**\*FEBRERO 2009** 

\*AÑO 2 // NUMERO 14

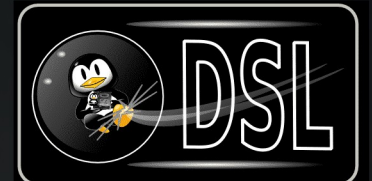

**DISTROS: DAWN SWALL LINUX LA DISTRO CNU/LINUX WAS PORTABLE Y LIVIANA** 

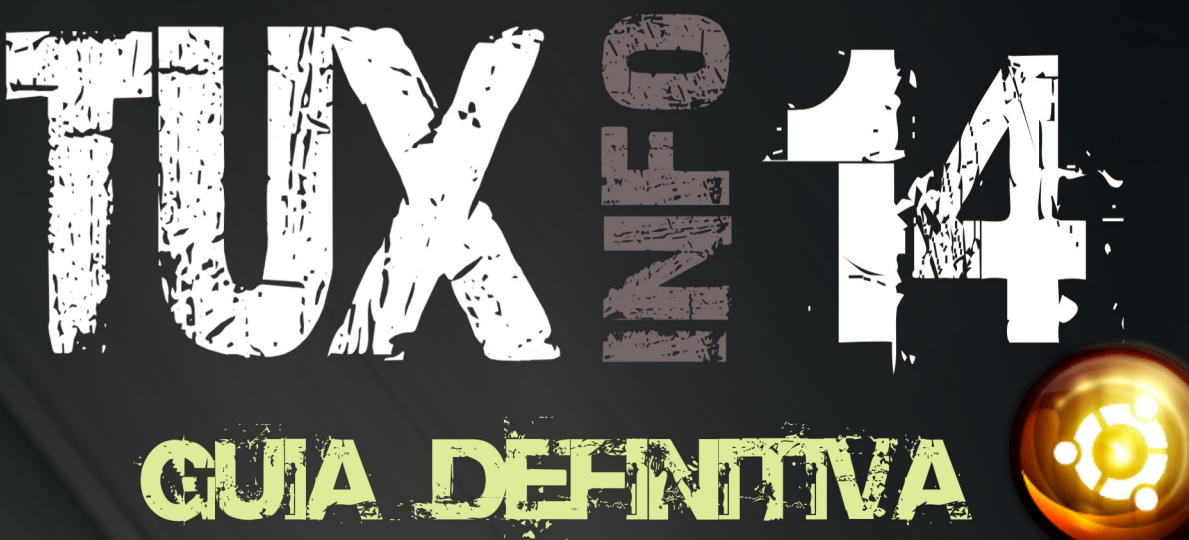

# **DISTROS 2009**

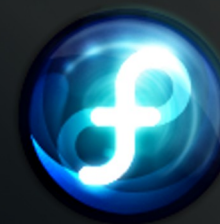

 $\Omega$ 

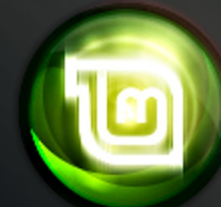

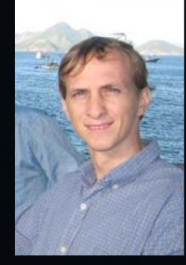

## ENTREVISTA:

**CULHERVE CAMPOS HAZAN: PROYECTOS "TOTALCROSS" Y** "SUPERWABA"

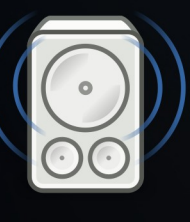

## **WULTWEDIA:**

RHYTMBOX. REPRODUCTOR DE MUSICA CON AWPLIAS OPCIONES

## **¿QUE ES EL WICROBLOGGING?**

 $i$ alk

Е

**@**creative

**PROCRAMACION:** 

CREACION DE FRONT-ENDS CON CANBAS

Y MUCHO MAS... TUXINFO.COM.AR

## **EDITORIAL**

Este mes es un mes muy importante en lo que respecta al software libre ya que están comenzando a pensar en él como una solución para paliar la crisis financiera internacional utilizando infraestructura de software libre en gobiernos, empresas, pymes y por qué no en hogares en donde la compra de licencias sea un gasto de alguna manera innecesaria.

Algo que nos alegra mucho es saber que no sólo pymes utilizan servidores GNU/Linux, sino también grandes empresas corporativas las cuales utilizan soluciones para las misiones más críticas como pueden ser base de datos, servidores de correo, páginas web, sistemas centralizados de backup y más funciones bajo plataforma GNU/Linux. Este fenómeno no sólo obedece a la crisis y a la reducción de costos, también lo hace desde el lado técnico, integrando seguridad, soporte, prestaciones, amortización en el tiempo y muchas más opciones fuera de lo netamente económico.

Con lo cual cierro esta columna con mucha alegría diciendo que este año quizás sea el año del software libre en general. Que así SEA.

## **Ariel M. Corgatelli**

**colaboradore** 

## **Colaboradores**

Ariel Corgatelli (director, editor y coordinador) Claudia A. Juri (marketing, edición y ventas) Oscar Reckziegel (el corrector) Ivan Barrientos Salas (Arte y diseño) William Sandoval (Tapa TuxInfo 13 y asesoramiento general) Lucas Wells (el traductor) Emiliano Piscitelli Angel Guadarrama Claudio de Brasi Ernesto Vázquez Aguilar Franco Rivero Gaston Diaz Samuel José Rocha Martos David J. Casco Rodney Rodríguez López Pablo Barrera "el otro" Roberto Allende Pablo Trincavelli Matías Gutiérrez Reto Moises Sakiyama "msakiya"

## **DISEÑO**

Diseño Claudia Juri y Ariel Corgatelli.

## **CONTACTENOS**

Email.: [info@tuxinfo.com.ar](mailto:info@tuxinfo.com.ar)

**TuxInfo Número 13, recibió la colaboración económica desde Paypal/Dineromail de las siguientes personas listadas.** 

Luis Alberto D'Ardis Leonel Burgos Francisco Luis Vega Arnaldo Ramon Martinez

## Donaciones sin tarieta de crédito http://www.tuxinfo.com.ar/tuxinfo/?page\_id=35

## Donaciones con tarieta de crédito http://www.tuxinfo.com.ar/tuxinfo/?page\_id=37

## ACERCA DE...

**Nombre Completo:** Ariel Marcelo **Apellido:** Corgatelli **Alias:** Arielmcorg **Edad:** 34

**Sitio o blog personal:** [www.infosertec.com.ar](http://www.infosertec.com.ar/) (Tecnología, noticias Tech, Opiniones)

[www.infosertec.blogspot.com,](http://www.infosertec.blogspot.com/) (blog personal informal) [www.infosertec.tv,](http://www.infosertec.tv/) (programa diario de tecnología en video) [www.youtube.com/user/infoser](http://www.youtube.com/user/infosertec) , (canal de Infosertec.tv) [www.tuxinfo.com.ar](http://www.tuxinfo.com.ar/) (ya todos lo conocen) y demás proyectos de microblogings como flickr, OVI, Facebook, Myspace, Twitter Qik, kyte, etc. con el mismo alias (arielmcorg).

Email: [ariel@tuxinfo.com.ar](mailto:ariel@tuxinfo.com.ar)

**Hobbies:** Tecnología, comunicación permanente, móviles, evangelizar sobre software libre, realizar contenido multimedia y podcast.

**Primera distro** GNU utilizada: Red Hat 5.1

Distro que utiliza actualmente: Ubuntu 8.10 64 bits

**Lo que ama:** A mi mujer y mi hija, son la luz que ilumina mi vida día a día.

**Lo que odia:** La soberbia de muchas personas las cuales sólo hacen mal a la gente en general, la falta de sinceridad, la mentira, los gobiernos corruptos del mundo, la corrupción del estado y toda situación injusta (precisamente el Blog de Infosertec lo utilizo como medio de descarga y difusión en este sentido).

## www.tuxinfo.com.ar

## **ÍNDICE DE CONTENIDO TUXINFO 14**

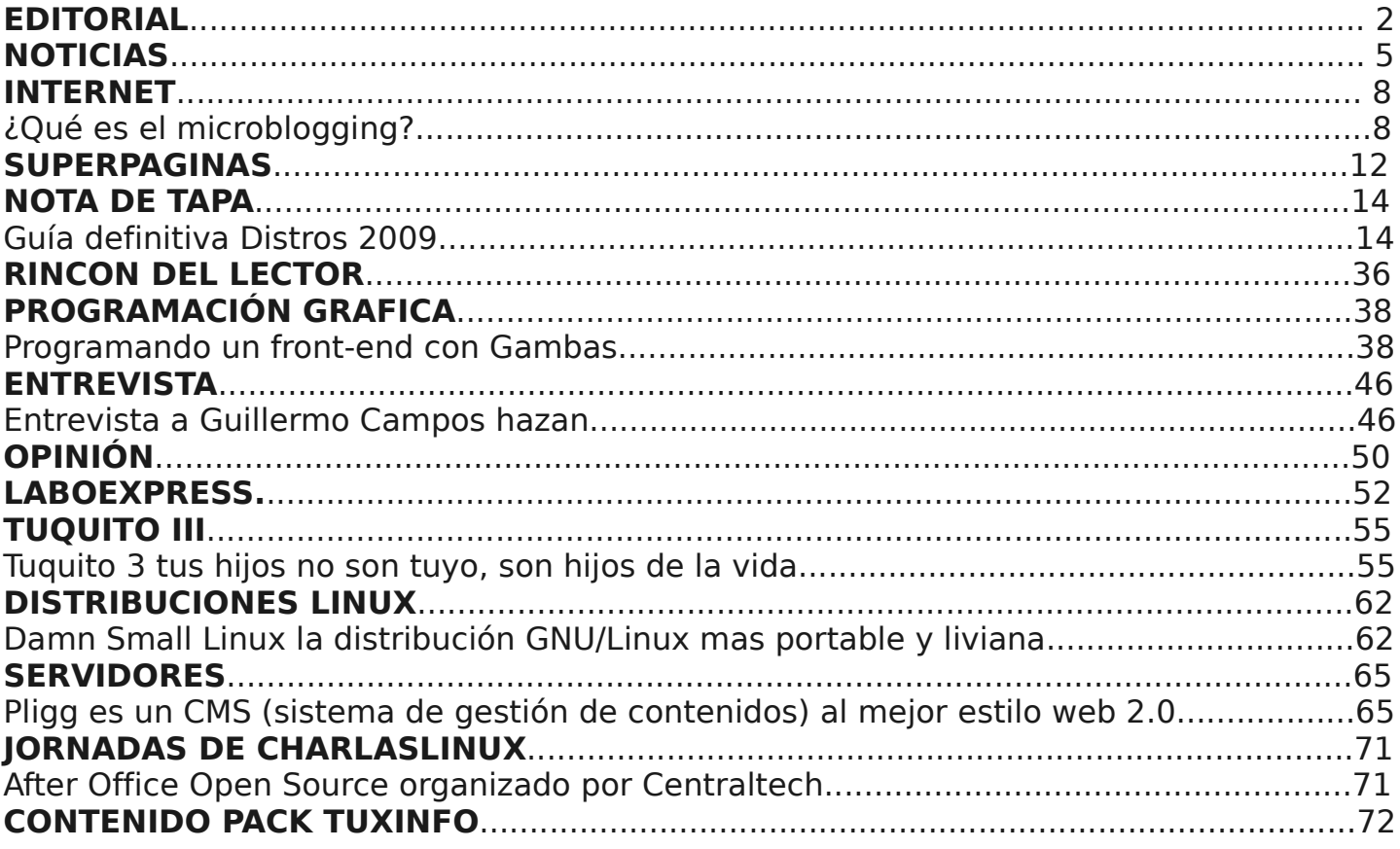

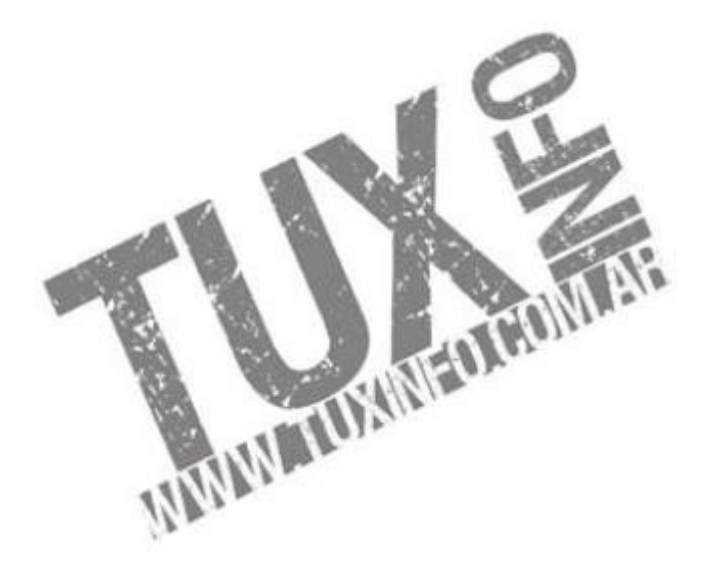

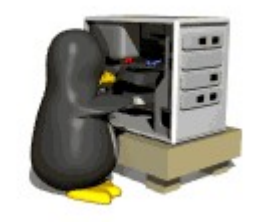

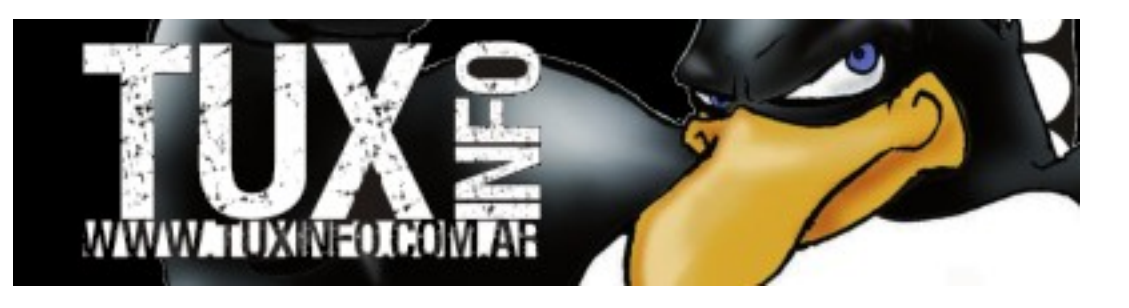

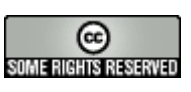

# NOTICIAS DEL M

## **Cuba anuesta al software libre**

Debido a que el país cuenta con una infraestructura informática con varios años de antigüedad, su Universidad de Ciencias Informáticas desarrolló un sistema operativo propio basado en Linux; se efectuaron pruebas piloto de migración en el ámbito estatal y educativo

Dicho nuevo sistema, fue llamado Nova, creado por estudiantes y profesores de la Universidad de las Ciencias Informáticas de La Habana (UCI), siendo su misión la de facilitar el proceso de "migración", de Windows a software libre. El sistema permite utilizar aplicaciones modernas en una interfaz sencilla y trabajar con las máquinas obsoletas que todavía abundan en la isla, aunque no es "la plataforma" definitiva de Cuba para "migrar a Linux".

"Cuba, por el bloqueo y toda la situación económica, todavía tiene en funcionamiento computadoras que en otros lugares del mundo son basura".

En el año 2005, Cuba inició su "migración a software libre y plataformas de código abierto en general", después de que el Consejo de Ministros decidiera "comenzar paulatinamente" el traslado de las instancias de la Administración Central del Estado a la nueva tecnología.

La Aduana General, los ministerios de Educación Superior y de Comunicaciones y todas las universidades cubanas empezaron a utilizar a partir de ese año las nuevas plataformas en calidad de "organismos pilotos". Por su parte, el ministro cubano de Informática y Comunicaciones, Ramiro Valdés, celebró esta semana el uso de las plataformas abiertas dentro del marco de la Convención Informática de La Habana, y aseguró que "indudablemente es un tema muy importante para tener el logro de un mayor control" en el proceso informático del país.

"Los sistemas de plataforma abierta nos permiten, en la medida que se vayan dominando todas estas técnicas y se siga profundizando en ellas, lograr una mayor inviolabilidad en los procesos de informática", dijo a periodistas el comandante Valdés, ex ministro del Interior. Desde su punto de vista, será "un proceso que no termina", pero por lo pronto la isla pretende avanzar "más rápidamente" en 2009 que lo alcanzado hasta el momento.

### Ubuntu Desktop, al parecer está asustando a Microsoft

Según un artículo de CNET, Microsoft publicó una búsqueda de empleo en donde buscan un candidato para el puesto de Director de estrategia Open Source enfocado al usuario final del PC.

"Windows Competitive Strategy team" busca un miembro que lidere un equipo fuerte para dirigir la estrategia mundial en lo que se refiere a los competidores de código abierto", reza el anuncio. "El director dirigirá la estrategia global en segmentos de mercado como PCs, netbooks, Internet y dispositivos móviles.

Fuente: CNET [http://news.cnet.com/8301-13505\\_3-10159100-16.html](http://news.cnet.com/8301-13505_3-10159100-16.html)

NOTICIAS DEL MES

#### Ubuntu y su avance en el mercado corporativo

Una encuesta de la firma de análisis RedMonk, sobre más de 7.000 empresas en todo el mundo, muestra el gran avance en la implantación de Ubuntu Server en empresas, especialmente en tareas de misión crítica.

La misma reveló que Ubuntu es cada vez más utilizada en empresas, especialmente en tareas de misión crítica: virtualización, clustering, servidores de correo electrónico, bases de datos o copias de seguridad a gran escala, aunque el rango abarca a todos los sectores.

indica que aunque todavía no está en disposición de luchar con gigantes como Red Hat, los resultados revelan que "Ubuntu es algo más que una distribución GNU/Linux de escritorio" O'Grady, indicaba que quizás no está en posición de luchar contra gigantes como Red Hat o Novell pero está de a poco entrando cada día más en las grandes empresas y en misiones críticas como ninguna otra distribución pudo ingresar.

### Tuxeros Podcast Episodio 0 "Podcast únicamente de Software libre"

Así es amigo, hace como un mes que William Sandoval, un amigo de la casa me propuso la idea de crear un podcast semanal en el cual únicamente hablemos de software libre. La semana pasada concretamos la idea y acá les entregamos nuestra primera emisión, la cual denominamos "Programa 0″.

<http://www.infosertec.com.ar/blog/?cat=3267>

#### Otras controvertidas declaraciones de Linus Tor valds

Torvalds brindó algunas declaraciones un tanto controvertidas, como era de esperar, ante la necesidad de impulsar de alguna manera la unificación de distribuciones GNU/Linux y poder así trabajar en conjunto para el mayor crecimiento de Linux en el mercado mundial.

Por lo menos esta es la visión de gran parte de la comunidad de software libre, dicho tema tuvo el absoluto rechazo de Linus quien en su momento creara el primer kernel Linux y de ahí surgiera GNU/Linux tal cual lo conocemos en cualquier distribución.

Sus declaraciones fueron: "no sólo es bueno la multiplicidad de versiones, creo que es absolutamente necesario", "Tenemos cientos de distribuciones, que son necesarias para cubrir las necesidades de los diferentes mercados y una sola distribución no cubriría todos ellos".

"La competencia es saludable para el conjunto de Linux, es honesta y permite la comparación entre ellas", recalcaba Torvalds

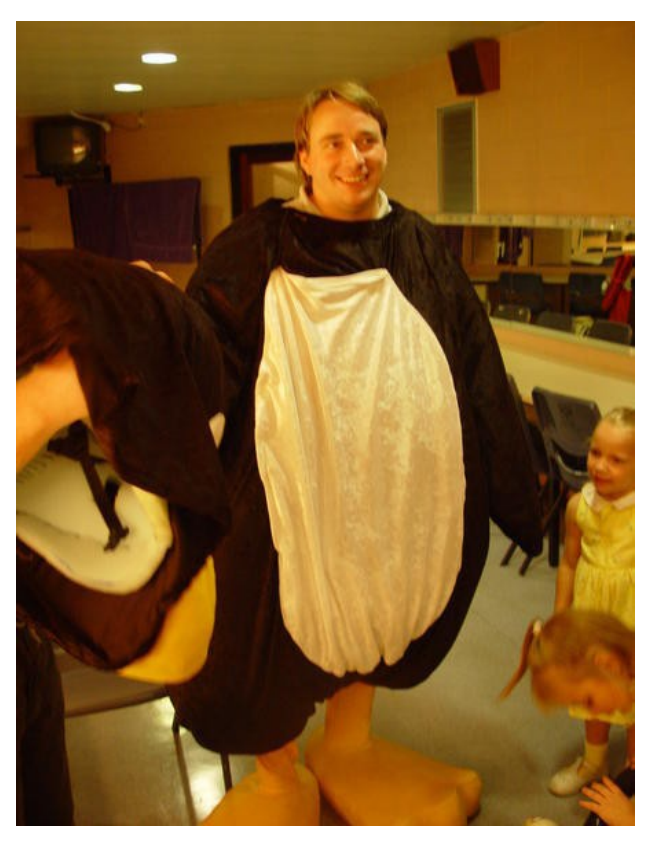

# NOTICIAS DEL N

### Como actualizar a KDE 4.2 "tutorial completo"

No miremos atrás, la respuesta está aquí. Ayer se lanzó la nueva versión de KDE4. Los suertudos que usan Arch Linux pudieron instalarla un día antes de que salga (luego me gustaría saber cómo lo logran), sin embargo, los mortales que usamos sistemas Debian o basados en Debian (como Ubuntu y todos sus sabores), tuvimos que esperar un día más, pero ya está (en modo experimental), para poder instalarlo.

Enlace al manual completo: <http://www.infosertec.com.ar/blog/?p=3464>

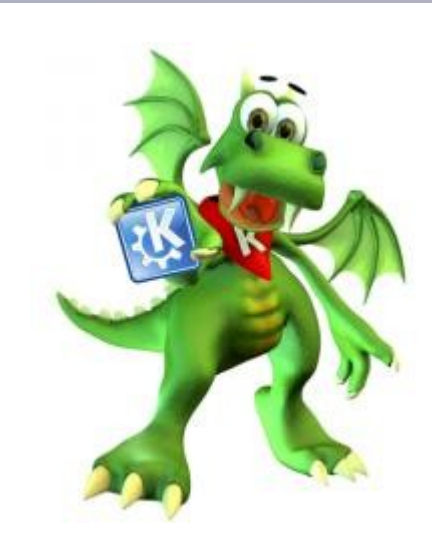

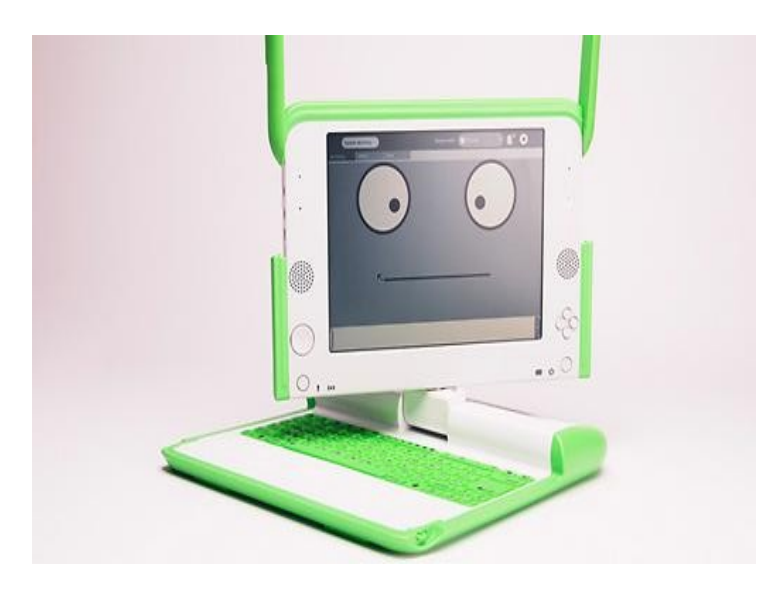

#### El proyecto OLPC dona portátiles con niños palestinos en Gaza

El proyecto One Laptop Per Child, donó 5.000 unidades de su producto, el portátil XO, a niños palestinos de la franja de Gaza. Nicholas Negroponte, fundador de la OLPC, ha anunciado un cambio drástico en la gestión de la organización, la cual reducirá a la mitad su personal así como sus esfuerzos en el desarrollo de software, si bien anuncia también un mayor compromiso en Oriente Medio. El proyecto OLPC se encuentra actualmente en una posición muy débil.

## Shuttlewor th alaba a Windows 7 y espera tener una lucha "limpia"

El director ejecutivo de Canonical Ltd. Mark Shuttleworth da la bienvenida a la llegada de Windows 7, del que espera que ponga fin "a una situación incómoda" con una lucha limpia, especialmente en el mercado de los netbooks.

Dicha situación a la que Mark se refiere, viene derivada de la estrategia agresiva monopolista de Microsoft, la cual está "regalando licencias OEM de XP", dándose el paradójico caso que un equipo con Ubuntu cuesta más que el mismo modelo con XP. Con lo cual instalan un sistema operativo totalmente "muerto" ya que no se venden licencias estando de alguna revivido por la mala reputación de Windows Vista.

Con la llegada de Windows 7, el CEO de Ubuntu piensa que Microsoft cobrará la licencia a los fabricantes por lo que verdaderamente cuesta el desarrollo de un sistema operativo durante tres años y cientos de empleados.

De esta forma se abriría una lucha limpia por "características y capacidades" y no basada en el monopolio y dominio que Microsoft tiene en el mercado de sistemas operativos en ordenadores de consumo.

## INTERNET

## ¿Qué es el microblogging?

Microblogging es una forma de blog multimedia que permite a los usuarios enviar pequeños textos (en general 140 caracteres o menos) o medios pequeños, como fotos o archivos de audio y publicarlos, ya sea para que cualquiera pueda verlos o sólo por un grupo restringido de personas que han decidido «seguir» al usuario. Estos mensajes pueden ser enviados de muy diversas formas, como por ejemplo mensajes de texto, mensajería instantánea, correo electrónico o directamente desde una página web.

El contenido del microblogging difiere del blog tradicional en que suele ceñirse a un sólo tema, más pequeño y que se va acumulando, pero es lo mismo teniendo en cuenta que se utiliza tanto para intereses individuales como comerciales (adaptado de la definición de microblogging de wikipedia en inglés, al 31 de enero del 2009 [http://en.wikipedia.org/wiki/Micro-blogging\)](http://en.wikipedia.org/wiki/Micro-blogging).

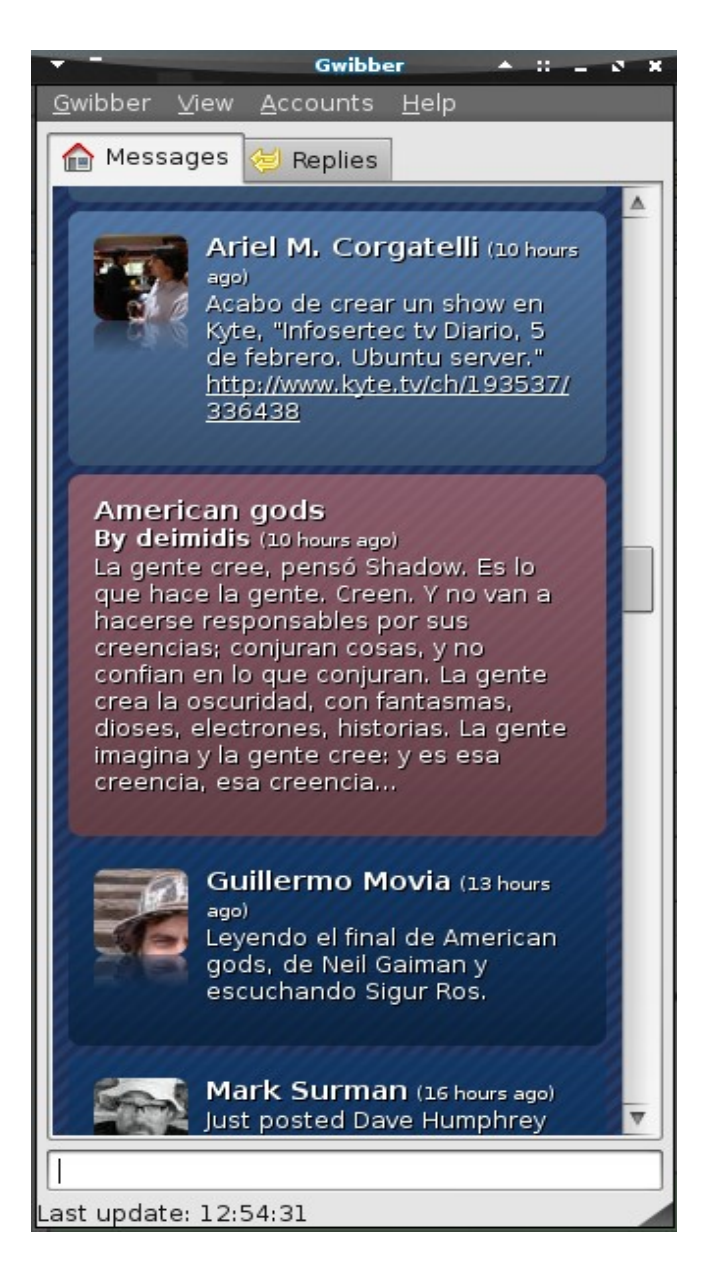

## **Twitter y los demás**

El servicio más conocido de microblogging es twitter [\(http://www.twitter.com\)](http://www.twitter.com/), que empezó a mediados del 2006, y en el que uno enviaba mensajes respondiendo a una pregunta básica: «¿Qué estás haciendo en este momento?». Si uno quería avisarle a sus seguidores, enviaba la respuesta, o un enlace a lo que estaba leyendo en Internet, etc. Tras el éxito de Twitter, surgieron otros servicios, con el mismo objetivo que diferían en alguna de sus características. El funcionamiento de estos servicios es el siguiente: hay que obtener un usuario, y una vez que se tiene el usuario, pueden empezar a «seguirse» a otras personas. Una vez que seguimos a una persona, recibimos las actualizaciones que este usuario haga.

Originalmente, uno debe entrar a su cuenta de Twitter para enterarse de las actualizaciones de sus conocidos y para enviar mensajes. Pero obviamente fueron apareciendo herramientas que facilitaban enterarse de las actualizaciones sin tener que visitar el sitio web. Cuando solamente usaba Twitter, aprovechaba la extensión para Firefox Twitterfox. Mientras navegaba me enteraba de las actualizaciones de las personas que seguía. Hasta que conocí identi.ca [\(http://identi.ca\)](http://identi.ca/)

## TNTURNUT

### **Identi.ca**

Identi.ca es un servicio similar a Twitter, pero que usa software libre (el programa se llama laconi.ca -http://laconi.ca - y cualquiera puede instalarlo y generar su propia red de microblogging). Así que decidí tener un usuario en este servicio, para apoyar la solución de software libre. El problema es que no muchas de las personas que yo seguía tenían, a su vez, usuario en Identi.ca y, todavía no es posible recibir actualizaciones de personas que pertenezcan a otros servicios de microblogging (más tarde volveré a este tema). Así que durante un tiempo no lo usé mucho, porque debía entrar al sitio para enterarme de las actualizaciones, algo de lo que me olvidaba. Hasta que un día decidí que encontraría la forma de, al menos, lograr la misma funcionalidad que tenía en Twitter con Identi.ca. Busqué en las extensiones para Firefox, pero la única que permitía un funcionamiento similar, llamada Identifox, era una variación de Twitterfox, y los dos juntos no se llevaban bien. Llegué a otras aplicaciones que permitían usar las dos redes (y otras más) integrándolas en la misma línea de tiempo, que se convertía en la solución ideal, pero casi todas estaban basadas en Adobe Air. Y si bien Adobe Air funciona en Linux, no lograba irme del software propietario.

#### **Gwibber**

Mi búsqueda llegó a su fin cuando encontré dentro del directorio de aplicaciones disponibles del sitio de laconi.ca a Gwibber ( [https://launchpad.net/gwibber\)](https://launchpad.net/gwibber). Gwibber es un cliente para servicios de microblogging que permite suscribirse a RSS, recibir mensajes de Facebook, Flickr, Digg y muchos otros servicios. Su mayor ventaja: está escrito en Python, es software libre, y es para Gnome. Según los desarrolladores todavía está en etapa experimental, pero hasta ahora yo no he tenido ningún problema. La instalación en Ubuntu Intrepid Ibex no tiene muchos inconvenientes, sólo hay que agregar un repositorio de Launchpad y se instala perfectamente. También su sitio web cuenta con instrucciones para instalarlo en openSuse y Fedora. Para instalarlo en Debian Testing los pasos para lograrlo son los siguientes (basándonos en las instrucciones para Ubuntu Intrepid Ibex desde las fuentes [https://wiki.ubuntu.com/gwibber\)](https://wiki.ubuntu.com/gwibber):

1) Instalar bazaar para descargar la aplicación

sudo apt-get install bzr (o si lo hacen como root, directamente apt-get install bzr)

2) Instalar webkit y las librerías de desarrollo

 \$ sudo apt-get install libwebkit-1.0-1 libwebkit-dev (igual que el punto anterior si son root)

## 3) Descargar pywebkitgtk

 Ir al sitio<http://code.google.com/p/pywebkitgtk/downloads/list>y descargar la versión 1.0.1 (el archivo tar.gz). No descargar la nueva porque necesita una versión superior de webkit que no está disponible para Debian Testing.

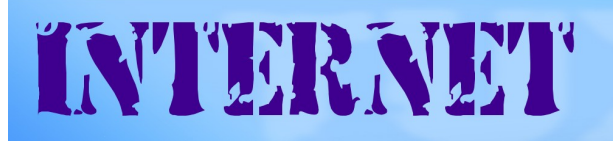

### 4) Instalar las librerías y programas necesarios para compilar pywebkitgtk.

\$ sudo apt-get install build-essential autoconf automake libtool libgtk2.0-dev python-dev python-gtk2 python-gtk2-dev libsexy2 libsexy-dev python-sexy libxslt1-dev

(posiblemente ya tengan algunas de estas instaladas si han compilado otros programas)

5) Descomprimir el archivo descargado de pywebkit e ingresar al directorio. Configurar, compilar e instalar la librería

\$ . cd pywebkitgtk-1.0.1 \$ ./configure --prefix=/usr \$ make \$ sudo make install (con sudo si son usuarios comunes o como root)

#### 6) Instalar las librerías y programas necesarios para gwibber

\$ sudo apt-qet install python-cairo-dev python-simplejson pythonegenix-mxdatetime python-feedparser

#### 7) Descargar el código fuente de gwibber

 $$$  cd ~ \$ bzr branch lp:gwibber

### 8) Ir al directorio /gwibber y ejecutar gwibber

 \$ cd ~/gwibber \$ ./run

#### 9) o instalarlo

sudo python setup.py install

Después, será suficiente con ejecutar el comando gwibber para que el programa comience a funcionar.

#### **Usar gwibber**

No es muy difícil entender cómo se usa este programa. Basta con ir al menú Cuentas para agregar las que queramos y decidir las opciones: Recibir mensajes, Enviar mensajes o Buscar mensajes. Según sea el servicio que configuremos tendremos diferentes opciones para usarlo. Con los sistemas de microblogging esos serán los básicos.

**Gwibber** queda en el área de notificación y nos avisará con una ventana emergente cuando lleguen nuevos mensajes. Podemos configurar cada cuanto tiempo busque actualizaciones y cambiar los colores de fondo de los mensajes de cada servicio para identificarlos más fácilmente. También podemos cambiar los temas. En un comienzo viene con dos: el predeterminado y shine. Los temas son un único archivo html y sus imágenes correspondientes y usan la librería de javaScript jQuery.

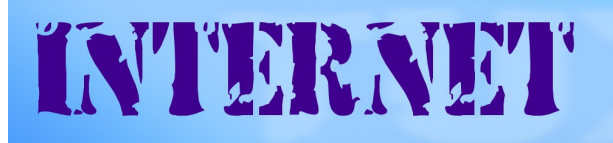

Sirve también como una forma de actualizar los dos servicios al mismo tiempo, ya que si están configurados para enviar mensajes, basta con escribirlo una vez y los envía a todos al mismo tiempo.

## **Openmicroblogging**

Los creadores de Laconi.ca armaron una especificación para que los sistemas de microblogging pudieran relacionarse, permitiendo de esta manera que, si yo tengo un usuario en identi.ca pueda seguir a un usuario de otra red sin estar obligado a suscribirme a esa red. Hasta ahora sólo Laconi.ca lo lleva implementado, aunque Jaiku, un servicio que había sido comprado por Google y que ahora sería desarrollado con una licencia libre, ha dicho que estaría entre sus planes unirse a este protocolo. El mayor problema es que, hasta ahora, Twitter se ha negado a ser compatible con este formato, aduciendo que tiene falencias. Pero a pesar de que los desarrolladores del openmicroblogging se mostraron deseosos de modificar la especificación junto a la gente de Twitter, no hubo más respuesta por parte de estos últimos. Una lástima, pero nada raro de parte de empresas que se encuentran en una posición dominante.

### **Guillermo Movia <http://unojoenelcielo.com.ar/>**

# TENÉ TU SITIO WEB **EX**

Creá páginas ilimitadas. Tené tu dominio propio Cambiá diseño y contenido las veces que quieras

 $(011)$  5901 - 6366 / 6033 www.sitioexpress.com

## SUPERPAGINAS

## Páginas recomendadas de Tuxinfo Número 14

Mes a mes vamos a ingresar nuestros sitios más destacados además de útiles para que nuestros lectores puedan recorrer tomando información relevante a distribuciones, aplicaciones, utilidades, etc.

Por supuesto que no podemos ingresar todas las que quisiéramos por razones de espacio, pero poco a poco estarán reflejadas en esta sección. Además aceptamos las suyas para ser publicadas, como también poder brindar difusión a los sitios propios de cada uno de nuestros lectores (para ingresar sus sitios favoritos deben enviar un mail a [info@tuxinfo.com.ar\)](mailto:info@tuxinfo.com.ar).

### **Ariel M. Corgatelli**

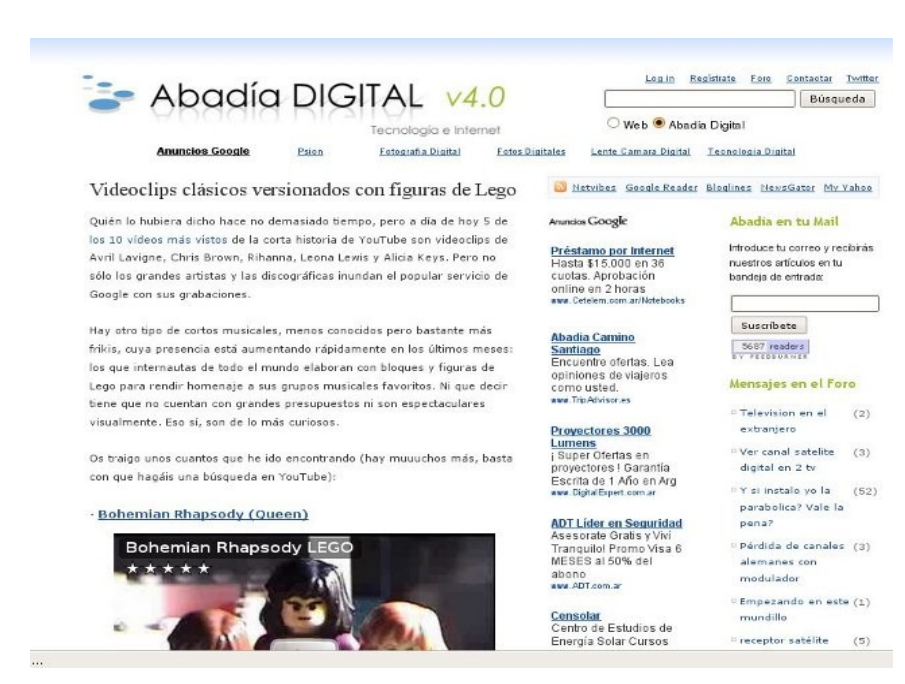

#### **AbadiaDigital v 4.0**

<http://www.abadiadigital.com/> Sitio dedicado a la información tecnológica, a Internet y todo aquello que es interesante conocer. Recomendable ver los links más populares.

### **Mepis GNU/Linux**

<http://www.mepis.org/> MEPIS Linux es un sistema de escritorio Linux que es también fácil de configurar como un servidor dedicado. Está diseñado para propósitos personales y de negocios. Incluye características novedosas como CD live/instalación/recupe ración,

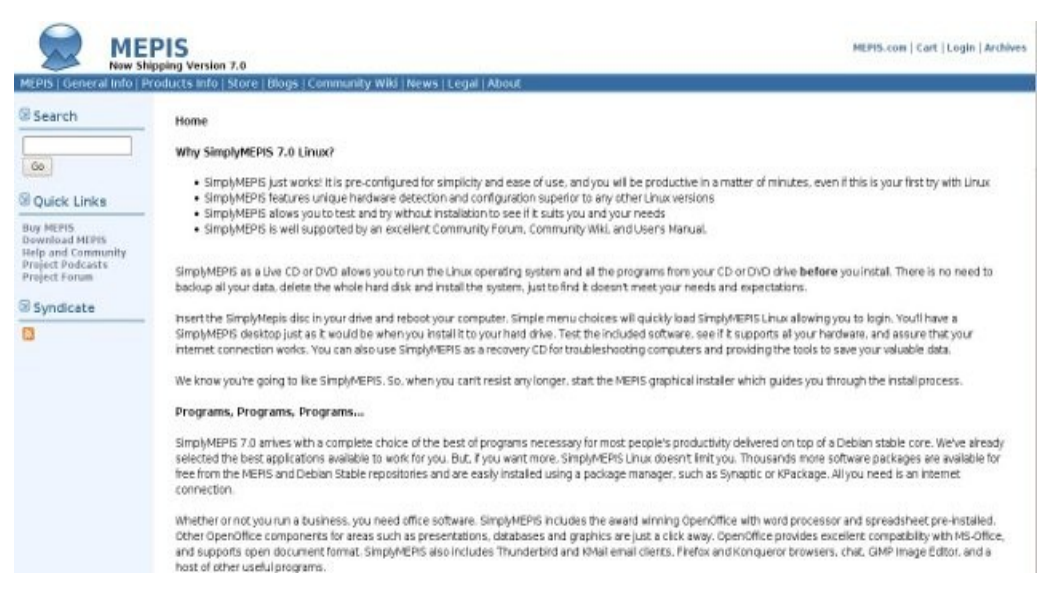

una configuración automática de hardware, reparticionamiento de NTFS, gestión de energía ACPI, soporte de WiFI. Fuentes anti-aliasing TrueType, un cortafuegos personal, KDE, y mucho más.

## SUPERPAGINAS

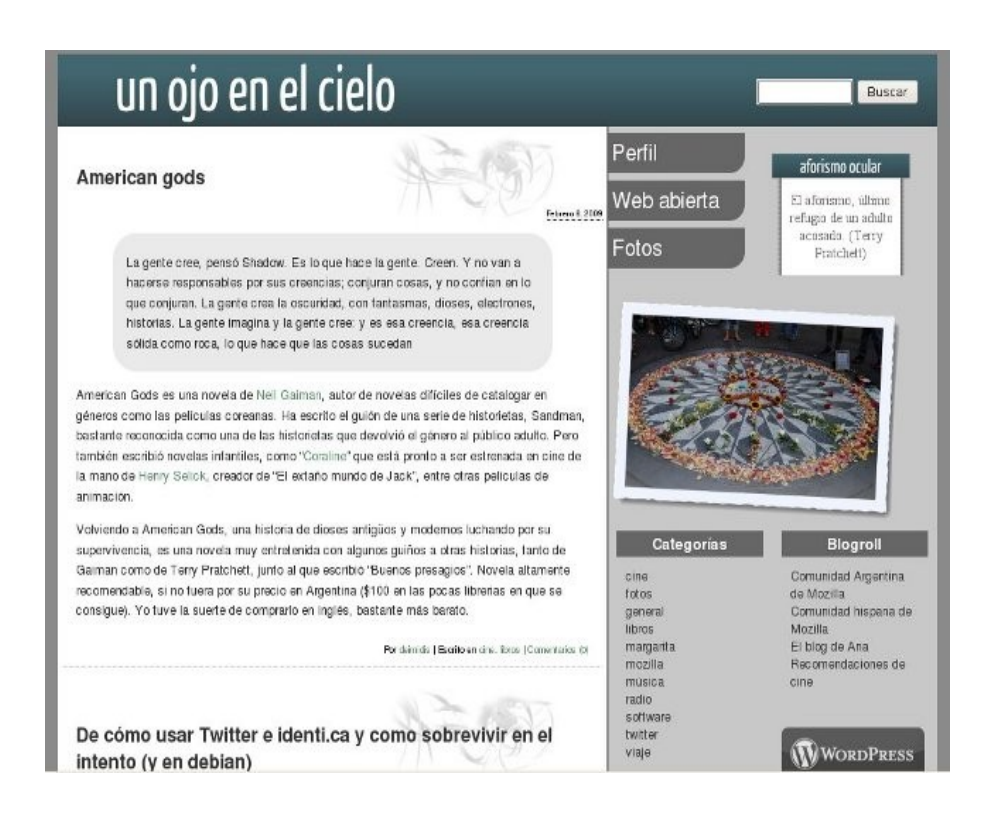

## **Un ojo en el cielo**

<http://unojoenelcielo.com.ar/> Mis fotos, opiniones sobre Mozilla y recomendaciones de libros.

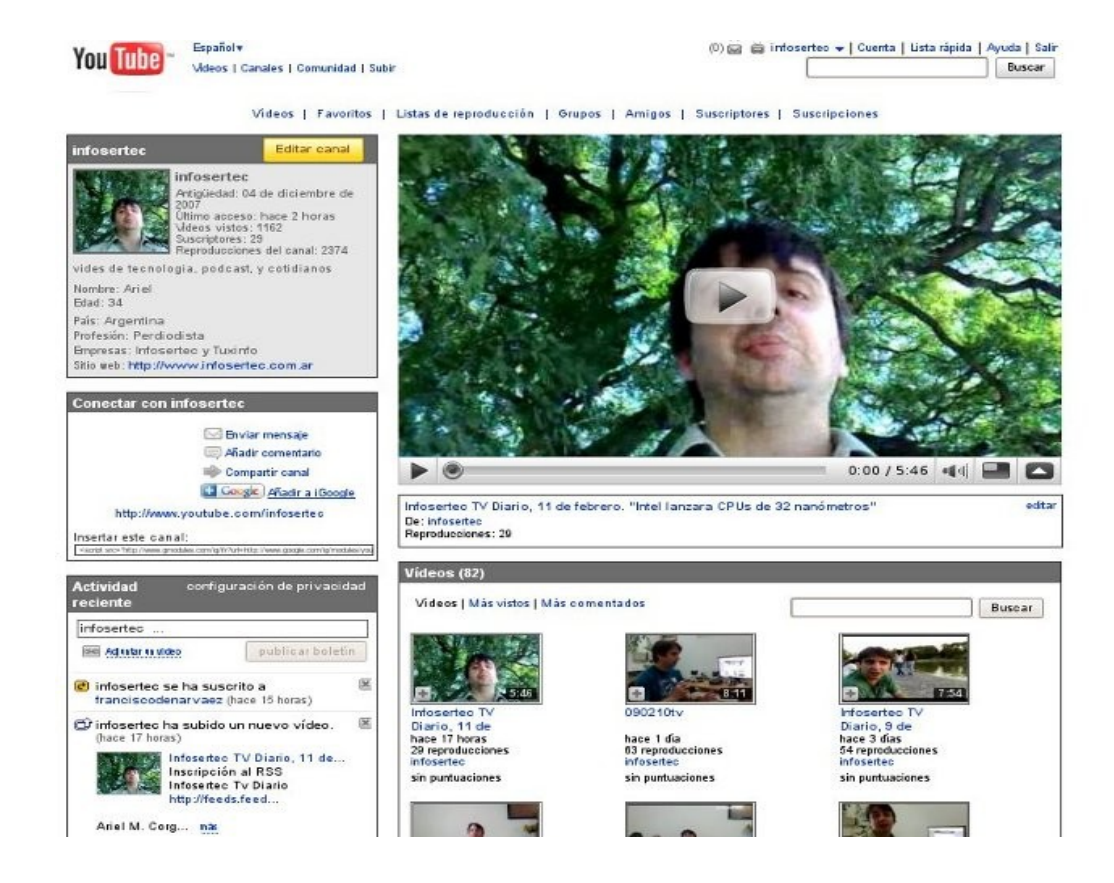

## **Canal de Infosertec TV en Youtube**

<http://youtube.com/user/infosertec>

Este canal está destinado a los programas diarios de tecnología en general, el cual tiene día a día un gran contenido de noticias en relación al software libre y GNU/Linux.

### **Guía definitiva Distros 2009**

Mucho sobre este tema se trató en varios números de TuxInfo, solo que esta será la única vez en donde trataremos de plasmar una completa guía de las 10 distribuciones más populares de la actualidad en donde prevalezca la facilidad de uso, el soporte al hardware, su utilización, la libertad, la inclusión de software, la portabilidad, el menor consumo de hard y muchos otros temas que a lo largo de la misma vamos a ir viendo.

Para ello tal cual como dijimos tomamos 10 distribuciones y las dividimos en grupos, el primer grupo lo vamos a llamar "distros simples" su condición está basada en la simplicidad de la instalación además del uso de la misma, el segundo grupo lo vamos a llamar "distros completas" en las cuales vamos a tener mayor soporte de hardware, más software y que cumple con todas las necesidades de un usuario promedio, y por último encontraremos las "distros Duras" en ellas tanto la configuración como la instalación no son del tipo simple pero son quizás de las más robustas a la hora de brindarles tareas a cumplir.

#### ACLARACIÓN.

Por supuesto el cuadro anterior sólo trata de realizar una simple división en categorías no siendo una regla fija y única ya que una de las principales ventajas que tenemos las personas que utilizamos sistemas GNU/Linux es justamente la posibilidad de poder usar una determinada distribución con cualquier fin y eso lleva consigo la posibilidad de adaptarla a nuestro uso, haciendo la más dura de las distribuciones quizás la más operativa.

### **Linux Mint 6 "La potencia de una distribución Debian Linux al límite"**

Uno de los objetivos de Linux Mint es crear una distribución elegante, versátil, actualizada y cómoda para los usuarios, y vaya que lo han logrado como veremos en las imágenes y en los pasos de la instalación de la misma. Linux Mint está basada en Ubuntu (eso nos lleva a relacionar la distribución con la palabra "sencillez" o la frase "facilidad de uso") y por consiguiente es compatible con esta última ya que comparten los mismos repositorios.

FICHA TÉCNICA LICENCIA: GNU/GPLv2 EMPRESA: Debian project SITIO WEB: <http://linuxmint.com/> DESCARGA DIRECTA:<http://www.linuxmint.com/download.php> PROS: Ser una distribución de las más simples para usuarios de sistemas operativos Windows. CONTRAS: Algunos problemas con la regionalización de la distro.

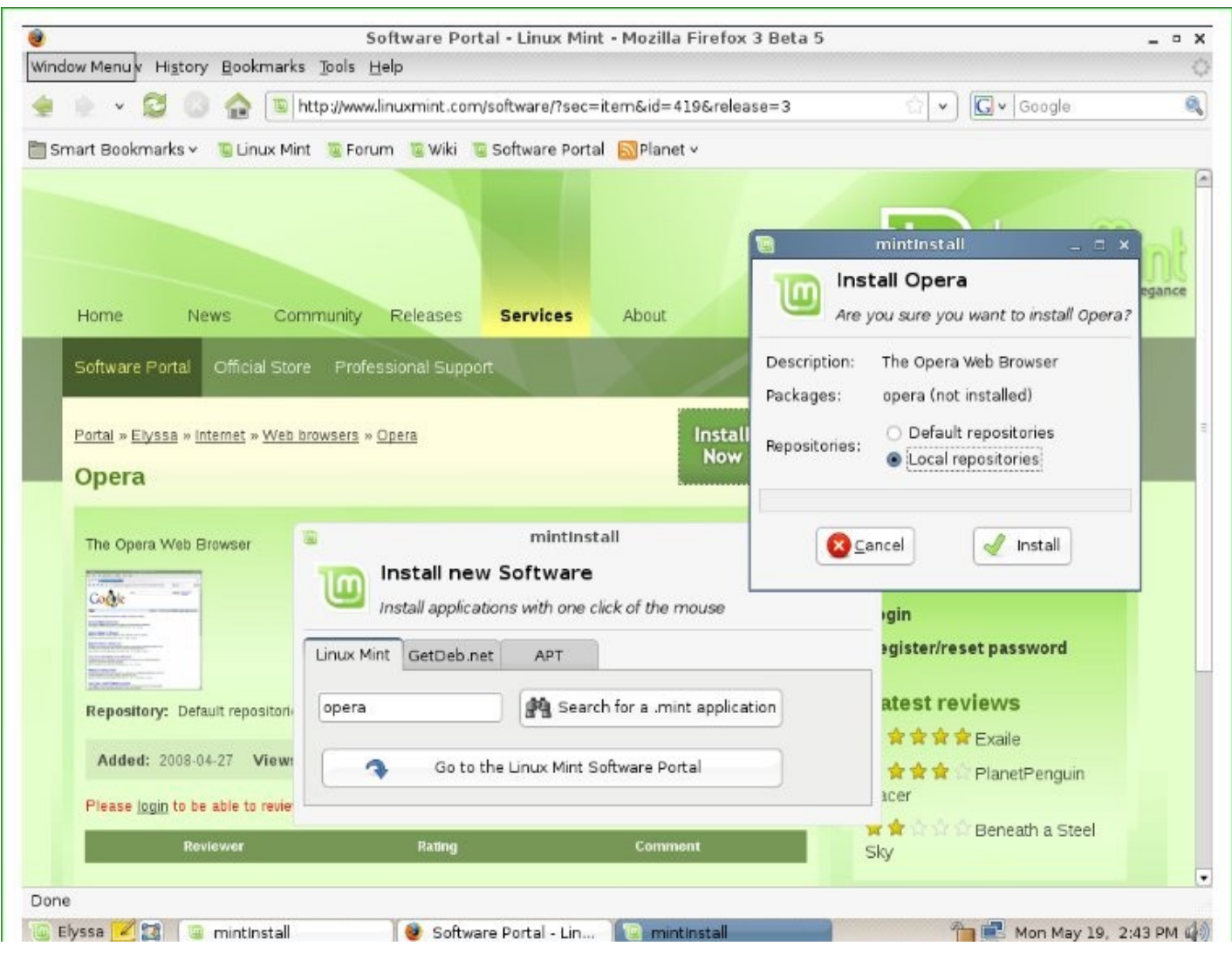

GNU/Linux no tiene que ser sólo para gente súper experta en sistemas operativos, el objetivo de Ubuntu y de Linux Mint en este caso es hacerle la vida más fácil a las personas que vienen de usar Windows y que están cansadas de lidiar con errores todo el día todos los días, hacer que las personas sepan que existe Linux y que no es un problema usarlo como muchas personas están acostumbradas a pensar, o que simplemente siguen pensando así, la desinformación hace que las personas no vean más allá de un grupo de paquetes privativos.

Desde la instalación nos damos cuenta del objetivo de Linux Mint, ser elegante, fácil y robusta en todo su sistema con temas negros con tonos de luces y efectos muy potentes de compiz, prácticamente todo lo necesario para un usuario promedio se instala por default, y en caso de que no sea así y necesitemos un programa que no tenemos a mano, pues basta con abrir alguna herramienta mint según sea el caso (como mintupload, o mintinstall) y a instalar se ha dicho, ¿andas por la terminal y quieres aprovechar? apt-get con todas sus opciones!.

### **Conclusión**

LinuxMint es una de las distribuciones que más está subiendo en popularidad por hacer las cosas mucho más simples incluso que Ubuntu 8.10.

## **Debian 5.0, "duro de matar 5"**

Una de las más grandes y más utilizadas de todas las distribuciones GNU/Linux, cuando decimos GNU/Linux lo decimos de forma bien expresa ya que la misma basa sus funciones como todo lo relacionado al soporte en la total libertad sin incluir de forma nativa software cerrado como drivers con la misma condición.

FICHA TÉCNICA LICENCIA: GNU/GPLv2 EMPRESA: Debian project SITIO WEB: <http://www.debian.org/> DESCARGA DIRECTA:<http://www.debian.org/CD> PROS: Ser una distribución de las cuales cumple la mayor cantidad de pruebas antes del lanzamiento oficial. CONTRAS: Un poco dura en cuanto a la instalación, necesita un instalador gráfico para nuevos usuarios que se aventuran a la distro.

Debian es siempre una de las distribuciones GNU/linux más utilizadas y con más movilidad que ninguna otra, su famoso sistema de instalación y resolución de dependencias hizo que se posicione entre las primeras y más populares.

Esto llevó a que de ella se parta como base de otras distribuciones Linux, donde dos de las más famosas son Ubuntu y Knoppix, por supuesto esta distro tiene estrictos controles de versiones por lo que no se libera una nueva versión si esta no se encuentra altamente probada, esto trae aparejado quizás complicaciones a la hora de nuevos usuarios en este mundo ya que algunas de las versiones por tener que correr tantos testeos quedan relativamente antiguas con la pérdida en algunos casos de funcionalidades.

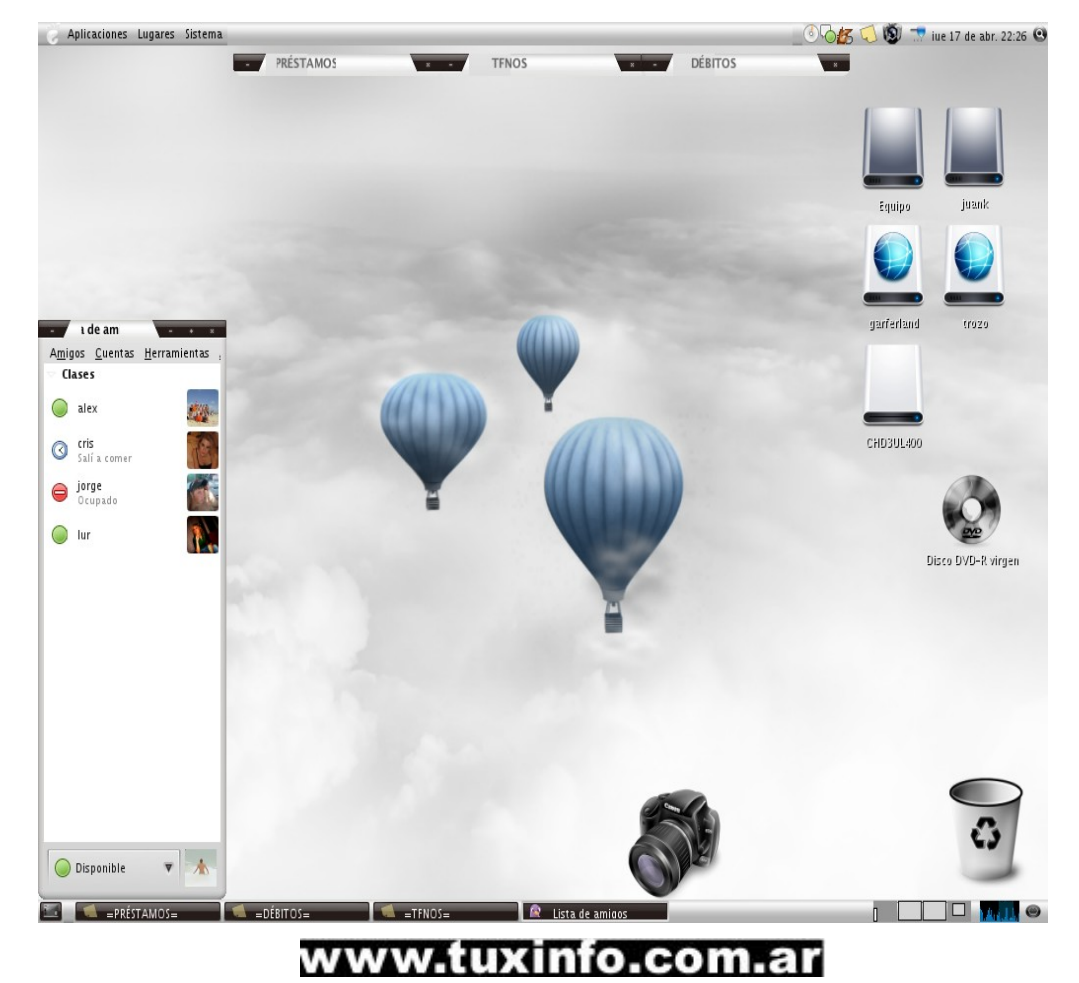

Un ejemplo claro podemos decir sobre la anterior versión estable Sarge en donde ya se encontraba disponible de forma estable el servidor gráfico X.org y la gente que maneja Debian no lo veía correcto por no terminar de pasar por todos sus canales de pruebas y es así que Sarge salió como estable con Xfree86 en sus últimas versiones por supuesto. Esto trajo un no tan grato efecto visual y por supuesto este factor es importantísimo hoy en día, claro que las cosas parecerían tener ahora otro camino y Debian se está haciendo de conductas más dinámicas y más llevaderas.

Ahora no se tarda años en lanzar versiones nuevas, y la adquisición de paquetes para la distro está mucho más dinámica todavía, en esta distro ahora tenemos X.org. Compiz, Beryl, KDE 4.2, (de instalación opcional) Openoffice 3 y tantas aplicaciones + servicios actuales que en otro momento teníamos que recurrir quizás a complicadas tareas de configuración y compilaciones.

La parte gráfica de Lenny cambió, se puede notar un buen diseño, muy agradable selección de iconos, un tema gráfico simple pero agradable y algunas mejoras en cuanto a la parte gráfica como funcionalidades muy buenas (tengamos en cuenta que al momento de esta nota teníamos la versión 5.0 RC2).

Como para empezar cuando instalamos la versión desktop el sistema de login utilizado GDM tiene opciones más flexibles por defecto, como la posibilidad de que un usuario simple pueda apagar el equipo (Aclaración, en la versión anterior sólo root podía apagar el equipo y caso contrario a configurar gdm.conf) luego tenemos la posibilidad de seleccionar más desktop, cuando inicia no vemos a GNOME como un enemigo, se muestra muy amable, quizás podríamos decir que tiene un leve formato Ubuntu con la disposición de los iconos, los menús, las barras y el mismo gnome-panel-control.

Algunas novedades vamos a encontrar con respecto a su antecesor Sarge y estas se encuentran de la mano de funciones que antes no incluían o bien las cambiaron, tal cual el reemplazado el netkit-iinetd por openbsd-inetd, y dentro de los RC vamos a encontrar el clásico rc.local.

### **¿Qué hay de nuevo en la instalación?**

Lamentablemente no hay muchas novedades en cuanto a la instalación, sólo que soporta más hardware, su kernel por defecto será de la linea 2.6, los pasos son los mismos, hay que definir particiones, no tiene incorporado Sudo, el tiempo de instalación es el mismo y sólo podremos decir que si bien la totalidad de CDroms que completa la distro tiene un total de 21 unidades, con el primer CD podremos instalar un desktop sin problemas.

Lógicamente deberemos actualizar toda la distro cuando se termine de instalar tal cual lo debemos hacer en cualquier distribución.

Después, cuando instalamos la opción desktop nos vamos a encontrar con GNOME 2.18, el núcleo o kernel 2.6.18 con lo que el hard soportado es bastante actual, X.org en su versión 7.1, las arquitecturas soportadas son AMD64, Alpha, Arm, HPPA, i386, IA64, m68k, Mips, Mipsel, PPC, S390 y Sparc.

### **¿Cómo obtenerla?**

La forma de obtener esta distro es bien simple, podremos optar por descargar las imágenes ISO desde los repositorios oficiales ya sea en formato CD o DVD.

El formato CD consta de 21 CD-rom y 3 la misma distro pero en DVD, por lo que va ser quizás complejo la descarga y quizás inútil de cierta manera, lo que nosotros aconsejamos es tener en ambos medios (ya sea en CD o DVD) el número 1 para proceder a la instalación de la distro después valiéndose de Internet para instalar como también actualizar los demás paquetes necesarios.

#### **¿Qué requisitos debe tener mi equipo?**

Este es un tema muy interesante ya que Debian tiene la particularidad de trabajar en sistemas de bajos recursos, sólo que si deseamos contar con un mínimo de funciones gráficas lo ideal sería hacer caso a la lista que figura a continuación.

Procesador Pentium de más de 800 MHz Memoria RAM superior a 256 MB Espacio en disco de 6 GB Lectora de medios ópticos CD-ROM Placa de Red 10/100 Placa de sonido compatible

#### **Conclusión**

Podemos decir que Debian Lenny es una distribución muy buena con altas prestaciones y buenos resultados en cuanto la implementación no sólo como servidor sino también podemos utilizarla como desktop sin envidiar a ninguna otra distro.

Mandriva 2009 "el verano Europeo en gráfico"

Desde la unión de Conectiva con Mandrake esta empresa Francesa tiene ideales muy marcados en donde se optó por un modelo de betatester y luego de que sea utilizado y descargado por los miembros del club Mandriva (con su beneficio de exclusividad), se libera una versión download de forma pública totalmente limitada.

FICHA TÉCNICA LICENCIA: GPLV2 EMPRESA: Mandriva corp. SITIO WEB:<http://www.mandrivalinux.com/> DESCARGA DIRECTA:<http://www.mandriva.com/en/download> PROS: Simple instalación, buen reconocimiento de hardware. CONTRAS: La versión GPL de libre descarga no tiene drivers cerrados, tampoco codecs, plugings y java.

Podríamos decir que en principio Mandrake o mejor dicho Mandriva tuvo mucha innovación de la mano de poder generar fronts gráficos para la configuración de los dispositivos "complicados" en su tiempo, pero claro el núcleo (kernel) fue evolucionando y hoy por hoy este tipo de características quedan relegadas ya que de forma nativa dicho kernel tiene funciones de auto montaje, drivers para muchos dispositivos que con tan solo llamar la utilidad el dispositivo comienza a funcionar, configuraciones gráficas gracias a Xorg, y tantas otras funciones que antes se hacían muy complejas siendo la tarea de Mandriva llevarlas a cabo de forma simple incluyendo su valor añadido a la distro.

Hoy en día esta tarea, podríamos decir, quedó en la historia, perpetuando sus interfases gráficas desde su ultima versión Mandrake 10.1 (antes de cambiar el nombre) no ha cambiado mucho.

Mandriva 2009 no ofrece muchas nuevas opciones con respecto a la versión anterior, es más, podríamos decir que sólo vamos a encontrar nuevas versiones de las aplicaciones que antes teníamos, las dos ventajas principales son: una la velocidad de la versión OneEdition XFCE, y segundo que integra todo lo relacionado a escritorios 3D sin configuraciones adicionales directamente desde la consola drakconf.

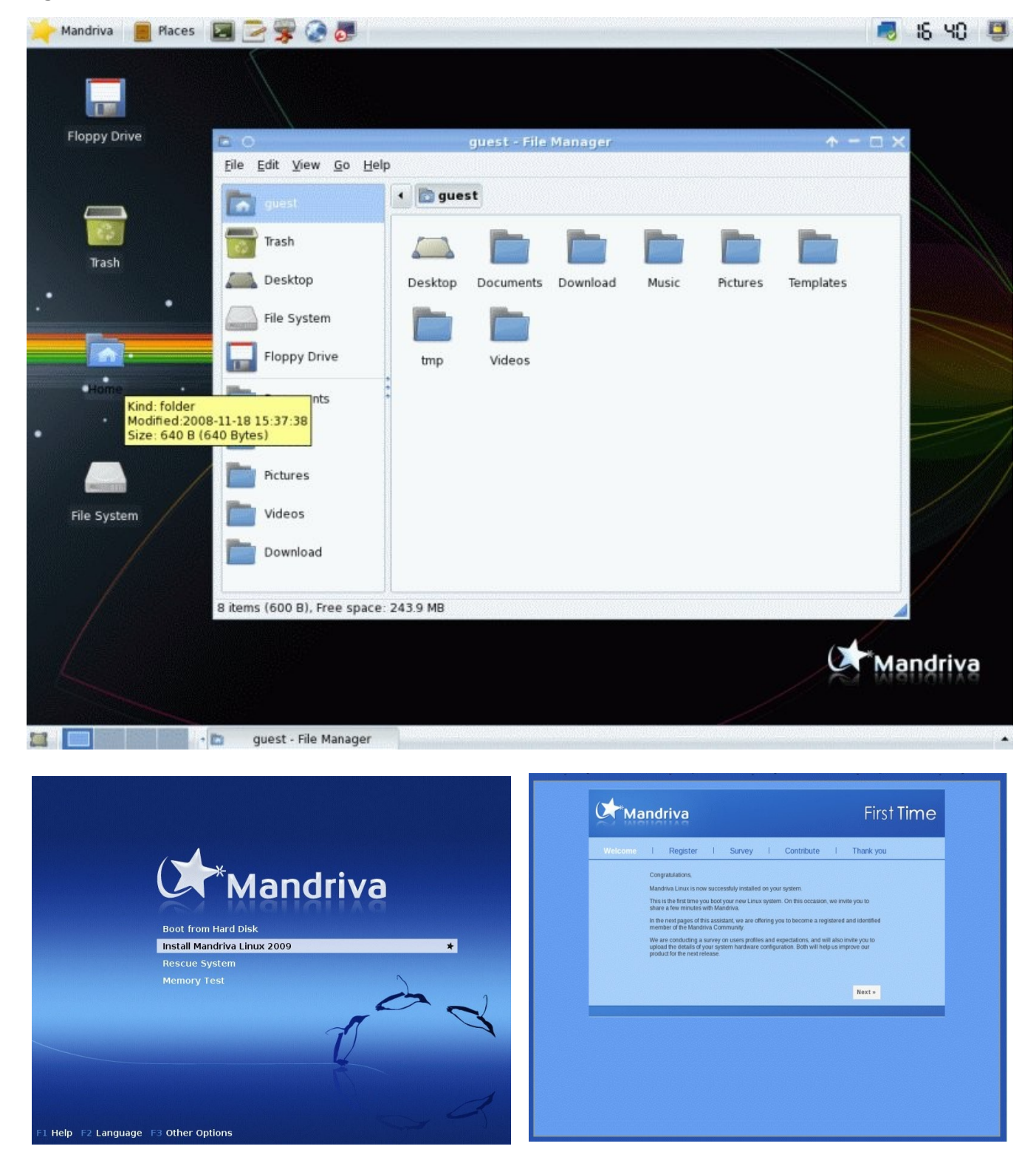

### ¿Qué hay de nuevo en la instalación?

La instalación se puede dividir sobre dos principales, escritorio KDE 4.0 o GNOME, recordando siempre que Mandriva tiene por defecto KDE como gestor de ventanas.

Se pueden destacar las herramientas que esta distro tiene con su opción F1 en donde se puede reparar el master boot record, instalar nuevamente lilo, borrarlo, actualizar la distro, repararla si fuese necesario sin romper configuraciones.

### **¿Cómo obtenerla?**

La forma de obtener esta versión puede variar según nuestra necesidad, ya sea una versión Onedition o la versión final. Pagina Oficial:<http://www.mandriva.com/> Principal Download:<http://www.mandriva.com/en/download>

## **¿Qué requisitos debe tener mi equipo?**

Procesador Pentium de más de 2000 MHz Memoria RAM superior a 512 MB óptimo 512 Espacio en disco de 8 GB Placa de Vídeo con aceleradora (siempre y cuando utilicemos los efectos 3D) Lectora de medios ópticos DVD-ROM Lectora de medios ópticos CD-ROM Placa de Red 10/100 Placa de sonido compatible

## **Conclusión**

Sin lugar a dudas Mandriva 2009 viene a cubrir un lugar primordial para los usuarios más nuevos de GNU/Linux con algunas nuevas variantes provistas que son varios tipos y medios de descarga conservando siempre la facilidad de instalación y utilización que sólo Mandriva nos brinda.

Como desventaja del tipo OneEdition XFCE podemos decir que sólo se encuentra en idioma "inglés" y que no hay muchas novedades como tampoco "cosa nueva" para husmear o utilizar, nos tendremos que conformar con una actualización de nuestro sistema y nada más.

De cualquier manera a los usuarios de Mandriva les podemos decir que vale la pena actualizar la distro y a los nuevos usuarios que usen esta distro sin problemas como una buena opción.

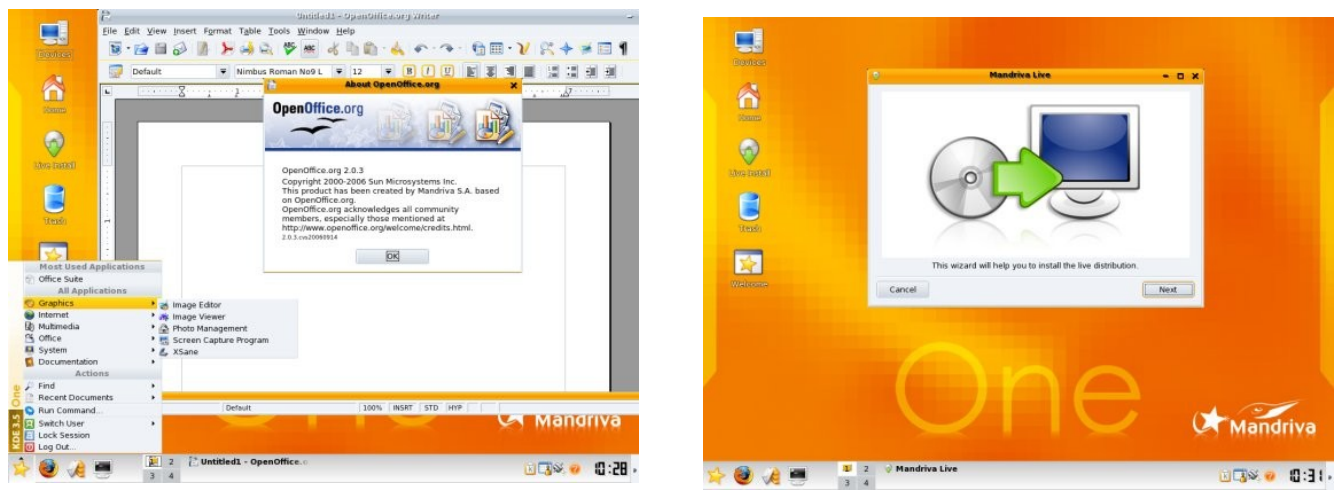

## **OpenSuse 10.2 "la combinación perfecta entre lo libre y lo cerrado"**

OpenSuse tuvo lugar desde un emprendimiento de Novell hace algún tiempo en donde se decidió de alguna manera retribuir a la comunidad todo lo que ella le brindó a la hora de su clásico Novell Suse, y es así que cuando Novell tiene un producto final probado es portado a OpenSuse con lo que toda la comunidad se beneficia sin lugar a dudas.

FICHA TÉCNICA LICENCIA: GNU/GPLv2 EMPRESA: Novell Suse SITIO WEB:<http://www.opensuse.org/> DESCARGA DIRECTA:<http://en.opensuse.org/Download> PROS: Tiene incorporado los plugins de flash, Java, Adobe Acrobat y XEN para virtualizar. CONTRAS: Muy lenta la instalación, según los equipos algo lenta.

OpenSuse siempre fue un proyecto paralelo de la empresa Novell en donde se van añadiendo nuevas funcionalidades en base a las probadas por Novell de forma corporativa, con la ventaja de tener quizás más opciones ya que la versión OpenSuse además de ser un completo desktop tiene funciones de servidor como es el caso de Xen incluido desde el mismo kernel.

Además funciones esenciales para ser utilizada como desktop, tal como plugin, codecs y java, no así con los drivers cerrados de Nvidia y Ati.

Como siempre OpenSuse es la distro que más aplicaciones cuenta y se distribuye para todas las plataformas y arquitecturas, y al tener base de SLESD es una excelente opción para equipos de alta gama por el soporte a hard que incluye.

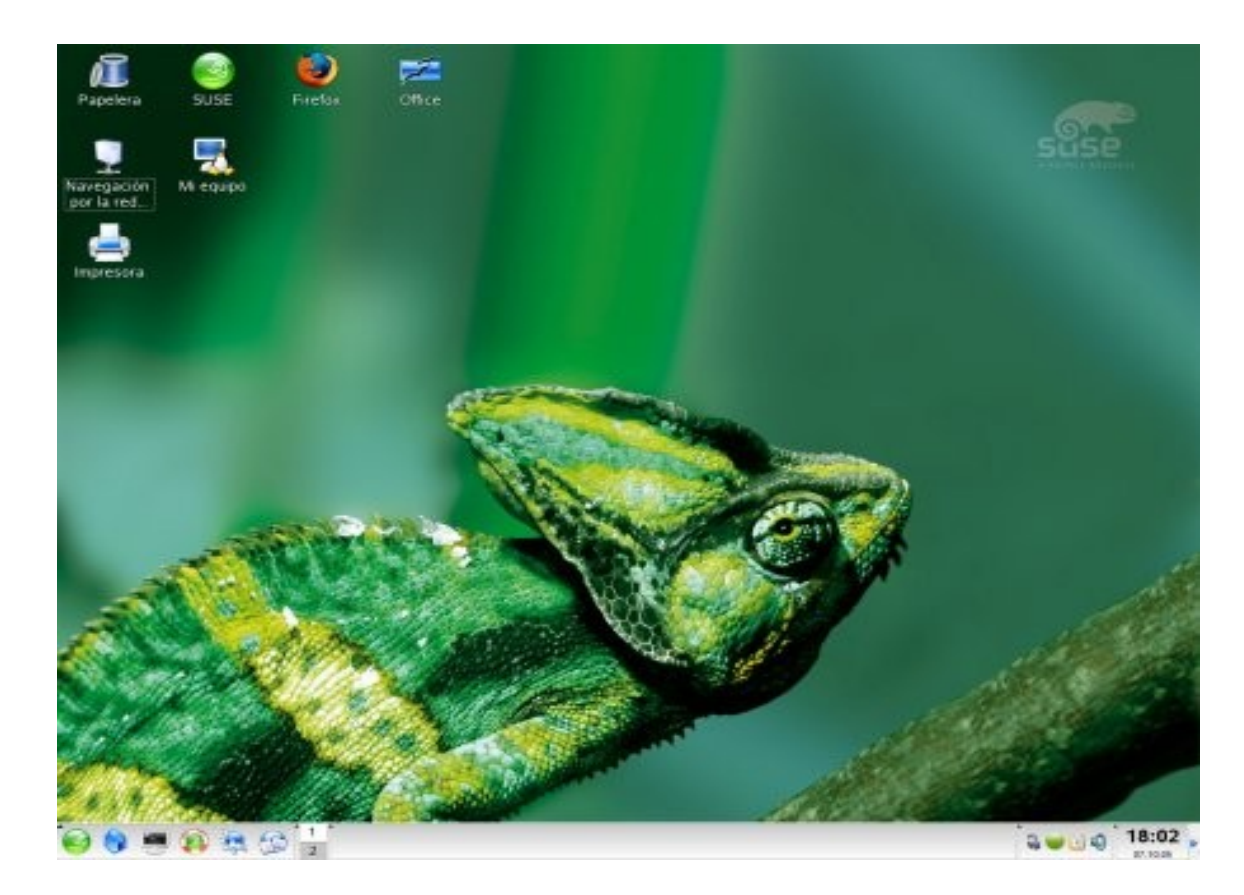

## **¿Qué hay de nuevo en la instalación?**

La instalación no tiene muchas variaciones en cuanto a su comienzo de octubre de 2005 cuando fue lanzada la versión 10.0, contando con la misma cantidad de software, sólo que más actuales, se incluye por supuesto la posibilidad de tener virtualización de la mano de Xen, podremos optar por usar GNOME o KDE como desktop.

En la parte operativa de la instalación siguen siendo los mismos pasos, su tiempo es alto y más aun si realizamos la instalación full llegando a los 5,5 GB de tamaño en disco ocupado.

#### **¿Cómo obtenerla?**

Para obtenerla es tan simple como ingresar en su sitio oficial y descargar dependiendo de la arquitectura la versión en DVD o CD (1DVD o 5CD).

Además podremos contar con los foros, la documentación en español del proyecto OpenSuse, repositorios libres, etc.

### **¿Qué requisitos debe tener mi equipo?**

Como características mínimas la gente de Novell afirma: Procesador: Pentium® 1-4; AMD® Duron, Athlon, Athlon XP, Athlon MP o Athlon 64; Intel® Celeron o EMT 64 Memoria principal: Al menos 256 MB de RAM; se recomienda 512 MB Disco duro: Al menos 500 MB; se recomienda 2,5 GB para un sistema estándar.

La óptima para poder hacer funcionar las opciones 3D son las siguientes: Procesador Pentium de más de 2000 MHz Memoria RAM superior a 512 MB Espacio en disco de 10 GB Placa de Vídeo con aceleradora (siempre y cuando utilicemos los efectos 3D) Lectora de medios ópticos DVD-ROM Lectora de medios ópticos CD-ROM Placa de Red 10/100 Placa de sonido compatible

#### Conclusión

Podríamos decir que esta distribución tiene un muy buen futuro dentro de los sistemas denominados desktop, contando con mucho software, buenas interfaces gráficas, buen soporte de hardware soportando mucho del hardware certificado por Novell con lo que puede ser una buena opción en alguna implementación corporativa.

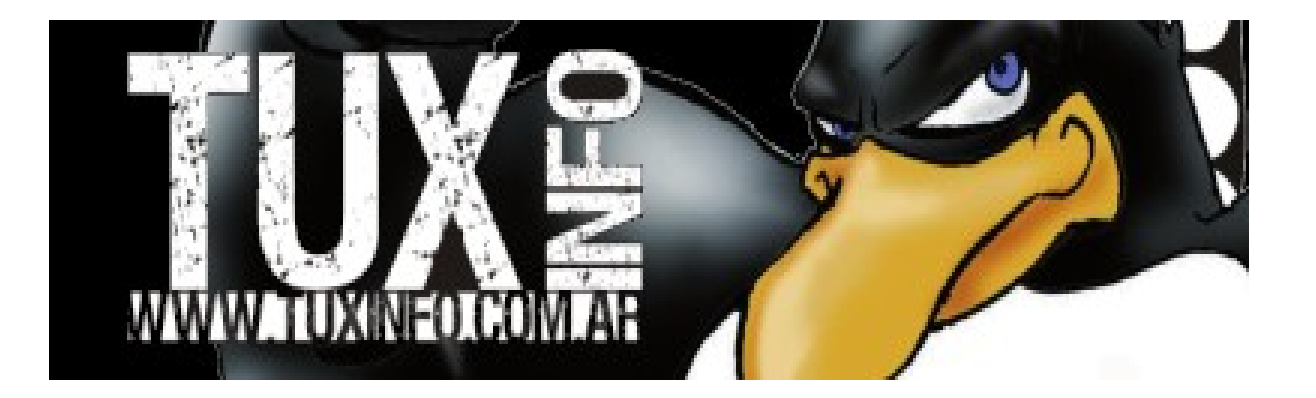

### **PCLinuxOS 2009 beta2 "un sistema Mandriva completo con otro aspecto"**

PCLinuxOS es una distribución simple, rápida y ubicándose en un lugar bien privilegiado ya que cuenta con drivers cerrados, codecs, plugings y demás utilidades necesarias en la vida diaria de cualquiera y quizás lo más novedoso es que todo el sistema operativo está basado en Mandriva 2009.

FICHA TÉCNICA LICENCIA: GPLv2 EMPRESA: PcLinuxOS Project SITIO WEB:<http://www.pclinuxos.com/> DESCARGA DIRECTA: [http://pclinuxos.com/?option=com\\_ionfiles&Itemid=28](http://pclinuxos.com/?option=com_ionfiles&Itemid=28) PROS: Contiene plugins, codecs, y flash es liviana y tiene un formato live install. CONTRAS: Algunos problemas con la regionalización de la distro.

Este proyecto es muy interesante ya que utiliza Mandriva como base modificando toda la parte gráfica, los menús y además incluye mucho trabajo de compilación de software, codecs, plugins, java, y drivers cerrados.

Si tendríamos que hablar de los pros y contras de esta distro encontramos que su formato es live install tal cual Mandriva OneEdition, su contra es por demás el idioma y como parte positiva encontramos una excelente utilidad; Synaptics; funciona como si tendríamos delante un sistema Debian, igual las actualizaciones, instalaciones de aplicaciones, como resuelve las dependencias y como se cargan los repos, idéntico al sistema gráfico apt.

Y la contra más grande es que su idioma original es inglés, para poder utilizarla en nuestro idioma debemos realizar un par de pasos y descargar paquetes necesarios para nuestro idioma (estos pasos los muestro más adelante en la capturas).

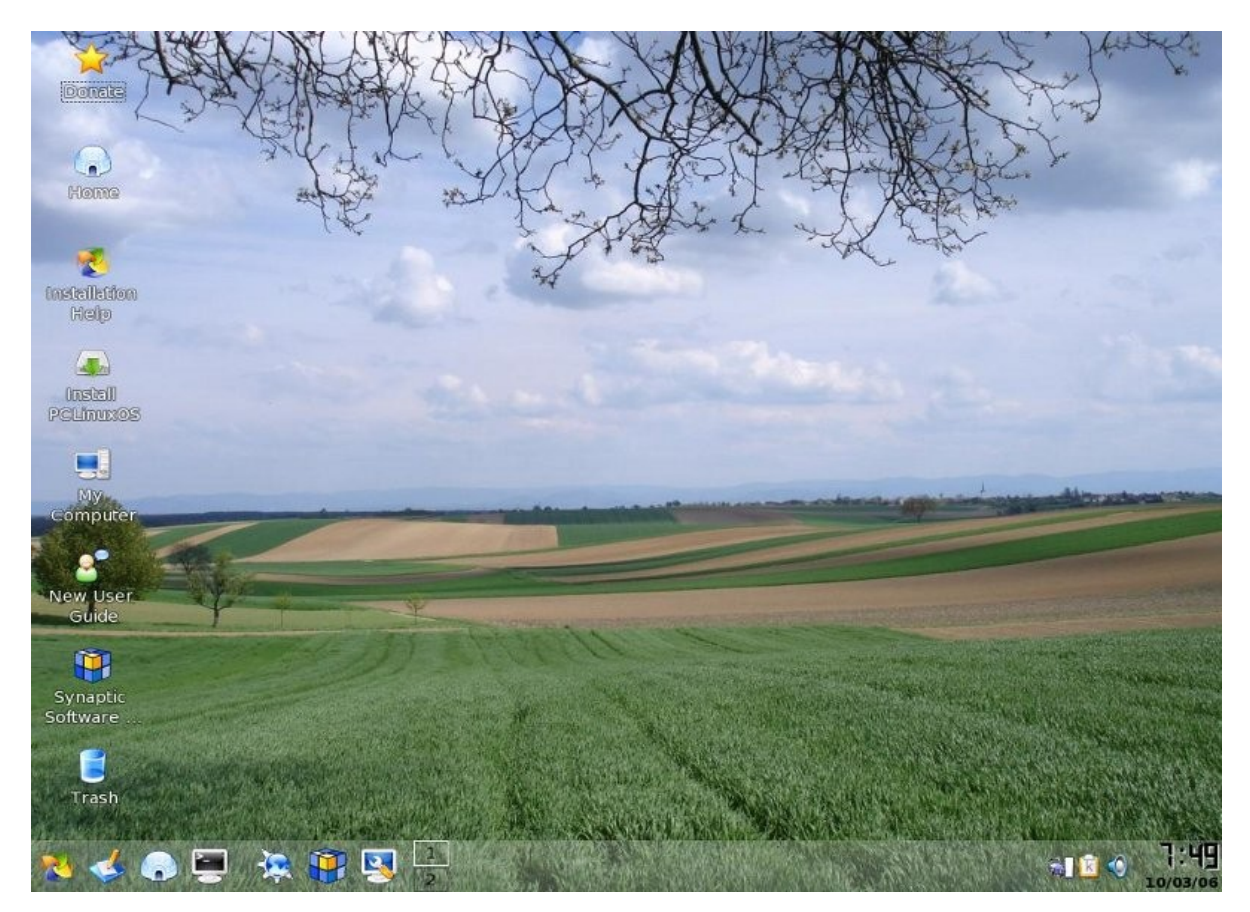

### ¿Qué hay de nuevo en la instalación?

Sobre la instalación no vamos a encontrar muchos pasos adicionales y sólo debemos realizar un par de configuraciones para poder utilizar la distro en nuestro idioma. Y para ello nada mejor que un paso a paso sobre esta tarea:

### **¿Cómo obtenerla?**

Comencemos por pasar la url oficial del proyecto:<http://www.pclinuxos.com/> La descarga la pueden encontrar desde el siguiente enlace: [http://pclinuxos.com/?option=com\\_ionfiles&Itemid=28](http://pclinuxos.com/?option=com_ionfiles&Itemid=28)

### **¿Qué requisitos debe tener mi equipo?**

Procesador Pentium de más de 2000 MHz Memoria RAM superior a 512 MB Espacio en disco de 8 GB Placa de Vídeo con aceleradora (siempre y cuando utilicemos los efectos 3D) Lectora de medios ópticos CD-ROM Placa de Red 10/100 Placa de sonido compatible

### **Conclusión**

PclinuxOS 2009 beta2 es una excelente opción libre basada en Mandriva con estética renovada, muchas utilidades incluidas, versiones más actuales de cada paquete, más fluidez en el proyecto que además de hacer base en Mandriva tiene colaboradores que van sumando su experiencia para mejorarla.

## **Ubuntu 8.10 "quizás un futuro estándar en Linux"**

Sin lugar a dudas Ubuntu es una de las distribuciones más populares de hoy en día, quizás la más utilizada llegando a un punto en donde empresas que comercializan equipos como Dell la eligió para preinstalar en sus productos. Además de esto tenemos que Ubuntu puede ser utilizada de muchas maneras, con muchos sabores y con software cerrado, abierto, emulado, virtualizado etc.

FICHA TÉCNICA LICENCIA: GPLv2 EMPRESA: Canonical SITIO WEB:<http://www.ubuntu.com/> DESCARGA DIRECTA:<http://www.ubuntu.com/getubuntu/download> PROS: La distribución más utilizada, mucho software disponible gracias a su popularidad, gran soporte de hard, muchos fronts gráficos, lindo aspecto. CONTRAS: Se distribuye en un solo CD.

Con el correr del tiempo Ubuntu ganó la facilidad de conectar cualquier dispositivo, ya sea USB, cámara, escáner, impresora, placas de red, vídeo, wifi, o lo que fuera y el sistema lo auto detecta, hasta cuando necesitamos hacer uso de archivos avi, mp3, java, flash, y el sistema nos instala de forma automática los codecs necesarios para utilizarlos.

Todo de la mano de la simplicidad en donde reina una total armonía de aplicaciones y no vamos a encontrar 25 aplicaciones para abrir un archivo mp3 siendo esto algo por demás importante ya que si hay una contra significativa en un usuario nuevo es ver tantas aplicaciones para el mismo archivo sin saber cual elegir.

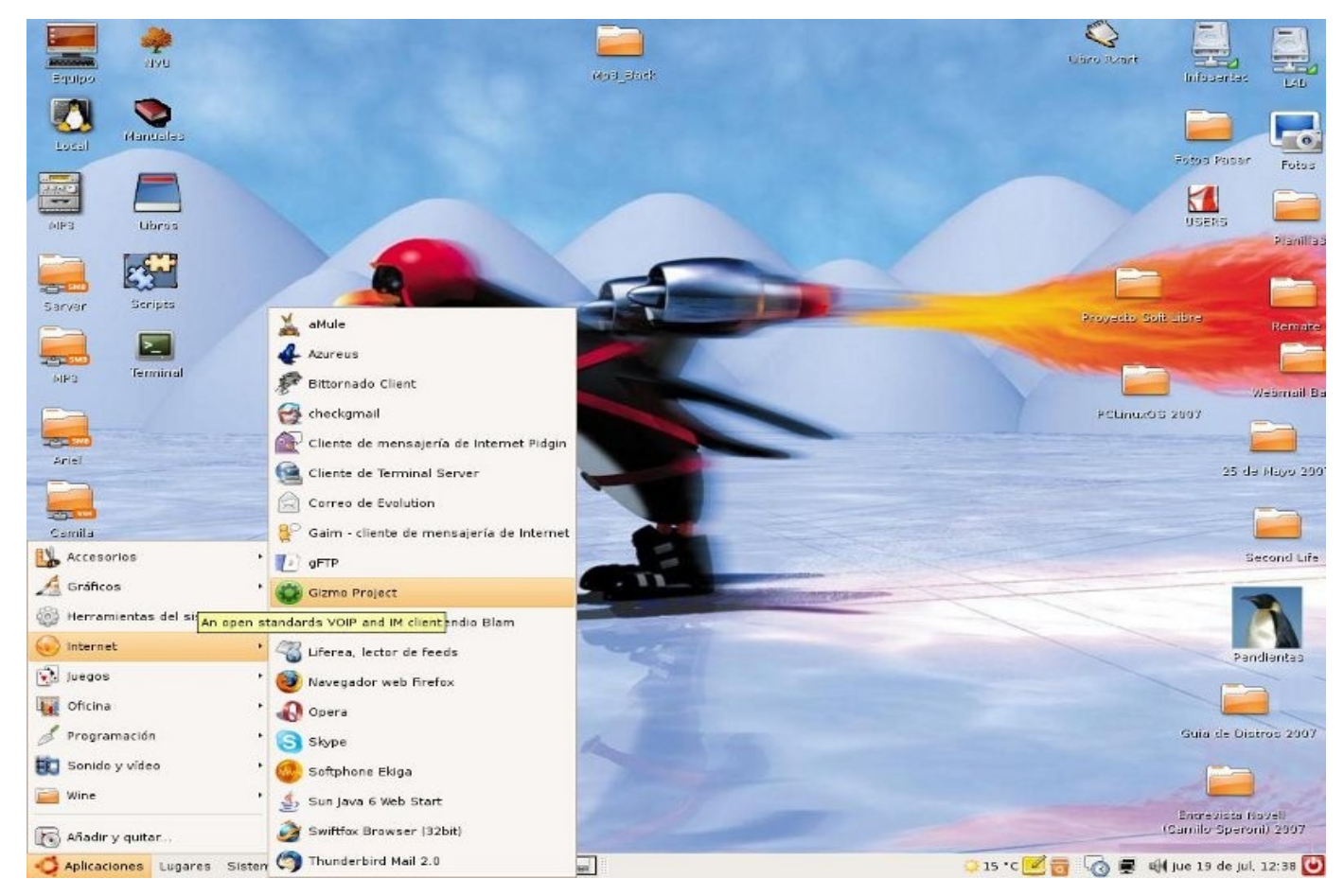

## **¿Qué hay de nuevo en la instalación?**

La instalación en principio no tuvo mejoras significativas en la medida que fueron avanzando las versiones, desde Hoary en donde la instalación se debía realizar desde un entorno semi gráfico al estilo Debian hasta ahora donde se puede realizar la instalación desde un live cd corriendo Linux previamente y luego instalado desde el mismo Windows.

### **Variantes de Ubuntu**

Dentro de las variantes directas nos vamos a encontrar con Kubuntu, Edubuntu y Xubuntu, la primera de ellas es una versión en base Ubuntu pero con un escritorio KDE 4.0 en donde se combina toda la simpleza de KDE y la potencia de Ubuntu en un solo entorno.

Por supuesto las aplicaciones como las utilidades de administración son las mismas y como también así el kernel con los drivers soportados y su servidor gráfico, como única desventaja vamos a encontrar en esta versión la necesidad de contar con hardware más potente en el equipo y la ventaja es un entorno más ameno pulido y con mayores funciones gráficas.

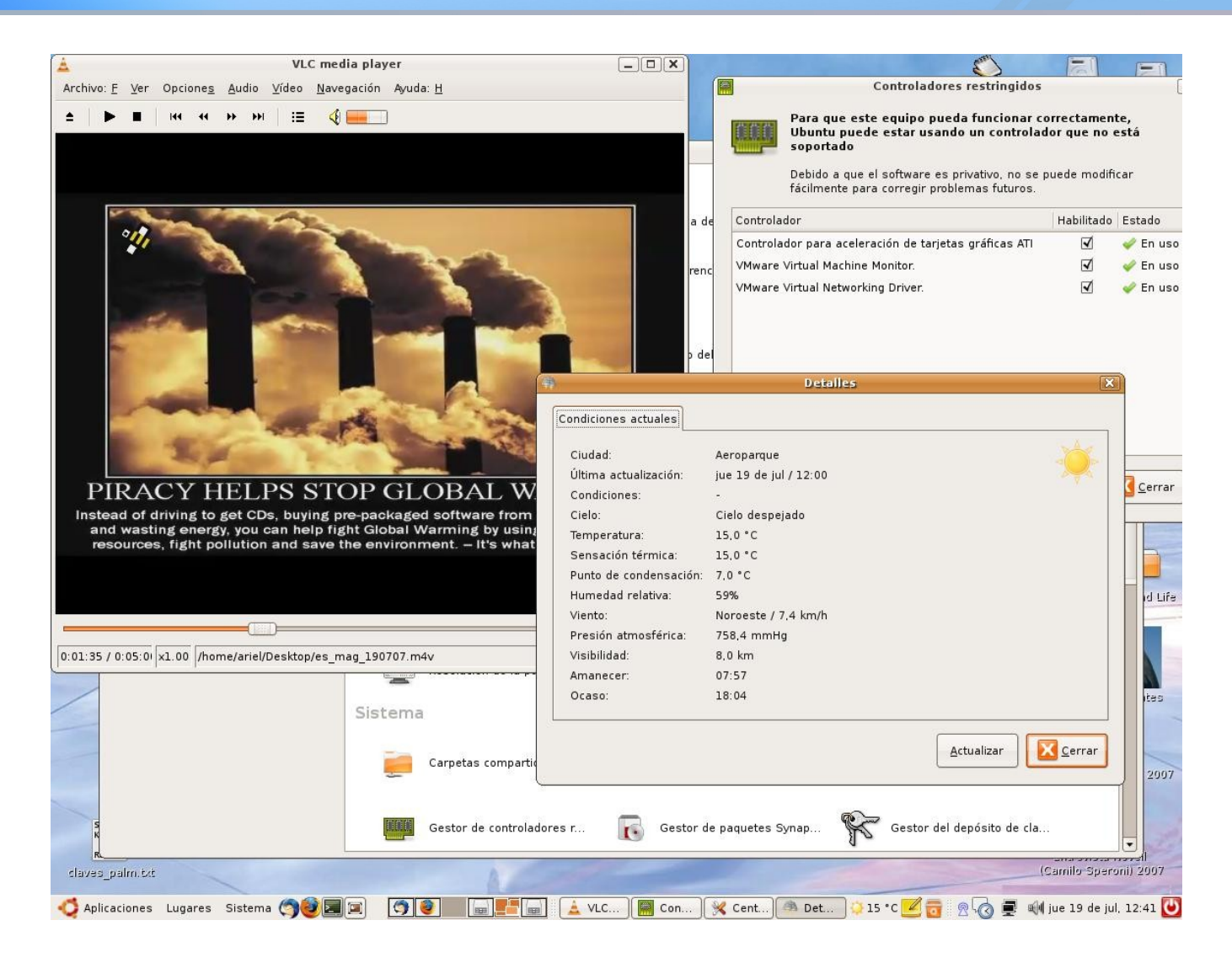

En esta imagen pueden ver algunas aplicaciones corriendo, VLC cubriendo la función de sistema completo multimedia, de fondo el panel de Gnome, un applet donde me informa de forma constante el estado del tiempo y sus detalles, detrás las configuraciones de controladores restrictivos como Ubuntu los nombra, y bueno, si ven con detalle la barra de herramientas, podrán observar que está activa la conexión bluetooth, Pidgin como mensajero instantáneo, tomboy para las notas, firefox y thunderbird corriendo cada uno en su escritorio virtual.

### **¿Cómo obtenerla?**

La forma de obtener esta distro es mucho más simple que cualquier distribución, ya que la empresa Canonical dueña del proyecto Ubuntu continúa enviando CDs de sus proyectos de forma gratuita previo registro a cualquier parte del mundo sin cargo alguno. Y si por el contrario no podemos esperar lo que normalmente demora la recepción podremos bajar las imágenes ISO desde sus enlaces oficiales.

Sitio Oficial de Ubuntu: <http://www.ubuntu.com/>

Descarga de versiones: <http://www.ubuntu.com/download>

Soporte comercial de Ubuntu, Kubuntu y Edubuntu: <http://www.canonical.com/support>

## **¿Qué requisitos debe tener mi equipo?**

Procesador Pentium de más de 1800 Mhz, óptimo Memoria RAM superior a 256 MB, mínima memoria óptima 512 MB Espacio en disco de 6 GB, mínimo espacio en disco Placa de Vídeo con aceleradora (siempre y cuando utilicemos los efectos 3D) Lectora de medios ópticos DVD-ROM Lectora de medios ópticos CD-ROM Placa de Red 10/100 Placa de sonido compatible

### **Conclusión**

De forma personal creo que Ubuntu es una de las más prometedoras distribuciones Linux que existe y existió en toda la historia del software libre, tiene un funcionamiento óptimo, una dinámica que podría decir no tiene comparación, y está desplazando de su bien merecido podio a Debian en cuanto a base de distros, por supuesto detrás de su empresa cuentan con un muy buen equipo de trabajo.

## **Damn Small 4.0 "la distrolive más poderosa"**

Sin lugar a dudas Damn Small Linux viene a cubrir un papel importante en las mini distribuciones GNU/Linux, la razón es más que clara con tan solo 50 MB es posible usar todo un sistema operativo completo con funcionalidades más que interesantes como útiles.

FICHA TÉCNICA LICENCIA: GPLV2 EMPRESA: DSL Project SITIO WEB:<http://www.damnsmalllinux.org/> DESCARGA DIRECTA:<http://www.damnsmalllinux.org/download.html> PROS: Es liviana, se puede instalar desde el mismo liveCD CONTRAS: Al tener poco espacio en su imagen no contiene software muy actualizado como tampoco suite completas.

Damn Small Linux cuenta con la característica sobresaliente de poder ser utilizada en equipos con hardware reducido, 486 DX4 16 RAM de memoria 200 RAM en disco y poder ser totalmente operativo.

Esto se debe en gran parte a no utilizar aplicaciones en sus más recientes versiones como tampoco a no utilizar entornos gráficos elaborados como KDE o Gnome.

En su configuración general encontraremos un menú gráfico muy interesante llamado DSL control panel quien se encarga de todo el sistema; en muchos casos gráficos y en otros llamando script clásicos de GNU/Linux utilizados por Debian.

Un buen ejemplo es PPPOE que al hacer clic en esta opción se abrirá la clásica opción pppoeconf a la cual estamos acostumbrados los usuarios de Debian.

DSL (Damn Small Linux) está orientado a un desktop por lo cual encontrarán en sus menús opciones para tal fin, DHCPClient, (donde podremos cambiar la dirección IP de nuestra placa de red en forma dinámica) Printer setup, (configurar la impresora conectada a nuestro equipo) Netcardconfig, (configuramos directamente la placa de red y sus valores) backgrounds, (configuramos el fondo de nuestro escritorio) wlanconfig, keyboard, date/time, etc.

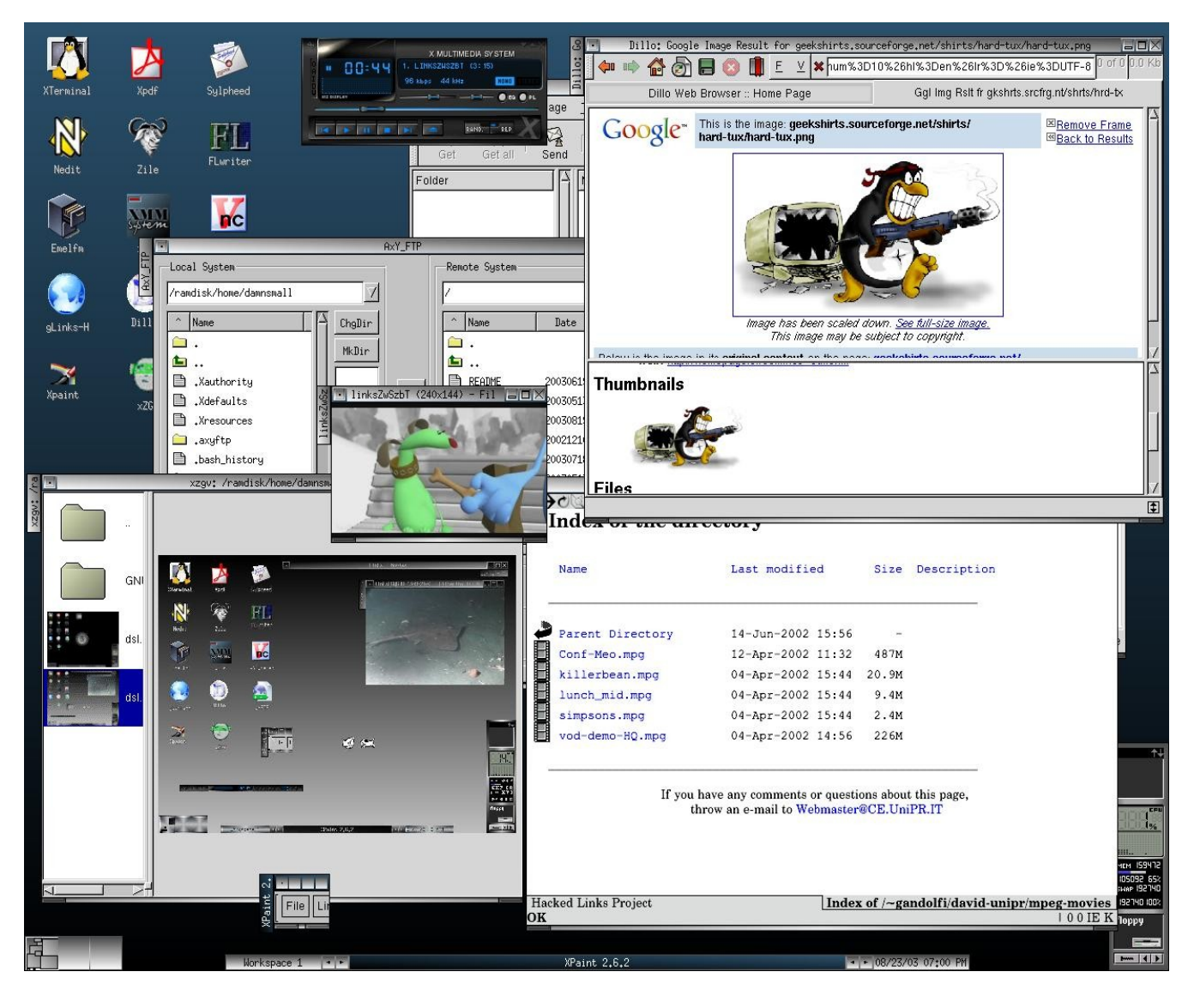

*En esta imagen se puede ver todo el potencial que esta distro brinda con tan solo 50 MB de ISO*

## **¿Qué hay de nuevo en la instalación?**

Sobre la instalación podemos decir que la misma se encuentra orientada en cuadros de diálogos gráficos no muy complejos, terminando la operación en un corto lapso de tiempo.

Su versión actual es 4.0 Alpha1 respetando siempre el mismo tamaño de imagen 50mb.

## **¿Cómo obtenerla?**

La forma de obtenerla es muy simple y tan solo debemos dirigirnos a su sitio web oficial tal cual se ingresa en la ficha técnica.

## **¿Qué requisitos debe tener mi equipo?**

Procesador Pentium de más de 200 MHz Memoria RAM superior a 64 MB (más que óptimo) Espacio en disco de 4 GB (más que óptimo) Lectora de medios ópticos CD-ROM Placa de Red 10/100 Placa de sonido compatible

### **Conclusión**

Damn Small Linux, es sin lugar a dudas la distribución libre basada en Debian con mayor repercusión como utilización ya que además de ser muy liviana cuenta con un escritorio gráfico XFCE muy simple completo como útil.

## **Fedora 10 (Cambrigde) "mucha cirugía estética le hizo mal"**

FICHA TÉCNICA LICENCIA: GPLv2 EMPRESA: Fedora project

SITIO WEB:<http://fedoraproject.org/>

DESCARGA DIRECTA:<http://mirrors.fedoraproject.org/publiclist>

PROS: Tiene muy buena interfaz de instalación, un buen y grande equipo de desarrollo, mucho software disponible.

CONTRAS: No cuenta con software privativo para las tareas diarias, se sigue manteniendo la interfaz desde años, poco acabado gráfico.

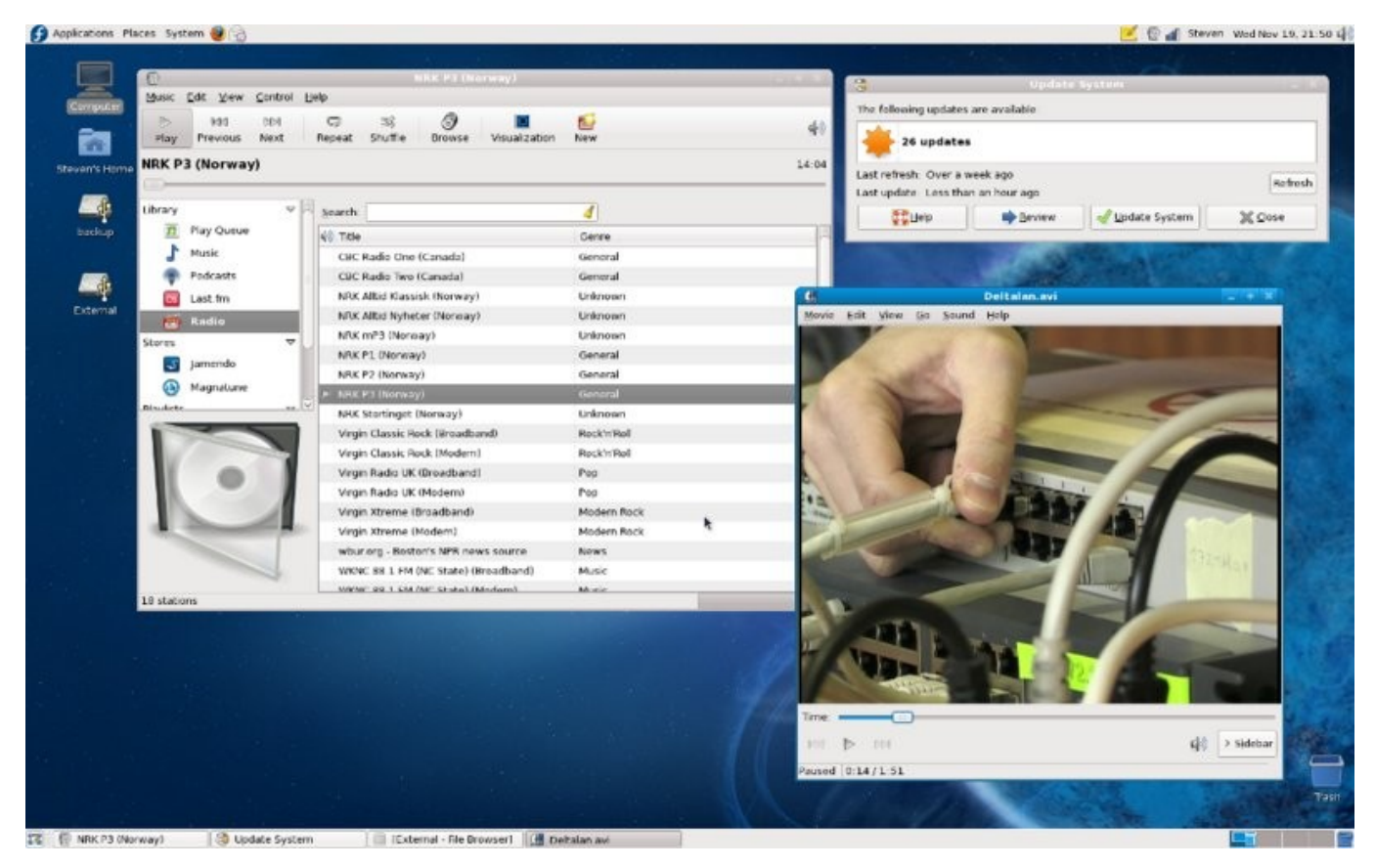

No se observan grandes novedades en esta versión y las que se pueden apreciar son más que nada sobre la parte gráfica y su nuevo tema visual "Flying High" ya incorporado hace varias versiones atrás, en donde versión tras versión se viene optimizando para correr con ventajas desde su servidor gráfico Xorg.

GUIA DE DISTREUCIONES

Quizás lo más importante es que Fedora fue la primer distribución en utilizar un driver para placa NVIDIA llamado Nouveau siendo este una versión libre tratando de suplantar los propietarios.

Su entorno gráfico por defecto fue GNOME 2.24 con las mejoras que esta versión tiene por defecto, y de ser necesario podremos instalar KDE 4.2, algunos cambios en cuanto a la velocidad vamos a notar tal cual la posibilidad del cambio en usuarios instantáneos, una nueva herramienta de diagnóstico de problemas bajo SELinux, administración de utilitarios optimizada, sistema de virtualización opcional, y como siempre una buena variedad de aplicaciones.

#### **¿Qué hay de nuevo en la instalación?**

Sobre la instalación sólo se puede decir que es tal cual sus antecesores, donde se vuelven a repetir los mismos pasos, sólo que en este caso Fedora no tiene funciones por defecto para cubrir la función de servidor cosa que después se puede realizar sin problemas cuando nuestro equipo ya tiene la distro instalada.

#### **¿Cómo obtenerla?**

Para obtener esta distribución podremos ingresar en su sitio oficial: <http://fedoraproject.org/>

O bien desde los mirrors para la descarga: <http://mirrors.fedoraproject.org/publiclist/Fedora/10/>

Download en sistema torrents <http://torrent.fedoraproject.org/>

#### **¿Qué requisitos debe tener mi equipo?**

Procesador Pentium de más de 2000 MHz Memoria RAM superior a 256 MB, óptima 512 MB Espacio en disco de 8 GB Placa de Vídeo con aceleradora (siempre y cuando utilicemos los efectos 3D) Lectora de medios ópticos DVD-ROM Lectora de medios ópticos CD-ROM Placa de Red 10/100 Placa de sonido compatible

#### **Conclusión**

Una conclusión sobre Fedora sería que dentro de la instalación, no se encuentran plugins, codec, java, son quizás complejos en la instalación, luego la parte buena es que soporta la escritura como lectura de formatos NTFS, cuenta con un kernel 2.6.28 con mayor reconocimiento de hardware, tiene instalado el servidor de SSH, utilidades para configurar dispositivos USB y Wifi además de muchas utilidades incluidas como la utilidad de configurar redes 3G.

## **RedHat 5.3 "un grande en su evolución constante"**

RedHat hace años que se convirtió en una de las distribuciones líderes en el mercado corporativo en todo el mundo, de ella salieron muchas de las distribuciones populares actuales como es el caso de Mandrake ahora Mandriva, Suse, Fedora, y tantas otras que se basaron en su arquitectura RPM.

FICHA TÉCNICA LICENCIA: GPL-Privativa EMPRESA: RedHat SITIO WEB:<http://www.redhat.com/> DESCARGA DIRECTA:<http://www.redhat.com/download/mirror.html> PROS: Soporte en base a la experiencia, sistema de los más robustos, buen soporte de hardware.

CONTRAS: Le falta más acabado gráfico a nivel estético, se sigue trabajando sobre la base del Redhat 9, le falta innovación.

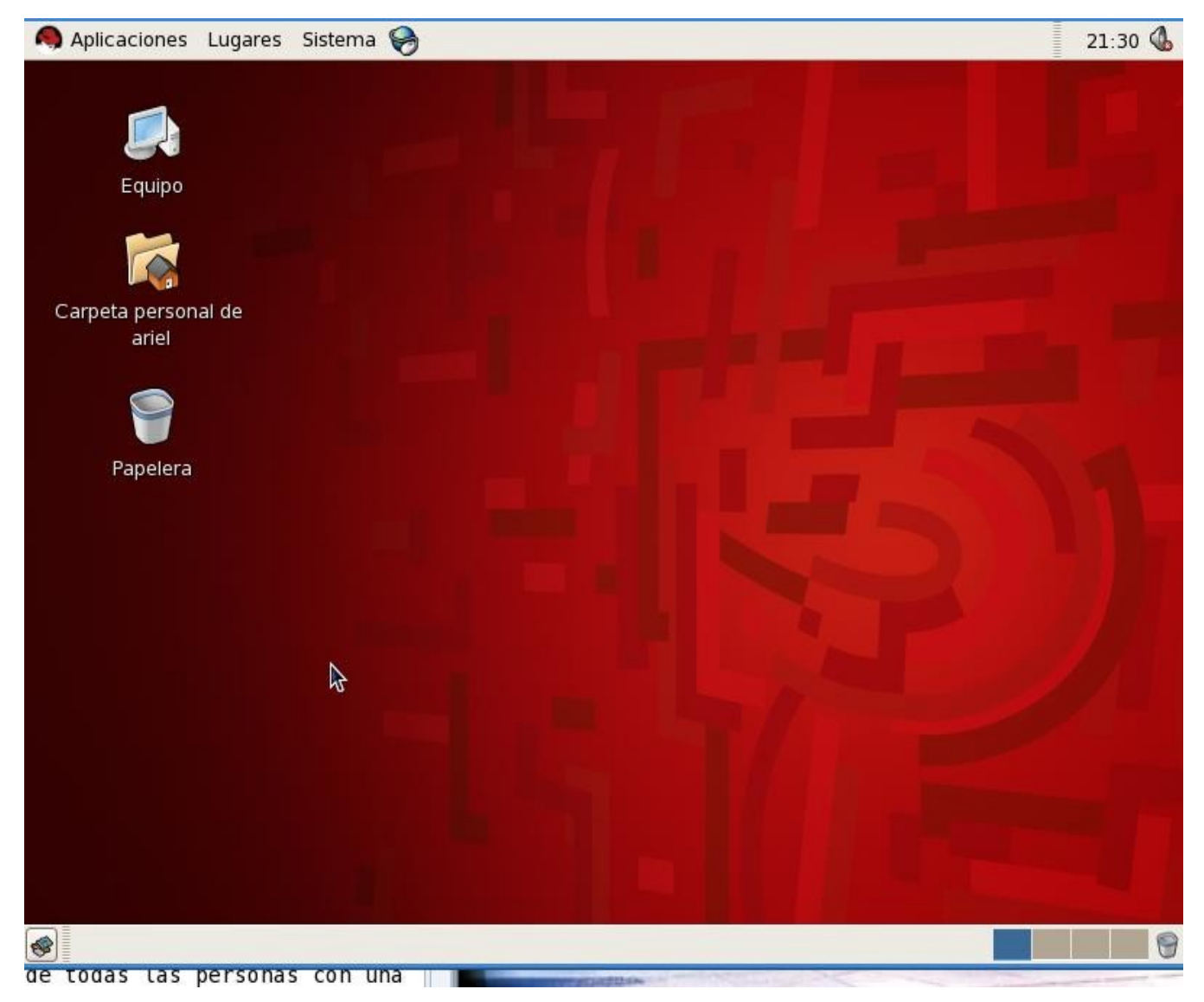

El escritorio de RedHat 5.3 no dice mucho en cuanto a su aspecto gráfico, en donde todo su potencial se encuentra oculto detrás de su interfaz sobria y mínima.

Dentro de las principales mejoras que podemos encontrar en Red Hat Enterprise 5 está la función de Virtualización, brindando así una total flexibilidad e interoperabilidad entre sistemas, SELinux, que si bien ya estaba incorporado desde la versión anterior (Red Hat Enterprise Linux 4), posee nuevas funcionalidades que resguardan aún más la seguridad de los equipos y facilitan su administración y configuración.

Otra de las ventajas principales es la inclusión de Global File System y Red Hat Cluster Suite como módulos opcionales adquiriendo la suscripción para Red Hat Enterprise Linux Advanced Platform, el producto para servidores de Red Hat.

Un detalle muy importante a tener en cuenta es que Red Hat no vende licencias, sino que se comercializa a través de suscripciones que incluye los beneficios de:

Soporte, Red Hat Network, para mantener actualizados todos sus sistemas, incluso remotamente, acceso a más de 2500 aplicaciones de software y hardware certificados, entre otros.

Otras características que vamos a encontrar, Kernel y rendimiento Basado en el Kernel Linux 2.6.18, soporte para procesadores multi-core.

Networking e interoperabilidad, las mejoras de almacenamiento en red incluyen el soporte iSCSI , Autofs y FS-Cache.

## **¿Cómo obtenerla?**

La forma de obtener esta distro corporativa es simple, antes que nada debemos optar por la versión adecuada para nuestra necesidad y dentro de ellas vamos a encontrar las siguientes opciones:

Red Hat Enterprise Linux Desktop; Una solución general para el cliente que se puede adaptar a los sistemas de escritorio y laptop.

Red Hat Enterprise Linux Desktop con opción Multi OS, en donde se brinda capacidades de virtualización, con la posibilidad de alojar múltiples entornos operativos invitados.

Red Hat Enterprise Linux Desktop Workstation, en donde otorga soporte a sistemas de clientes más grandes siendo ideal para las aplicaciones de escritorio de primera categoría, ingeniería de diseño, CAD/CAM, etc.

Red Hat Enterprise Linux Desktop Workstation con opción Multi OS, combinando todas las herramientas de escritorio en un solo producto.

Luego de saber bien cuales son las diferencias, previo registro en www.redhat.com, podremos descargar la que más se adecúe a nuestras necesidades y contar con un soporte de upgrades bajo un tiempo limitado para pruebas del producto antes de la compra final.

### **¿Qué requisitos debe tener mi equipo?**

Procesador Pentium de más de 800 Mhz, 2.0Mhz opción servidor Memoria RAM superior a 256 MB, 1GB opción servidor Espacio en disco de 8 GB Placa de Vídeo con aceleradora (siempre y cuando utilicemos los efectos 3D) Lectora de medios ópticos DVD-ROM Placa de Red 10/100 Placa de sonido compatible

## **Conclusión**

RedHat es una de las distribuciones más robustas del mundo Linux en donde tendremos muy buenas opciones en un amplio abanico de entornos, podríamos decir que junto a Novell se disputan la punta de las distros corporativas.

### **Slackware 12.2 RC "la más independiente de todas"**

Slackware podríamos decir como bien el título de la misma la define como una distribución de las más independiente, más solida, más libre, más Unix y porque no más Geek. Esta distro es una de las más importantes del mercado, como una de las primeras en salir a las pistas Linux.

FICHA TÉCNICA LICENCIA: GPLv2 EMPRESA: Slackware project SITIO WEB:<http://www.slackware.com/> DESCARGA DIRECTA:<http://www.slackware.com/getslack/> PROS: En su nueva versión tuvo grandes saltos y valores añadidos, más soporte a hardware, algunas técnicas plug and play incluidas. CONTRAS: La instalación, no es gráfica y puede ser compleja para un usuario novato.

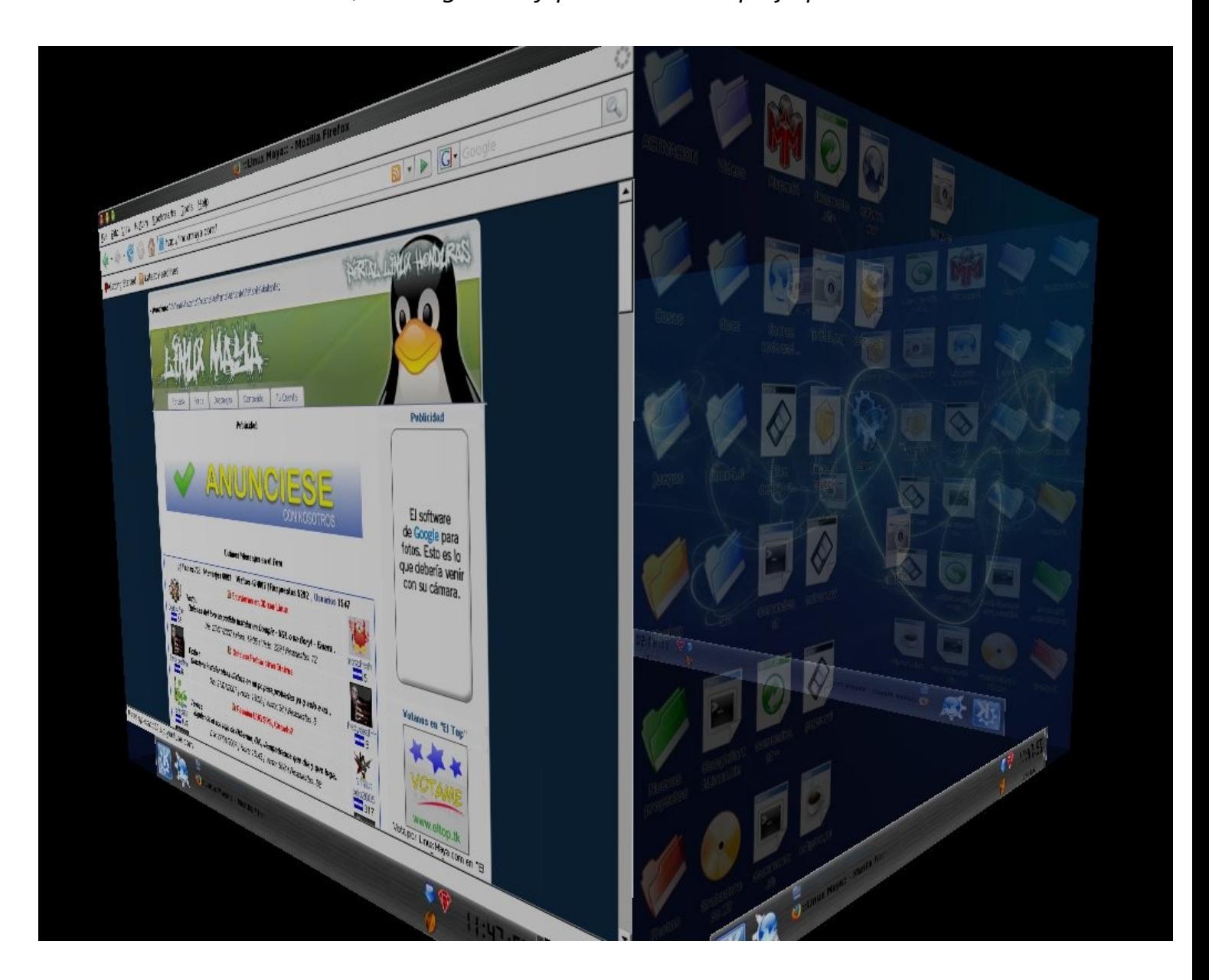

A finales de junio del corriente año fue lanzada una nueva versión después de un largo tiempo de espera, en la cual se obtuvieron muchas novedades, por cierto entre ellas, quizás la más importante es que se rompió la regla de usar kernel o núcleo antiguo, y esta vez vamos a encontrarnos dentro de la línea 2.6.28 además cuenta con soporte nativo de Hal y Dbus, sistema de automontado de discos removibles, USB, y pendrives, etc.

GUIA DE DISTREUCIONES

Otra novedad la encontramos de la mano del escritorio elegido en donde se utiliza KDE 4.2, compiz como gestor 3D, y servidor gráfico basado en X.org 1.5.3.

Para los que deseen saber más de los cambios relacionados sobre esta distro pueden acceder al siguiente enlace:

<http://www.slackware.org/announce/12.0.php>

#### **¿Qué hay de nuevo en la instalación?**

Siguiendo la misma analogía de los demás informes es que tengo la obligación de hablar un poco de la instalación, que en el caso de Slackware no hay cambios notables sobre la misma ya que los pasos siguen siendo los mismos y esto sería sin lugar a dudas el primer filtro que tiene la distro, ya que después cuando la utilizamos se encuadra muy bien dentro de las operativas.

#### ¿Cómo obtenerla?

La obtención de esta distro es muy simple, siendo la forma más convencional la descarga vía ftp de los mirrors destinados para tal fin o bien podemos utilizar el sistema torrent en donde las velocidades son mayores por la inmensa cantidad de semillas que la comparten.

<http://www.slackware.org/getslack/torrents.php> <http://www.slackware.org/getslack/>

#### **¿Qué requisitos debe tener mi equipo?**

Procesador Pentium de más de 1500 MHz Memoria RAM superior a 256 MB, óptimo 512 MB con KDE 4.2 Espacio en disco de 6 GB Placa de Vídeo con aceleradora (siempre y cuando utilicemos los efectos 3D) Lectora de medios ópticos DVD-ROM Lectora de medios ópticos CD-ROM Placa de Red 10/100 Placa de sonido compatible

#### **Conclusión**.

Slackware es sin lugar a dudas el sistema operativo con más forma Unix, ya que respeta mucho su ergometría desde el comienzo y es una de las distribuciones con más solidez que podremos encontrar, como desventaja podemos decir que al ser una distro prácticamente mantenida por una sola persona, su creador, el desarrollo es un poco lento además que no cuenta con apoyo económico de ningún tipo de empresa o socio, sólo la comunidad Slackware.

## CONCLUSION

En estas páginas traté de expresar mi experiencia personal en base a 10 distribuciones libres y no libres, en donde puse en la balanza tareas, funciones, utilidades que quizás en otro momento no lo habría pensado, teniendo en cuenta como principal objetivo remontarme a la experiencia que un usuario con pocos conocimientos podría tener enfrentándose a cada distro.

Podría decir que la tarea fue cumplida, más allá de posibles críticas, de sectores, usuarios o fanáticos, este informe trata de mostrar la realidad sin favoritismo ni mucho menos, estoy seguro que habrá diferentes opiniones y comentarios de los cuales estoy totalmente de acuerdo en recibir como también responder a cada uno de ellos.

**Ariel M. Corgatelli**

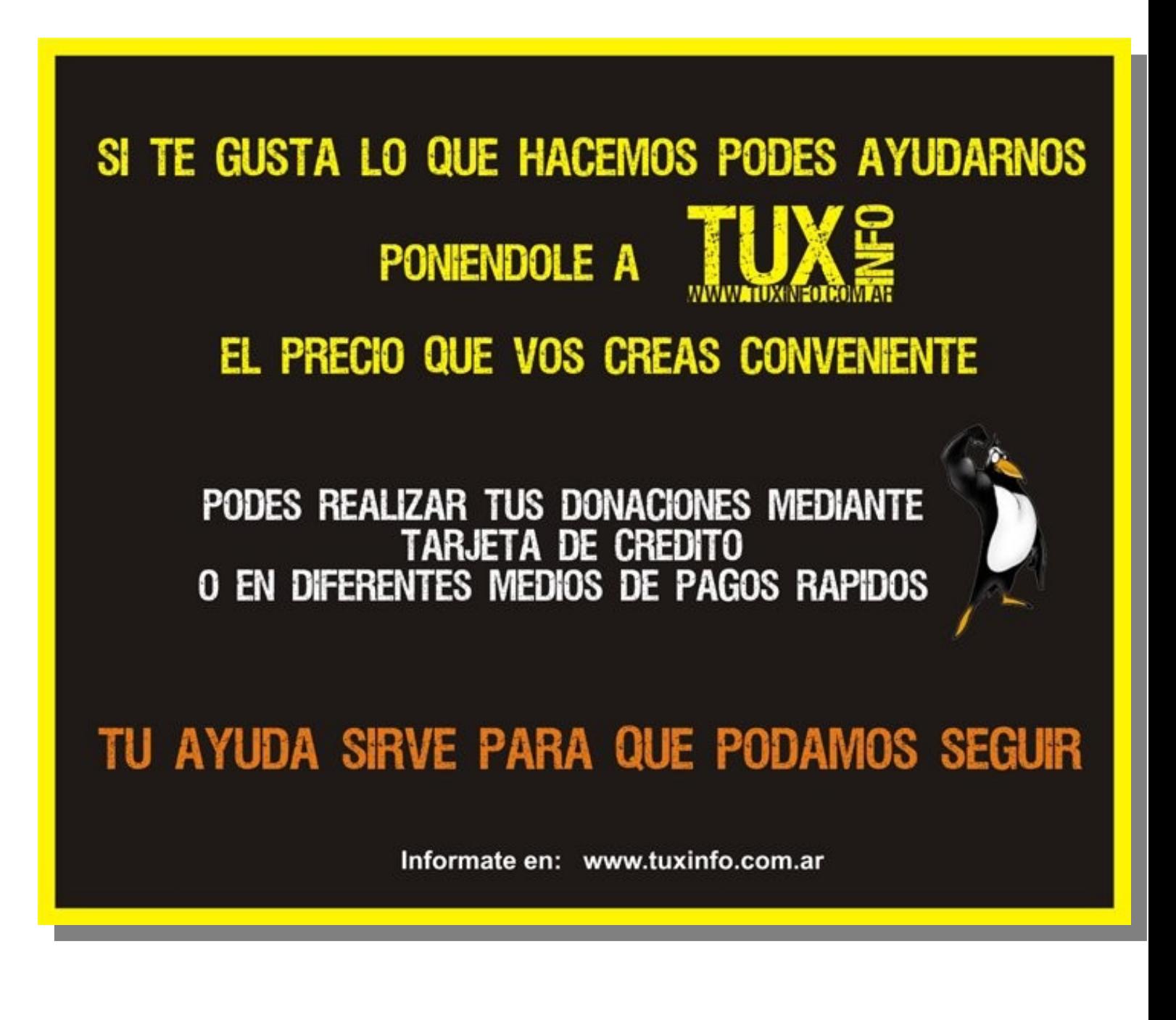

RINCON DET. LECTOR

En esta sección ingresamos todos los mails que se reciben a nuestra cuenta de email [info@tuxinfo.com.ar.](mailto:info@tuxinfo.com.ar) Si alguno no es publicado, es sólo por razones de espacio, de cualquier manera ni un solo mail no obtuvo respuesta.

IMPORTANTE. Los emails recibidos a nuestra cuenta electrónica no son editados ni corregidos como tampoco censurados tanto en la revista (rincón del lector) como tampoco en el sitio web [www.tuxinfo.com.ar](http://www.tuxinfo.com.ar/) bajo comentarios. Únicamente se reemplazarán por "..." las palabras que puedan ser ofensivas.

Ariel M. Corgatelli

Mauricio J. Adonis C.

Hola amigos, sólo quiero darles las gracias por el artículo sobre Songbird, me pareció fantástico (creo que el único detalle que le falta a esta aplicación es minimizarse como tray, pero con AllTray pasa je je). Bueno, nuevamente gracias por las buenas recomendaciones de software que hacen y nada... felicitaciones, éxito y adelante con esta excelente publicación.

#### **TUXINFO**

Antes que nada Mauricio, queríamos agradecerte por tu comentario, por seguirnos en nuestro proyecto y los agradecidos somos nosotros por tu voto de confianza ante una recomendación desde TuxInfo.

Saludos cordiales, Ariel M. Corgatelli

Samuel Morales

Que tal Victor, esperando te encuentres bien, el presente correo es para felicitarte por la sección "consola linux" publicada en la revista Tuxinfo 13 de la cual soy un fiel lector, recién me anime a instalar en mi lap mandriva y tenia ciertas dudas con la consola.

### **TUXINFO mail interno de Victor Hugo Aguilar**

Ariel, mira me siento muy alegre por este email, es el primero que me llegó sobre mi sección de consola linux y es de un mexicano, esto me compromete a trabajar con mas empeño, por favor si no es mucha molestia incluye este email en la revista que sale para febrero saludos Tarea cumplida.

**Este mes recibimos muy pocos mails, por lo cual invitamos a todos ustedes que leen mes a mes nuestra revista a que nos envíen mails contándonos que les parece la revista, sugerencias para mejorarla por supuesto y propuesta de temas que les gustaría que sean incluidos en nuestras páginas. Saludos a todos y gracias por estar siempre ahí.** 

**Ariel M. Corgatelli**
# dis

# **Soluciones openSource** con soporte real

Implementación de Soluciones Open Source

Capacitación y Soporte en Español

Integración y/o reemplazo de plataformas propietarias

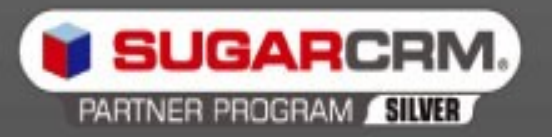

SugarCRM - Único Partner Oficial en la República Argentina

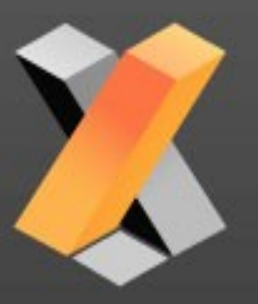

openXpertya ERP - Único Partner con categoría Socio Global en Latinoamérica

Oficina Comercial: Adolfo Alsina 425 - Piso 5 - Of. "A" - Ciudad Autónoma de Buenos Aires Tel +54 11 4342-2110

www.disytel.com

PROGRAMACION GRAFICA

#### **Programando un front-end con Gambas**

#### **Gambas es un excelente lenguaje y permite, entre tantas otras cosas, reutilizar aplicaciones de consola. A lo largo de este artículo veremos como programar un front-end para la aplicación de consola ImageMagick.**

Un front-end no es más que una interfaz gráfica de usuario cuya finalidad es recolectar los datos necesarios para activar ciertos comandos de consola. Se podría decir que un usuario de un programa del tipo front-end es un usuario que ejecuta comandos de consola sin escribirlos o sin ser consciente de ello.

Todos sabemos que en el mundo GNU/Linux existen potentes aplicaciones de consola, pero el desconocimiento sobre cómo utilizarlas hace que muchos usuarios las desechen, buscando alternativas gráficas a ellas. Entonces, les propongo en este artículo, tomar una aplicación de consola y dotarla de interfaz gráfica para facilitar su uso.

#### **Sobre ImageMagick**

Según Wikipedia ImageMagick es una aplicación que sirve para crear, editar y componer imágenes, puede leer, convertir y guardar imágenes en una gran variedad de formatos. Si consultamos la web oficial de ImageMagick veremos que promocionan su software como una aplicación que típicamente es utilizada desde la línea de comandos. Para instalar ImageMagick en distribuciones del tipo Debian no hay más que abrir la consola y escribir:

sudo apt-get install imagemagick

#### **La propuesta de TuxInfo**

Supongamos ahora que tengo una imagen del tipo bitmap (vamos a llamarla unaimagen.bmp) y la quiero convertir a formato PNG (con el nombre unaimagen.png). Una posible solución, si tengo ImageMagick instalado, es ejecutar desde consola:

convert unaimagen.bmp unaimagen.png

Ahora, qué pasa si tengo en un directorio 200 fotos en formato BMP y quiero elegir, mientras las voy viendo en pantalla, cuáles convertir...

¿Pensaron ya cómo hacerlo? Tal vez coincidan conmigo, creamos un front-end en gambas y listo.

#### **Creando el front-end para convertir imágenes.**

Iniciamos Gambas y creamos un nuevo proyecto del tipo aplicación gráfica. Si nunca han programado en Gambas les recomiendo que descarguen la revista número 7 de TuxInfo, en donde encontrarán un artículo introductorio a Gambas. También en los números 9, 10 y 12 encontrarán más material para profundizar en este lenguaje de programación. Una vez creado el proyecto, les propongo que diseñen el siguiente formulario:

# PROGRAMACION GRAFICA

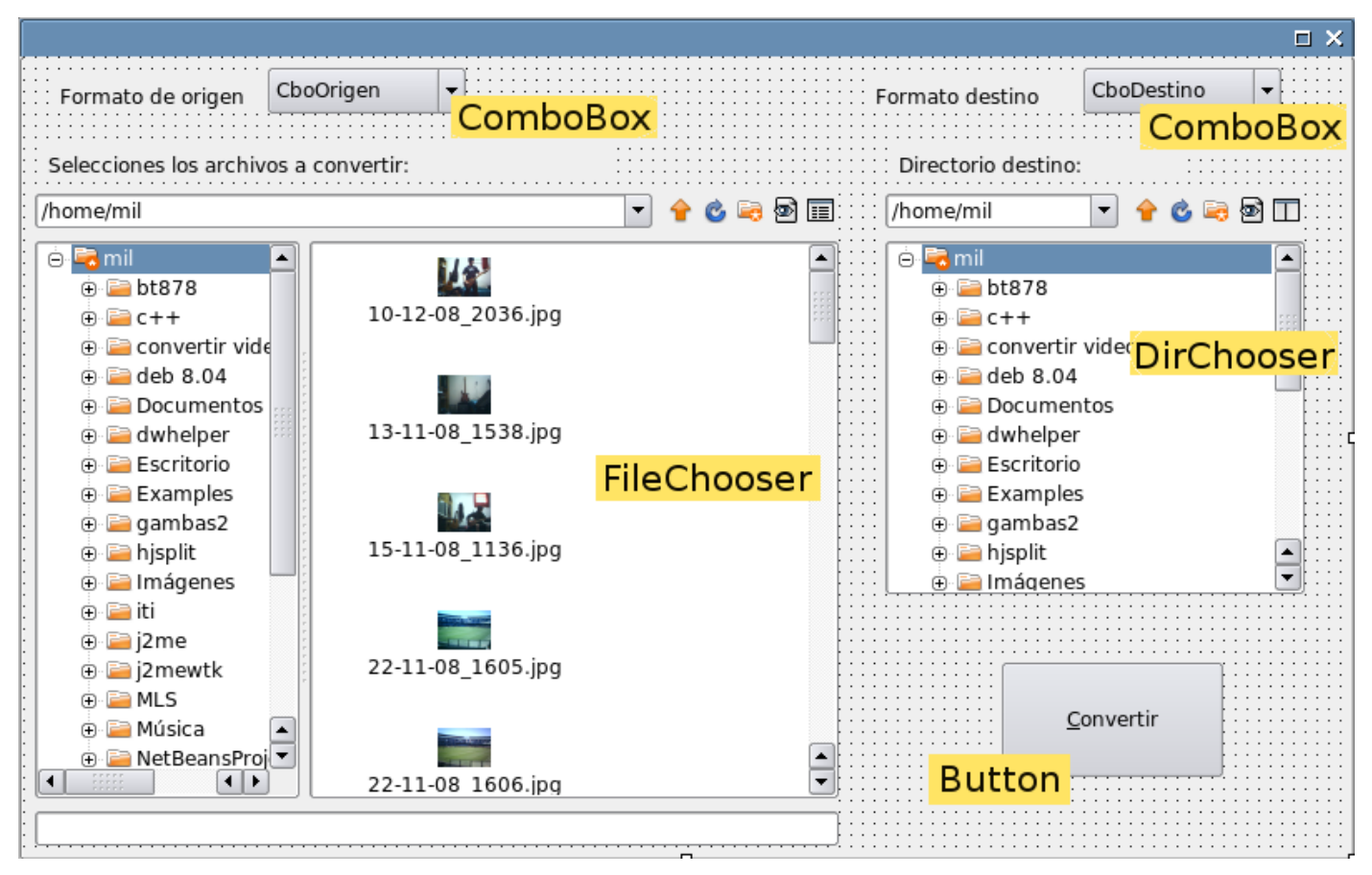

Se trata de un formulario compuesto por dos controles ComboBox, un control FileChooser, un DirChooser, un Button y el resto son controles Label.

Los controles FileChooser y DirChooser se encuentran en la caja de herramientas bajo la solapa Dialog. El resto de los controles se hallan en la solapa Form.

Ubicamos primero los ComboBox, a uno lo llamaremos (mediante la propiedad Name) CboOrigen y al otro CboDestino. La propiedad List del ComboBox contiene los elementos de su lista desplegable. Ambos Combos tendrán los mismos elementos. En este caso, los elementos serán los formatos de imagen que nuestro front-end aceptará. Propongo entonces cargar los siguientes elementos en la propiedad List:

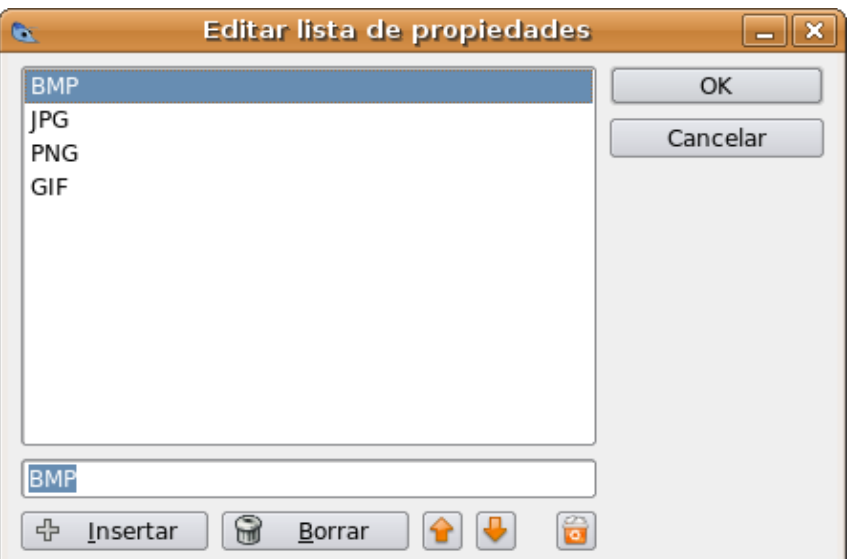

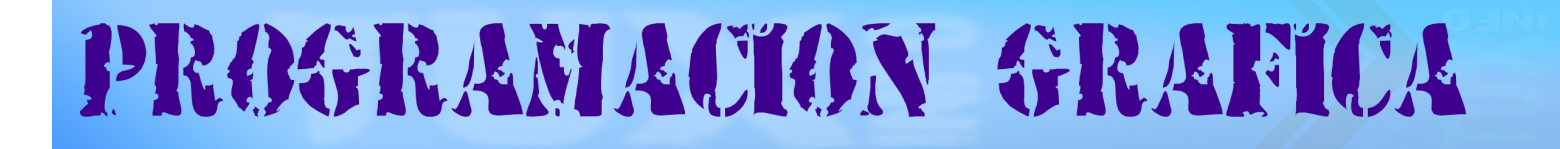

Otra propiedad que debemos modificar en los ComboBox es ReadOnly. Si ReadOnly es True el usuario sólo podrá seleccionar un elemento de la lista desplegable. Si ReadOnly es False el usuario podrá escribir lo que desee en él. En este caso no es aconsejable que el usuario pueda escribir en ellos, así que le asignamos a ReadOnly el valor True.

Llego el momento de agregar los controles FileChooser y DirChooser. El FileChooser lo vamos a usar para que el usuario pueda visualizar y seleccionar los archivos que desea convertir. El DirChooser va a permitir seleccionar el directorio en donde se guardarán las nuevas imágenes resultantes de la conversión. Dejamos el mismo nombre por defecto para cada uno por ser lo suficientemente descriptivos a la hora de leer el código.

Por último agregamos un control Button al que llamaremos BtnConvertir y por medio de la propiedad Text colocamos en su interior la leyenda Convertir.

La interfaz gráfica de usuario ya está terminada, sólo resta darle vida mediante código.

#### **Codificando el front-end**

En Gambas. al iniciar una aplicación se dispara el evento Form\_Open, es aquí donde vamos a definir los diferentes filtros del control FileChooser. Los filtros nos van a asegurar que sólo se muestren archivos que sean del tipo BMP, JPG, PNG o GIF. Estos filtros serán aplicados cuando seleccionemos el tipo de imagen en el control CboOrigen. Entonces, si en CboOrigen tenemos cuatro elementos, en la propiedad Filter del FileChooser debemos tener cuatro filtros. La propiedad Filter espera recibir un array de string. Cada filtro se crea pasando dos strings, el primer string es el filtro propiamente dicho y el segundo es la leyenda del filtro. Si queremos tener dos filtros tendremos que pasar cuatro strings, si queremos tres filtros pasaremos seis strings, y así se incrementan los strings de a dos por cada filtro que se agregue. Por eso, en nuestro caso, asignamos en Filter cuatro pares de string separados cada uno ellos por comas. Vean como queda el evento Form\_Open:

#### **PUBLIC SUB** Form\_Open**()**

```
 FileChooser1.Filter = ["*.bmp", "Imágenes BMP", 
 "*.jpg;*.jpeg", "Imágenes JPG",
"*.png", "Imágenes PNG",
"*.gif", "Imágenes GIF"]
 FileChooser1.Multi = TRUE
 CboOrigen.Index = 0
 CboDestino.Index = 1
```
#### **END**

En el código anterior también indicamos que en el FileChooser esta permitido seleccionar múltiples archivos (propiedad Multi) y que la opción predeterminada de CboOrigen es el primer elemento de la lista (posición cero, BMP), mientras que la opción predeterminada para CboDestino, será el segundo elemento (posición uno, JPG).

Ya tenemos perfectamente inicializada la aplicación, ahora pensemos a qué eventos debe responder nuestro programa. Son sólo dos los eventos involucrados. Cuando el usuario seleccione el tipo de imagen que desea convertir (por medio de CboOrigen), debemos activar el filtro correspondiente en el FileChooser y cuando se pulse el botón Convertir se debe iniciar el proceso de conversión. Veamos cómo se programa el primer evento:

# PROGRAMACION GRAFICA

**PUBLIC SUB** CboOrigen\_Click**()** FileChooser1.FilterIndex **=** CboOrigen.Index **END**

Simplemente indicamos qué elemento del array cargado en Filter deseamos activar. Justamente la posición de cada filtro se corresponde con la posición de cada elemento del ComboBox. A eso apunta el código anterior.

Llegó el momento de programar el segundo evento, el más importante, el que desencadena la conversión de las imágenes seleccionadas. Los archivos que fueron seleccionados en el FileChooser están contenidos en un array de string que podemos consultar mediante la propiedad SelectedPaths. Ahora, qué pasa si el usuario pulsa Convertir y no ha seleccionado ningún archivo. En este caso deberíamos validar que existan archivos seleccionados para convertir, lo podemos hacer consultando la cantidad de elementos de la propiedad SelectedPaths mediante Count. Por otro lado, debemos evitar que el formato de origen sea el mismo al formato destino, esto lo haremos verificando que la propiedad index de ambos combos no sean iguales. Lo dicho anteriormente está programado en los dos primeros IF del siguiente código, en donde al detectar alguna de las posibilidades planteadas, avisamos al usuario y salimos del evento.

#### **PUBLIC SUB** Button1 Click() **DIM** archivo **AS** String **IF** FileChooser1.SelectedPaths.Count **= 0 THEN**  Message.Error**(**"Debe seleccionar los archivos a convertir."**) RETURN END IF IF** CboOrigen.Index **=** CboDestino.Index **THEN**  Message.Error**(**"El formato destino debe ser diferente al de origen."**) RETURN END IF** ME.mouse **= 150** ' puntero wait Button1.Text **=** "Procesando..." WAIT **0.1** ' para redibujar el formulario **FOR EACH** archivo **IN** fileChooser1.SelectedPaths Convertir**(**archivo**) NEXT**  ME.mouse **= 2** 'volvemos al puntero por defecto Button1.Text **=** "&Convertir" Message.Info**(**"Operación finalizada."**) END**

Con Me.mouse cambiamos el puntero del mouse para que el usuario sepa que la aplicación está trabajando y debe aguardar. Luego se cambia la leyenda del botón y se redibuja el formulario con la llamada a WAIT.

Lo genial del código anterior está acá:

```
 FOR EACH archivo IN fileChooser1.SelectedPaths
 Convertir(archivo)
NEXT
```
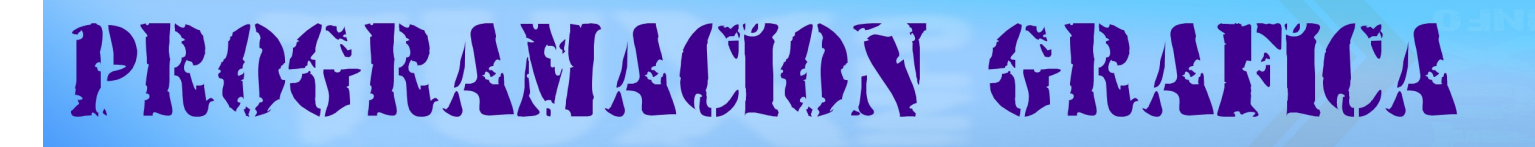

La variable archivo es del tipo String, y a lo largo del FOR irá tomando el valor de cada uno de los elementos de SelectedPaths. Sería algo así como decir: para cada archivo que está seleccionado en el FileChooser1, llamar a un procedimiento que lo convierta. El procedimiento Convertir va a recibir como parámetro un string que contendrá la ruta absoluta más el nombre del archivo que se va a convertir.

La conversión la vamos a realizar dentro de un procedimiento llamado Convertir, lanzando un comando de consola mediante la sentencia EXEC. Recuerdan que el comando era:

convert unaimagen.bmp unaimagen.png

El primer valor para el comando convert ya lo tenemos, será el parámetro que le pasemos al procedimiento

Convertir. Nos faltaría el segundo, el nuevo nombre que tendrá. Y aquí vamos a tener que programar un poquito.

A partir del directorio destino seleccionado, el nombre del archivo que estamos convirtiendo y el nuevo formato que tendrá, debemos crear el segundo parámetro para el comando convert. Tomemos el siguiente ejemplo para que vean la dificultad que se presenta:

**PUBLIC SUB** Convertir**(**archivo **AS** String**) DIM** nuevoNombre **AS** String nuevoNombre **=** DirChooser1.SelectedPath & "/" & archivo & "." & LCase**(**CboDestino.Text**)** EXEC ["convert"**,** archivo, nuevoNombre**] WAIT END** 

Esto es lo que planteaba anteriormente, es simple y claro, pero tropezamos con que el parámetro archivo contiene además la ruta del archivo origen, por ejemplo si selecciono una imagen de mi directorio home, la variable archivo valdrá "/home/mil/10-12-08\_2036.jpg" y para que el código anterior funcione debería valer "10-12-08\_2036", es decir, debería contener sólo el nombre del archivo. Surgido este problema, vamos a trabajar con ciertas funciones con nos permitan extraer de la cadena anterior el nombre del archivo. Veamos como proceder para solucionar el inconveniente:

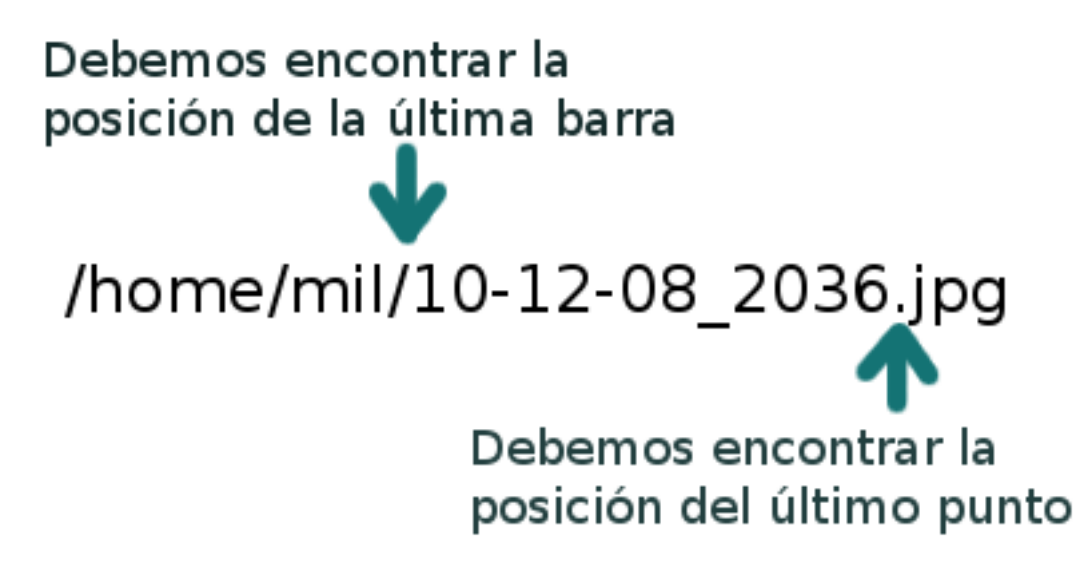

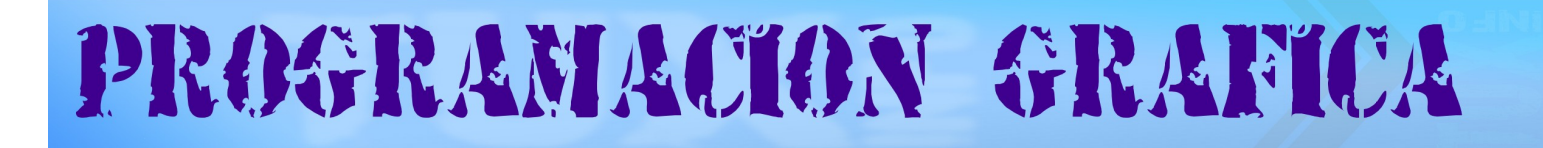

Para ello Gambas dispone de una función llamada RInStr que nos devuelve la posición de la primer ocurrencia empezando desde la derecha, la sintaxis es:

Posición **= RInStr (** Cadena AS String **,** Subcadena AS String [ **,** Inicio AS Integer ] **)**

Con el siguiente código ubicamos la posición de la última barra y del último punto:

posicionUltimoPunto **=** RInStr**(**archivo**,** "."**)** posicionUltimaBarra **=** RInStr**(**archivo**,** "/"**)**

> Extraemos desde la izquierda hasta una posición antes del último punto /home/mil/10-12-08 2036.jpg

La función Left\$ vendrá a nuestra ayuda, nos devuelve los primeros x caracteres desde la izquierda, la sintaxis es:

Resultado **= Left\$ (** Cadena AS String [ **,** Longitud AS Integer ] **)**

**Truncamos entonces hasta un lugar antes del punto:**

**nuevoNombre = Left\$(archivo, posicionUltimoPunto – 1)**

**Finalmente**

Extraemos todo desde una posición posterior a la última barra

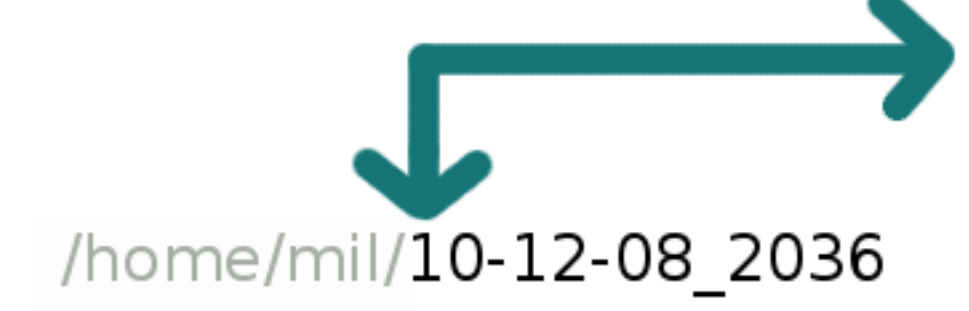

PROGRAMACION GRAFICA

Para lograr esto nos valdremos de la función Mid\$ que extrae x cantidad de caracteres a partir de una posición determinada, su sintaxis:

Resultado **= Mid\$ (** Cadena AS String **,** Inicio AS String [ **,** Longitud AS Integer ] **)**

Extraemos todo lo que encuentra a continuación de la última barra:

nuevoNombre **=** Mid\$**(**nuevoNombre**,** posicionUltimaBarra **+ 1)**

Ya logramos extraer el nombre del archivo, sin la extensión y su ruta. Podemos agregar la ruta de destino y la extensión con la siguiente línea:

nuevoNombre **=** DirChooser1.SelectedPath **&** "/" **&** nuevoNombre **&** "." **&** LCase**(**CboDestino.Text**)**

Ahora sí, en la variable nuevoNombre tenemos conformado el nombre de destino para el comando convert, el cual lanzamos a través de EXEC:

**EXEC [**"convert"**,** archivo**,** nuevoNombre**] WAIT** 

El WAIT lo utilizamos para que la ejecución no continúe hasta que no finalice la ejecución del comando de consola.

Pasando en limpio la expuesto anteriormente el procedimiento completo es el siguiente:

**PUBLIC SUB** Convertir**(**archivo **AS** String**) DIM** posicionUltimoPunto **AS** Integer DIM posicionUltimaBarra **AS** Integer **DIM** nuevoNombre AS String posicionUltimoPunto **=** RInStr**(**archivo**,** "."**)** posicionUltimaBarra **=** RInStr**(**archivo**,** "/"**)** nuevoNombre **=** Left\$**(**archivo**,** posicionUltimoPunto **- 1)** nuevoNombre **=** Mid\$**(**nuevoNombre**,** posicionUltimaBarra **+ 1)** nuevoNombre **=** DirChooser1.SelectedPath **&** "/" **&** nuevoNombre **&** "." **&** LCase**(**CboDestino.Text**)** EXEC ["convert"**,** archivo**,** nuevoNombre**] WAIT END** 

De esta manera damos por finalizado este front-end. Si están conforme con su funcionamiento pueden profundizar agregando nuevas funcionalidades, por ejemplo, se podría indicar también el tamaño en píxel para la imagen final, con el fin de redimensionarla. También, siguiendo el mismo criterio de este artículo, pueden crear un fron-end, para convertir archivos de video mediante ffmpeg.

Para terminar les dejo dos links: el primero hacia el código fuente del fron-end y el segundo hacia el paquete Deb para instalar el front-end junto con ImageMagick.

[http://pablomileti.googlepages.com/milimageconverter\\_0.0.10.orig.tar.gz](http://pablomileti.googlepages.com/milimageconverter_0.0.10.orig.tar.gz) http://pablomileti.googlepages.com/milimageconverter 0.0.10-1 all.deb

**Pablo Mileti [pablomileti@gmail.com](mailto:pablomileti@gmail.com)**

# La espera terminó...

# The Kyoto Connection II

Descárgalo ahora...

#### Acerca de nosotros...

Somos "The Kyoto Connection" y hacemos una dulce mezcla de música electrónica con sonidos del Japón.

Hoy, estamos orgullosos de presentar la inmediata disponibilidad de nuestro nuevo álbum, "The Kyoto Connection II"

#### Totalmente grátis.

#### **Canciones**

- 1. Into the woods
- 2. Painting with lights
- 3. Let the sun in
- 4. The prisioner
- 5. Close your eyes
- 6. Samurai Spirit
- 7. Nothing left to do
- 8. To the sunrise
- 9. Right time, wrong universe.
- 10. Epilogue

#### La banda...

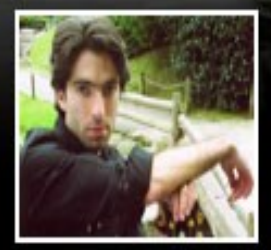

Facundo Arena

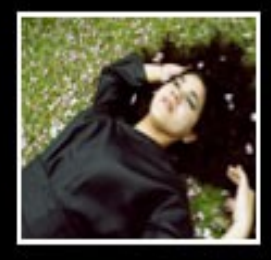

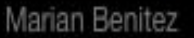

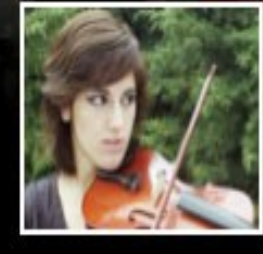

Jesica Rubino

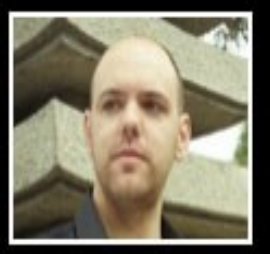

Rodrigo Trado

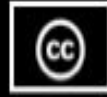

Descárgalo ahora, desde www.thekyotoconnection.com

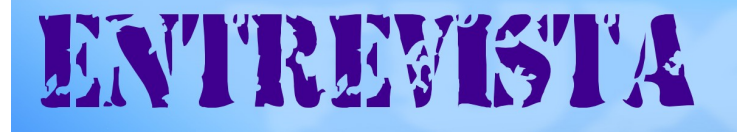

#### Entrevista a Guillermo Campos Hazan: Líder del proyecto TotalCross **SuperWaba por Gerardo Antonio Cabero**

Desde hace mucho tiempo quería entrevistar a Guillermo Campos Hazan, líder de los proyectos TotalCross y SuperWaba, hace un par de días tuve la oportunidad de poder realizarle una entrevista. En ella nos cuenta qué es TotalCross, cuáles son las principales ventajas sobre SuperWaba, y nos deja entrever cuáles fueron los incentivos para el nuevo cambio de modelo de negocio. En lo personal ha sido muy gratificante haber podido entrevistar a Guillermo que lleva muchos años trabajando con SuperWaba, espero que la entrevista sea de su agrado, un fuerte abrazo a todos

**Gerardo**: ¿Nos podrías decir tu nombre? Y cómo comenzaste en el mundo de las aplicaciones Móviles? ¿Cómo nace Superwaba?

**Guich** : Mi nombre es **Gui**lherme **C**ampos **H**azan (Guich). El apodo proviene de las iniciales del nombre de pila. La historia de cómo mi inicie con SuperWaba se puede leer aquí: http:// www.clubepda.com.br/SuperWaba1.htm

**Gerardo**: Sabemos que dentro de poco vas a largar un nuevo SDK para el desarrollo Móvil, pero hay mucha gente que no conoce el nuevo producto ¿Qué es TotalCross ? Y cuáles son sus Ventajas ? y cuál es la diferencia ante SuperWaba ?

**Guich** : SuperWaba procedía de otro proyecto de software libre. Lamentablemente, después de 7 años de software libre, llega a la conclusión de que el modelo de venta de suscripciones es insostenible: o bien mudábamos el modelo o cerrábamos las puertas. Después de haber realizado un master en PUC-Río de lenguajes de programación, el resultado de mi tesis fue la especificación utilizada en el desarrollo de TotalCross.

"TotalCross, portanto, nao é apenas um novo SDK, mas sim, principalmente, uma nova maquina virtual, codificada a partir do ZERO absoluto""

El TotalCross, por lo tanto, no es sólo un nuevo SDK, es sobre todo una nueva máquina virtual, fue codificada a partir de CERO, es decir, que "escribí la primera línea de código, sin mirar nada de la VM SuperWaba.". Se trató de un trabajo intenso que duró 2 años. Confieso que al día de hoy, ver todo el trabajo, ver que todo funcione bien, me hace sentir muy satisfecho, porque a veces pensé que no podía con el proyecto. En TotalCross han tratado de resolver todos los problemas que se sabía que existía en la máquina virtual de WABA, no sólo de funciones, sino también de ingeniería de software, la codificación, la división del código y así sucesivamente.

**Gerardo**: De manera corta y sencilla, ¿Cuáles son las ventajas de TotalCross sobre SuperWaba?

**Guich:** El TotalCross resolverá todos los problemas que los usuarios tenían en SuperWaba. Todo es simple, completa y, sobre todo, robusto, no tolera errores.

**Gerardo: Con el inminente lanzamiento de TotalCross, ¿cómo afectará a la aplicaciones hechas en SuperWaba ? ¿Habrá forma de migrarlas a TotalCross? Guich:** Hay una herramienta llamada tc.tools.SW2TC que convierte el 90% de los programas. El resto deberá hacerse a mano por el desarrollador.

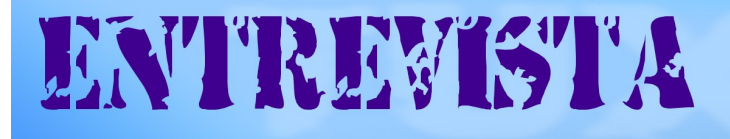

#### **Gerardo: ¿Por qué se eligió el nombre de TotalCross?**

**Guich:** Con TotalCross queremos resaltar la idea de "completamente multiplataforma". Aseguramos que el programa se ejecutará sin modificaciones en todas las plataformas soportadas, siempre que esté correctamente escrito como se describe en la documentación.

#### **Gerardo: ¿Qué nivel de dificultad tiene el SDK? ¿Cómo se gestionan los gráficos? ¿Cuáles son los nuevos dispositivos que soporta?**

**Guich:** Hemos intentado hacer coincidir los nombres estándar de Java y corregir algunos nombres de clases y métodos. Un usuario SuperWaba puede hacer una buena lectura a la documentación (que se está reescribiendo) identificar las nuevas clases y nuevas características de las clases mayores. Es espectacular :-)

La gestión gráfica también se reescribió por completo. Ahora se emulan correctamente los gráficos de resoluciones 8, 16, 24 y 32 bpp en los distintos dispositivos. Un color, que anteriormente era designado por la clase color, ahora sólo es un int, que mantiene el color en el RRGGBB. La clase color es ahora sólo una clase con herramientas útiles tales como la oscuridad, más brillante, y así sucesivamente.

La clase imagen sólo admite archivos JPEG y PNG en el dispositivo, y PNG, JPEG, BMP (ahora con 24bpp) y GIF en el escritorio. En el momento de desplegar la aplicación, BMP y GIF se convierten automáticamente a PNG. Para el desarrollador es todo transparente.

Por último las fuentes ahora son antialias, con las esquinas redondeadas, lo que hace más vistosas las aplicaciones. Otra innovación importante es el soporte de distintos tamaños de fuentes, el 8-22, normal y en negrita.

TotalCross trabaja sobre Palm OS, Windows CE (2.x-6.x), BlackBerry y iPhone. Queremos portarlo a Symbian y Android a inicios de 2009.

#### **Gerardo: ¿Cuántos desarrolladores están involucrados en la creación de TotalCross? ¿Cuál fue la parte más complicada durante el desarrollo del SDK?**

**Guich:** Durante la fase más crítica fuimos 7 personas. Actualmente somos 4. Creemos que con la puesta en marcha necesitaremos aumentar de nuevo el equipo.

Lo más difícil fue la creación de threads preemptivas. Incluso pensé en dejarlo. Al final la solución fue terriblemente simple: un soporte a los thread en métodos de 30 líneas de código para cada plataforma. El soporte de concurrencia también generó dolores de cabeza con el recolector de basura, que tuvo que ser cambiado alrededor de 6 veces hasta que pasó todas las condiciones de los entornos.

#### **Gerardo: ¿Qué es el gestor de base de datos LiteBase?.**

**Guich:** [Litebase 1](http://www.superwaba.com.br/en/Onfocus_Litebase.asp).x (más información en http://www.superwaba.com.br/en/Onfocus Litebase.asp) ya está en el mercado desde hace 2 años. La diferencia con la versión 2.0 es que ahora soporta joins simples, de palabras compuestas, blob y varchar (en realidad todos los caracteres ahora son varchar). Sin embargo, se han utilizado alrededor de 4 meses para liberar un producto más estable. Antes por ejemplo era posible corromper un índice, pero ahora se advierte al usuario a través de una excepción que reconstruye el índice cuando se reinicia la aplicación. Con esto la base de datos no se dañará a no ser que el dispositivo tenga un fallo de hardware.

# **ENTREMISTA**

#### **Gerardo: Desde el punto de vista comercial, ¿cuál es la razón por la que se optó a cambiar el modelo de negocio y la forma de distribución de la máquina virtual?**

**Guich:** El modelo de suscripción anual no terminó siendo realista por dos razones. La primera de ellas, la mayoría de los usuarios compraron una suscripción sólo una vez. La segunda, que una empresa como Itaipú Binacional pagaba lo mismo que José, propietario de la pescadería de la esquina . En otras palabras, no era posible crecer como empresa si no se cambiaba de modelo; sino se hubiera tenido que cerrar puesto que no era rentable. Los que discrepen, que abran un negocio y traten de sobrevivir con las suscripciones; van invariablemente a morir de hambre.

Ahora el SDK completo se distribuirá gratuitamente y el usuario necesitará la licencia de la máquina virtual sólo cuando el producto se ponga en producción. La VM se cargará en el PDA, el cliente comprará N licencias, y cada vez que una VM se instale en un nuevo PDA, deberá estar habilitado en nuestro servidor, recibiendo el PDA un archivo de activación. Este archivo sólo será válido para ese dispositivo. Al sufrir un hard-reset puede ser reactivado de forma gratuita copiando el archivo de activación o accediendo a nuestro servidor.

El SDK incluye una VM de prueba que muestra un popup y está limitada a 80 horas de uso. Tras estas 80h se puede hacer un hard-reset al dispositivo y usar la VM por otro periodo de 80 horas (está permitido y no viola la licencia de uso).

Para las grandes empresas (más de 10.000 dispositivos), donde existe un sistema externo de auditoría y control de dispositivos, podemos eliminar la fase de activación firmando un contrato.

#### **Gerardo: Uno de los principales problemas que hemos tenido con SuperWaba es la falta de capacitación y certificación en español. En este nuevo giro de 360 grados que está dando el proyecto, ¿incorporarán un sistema de formación y certificación?**

**Guich:** Esperamos lanzar una web de formación online durante 2009. Un programa de certificación es el siguiente paso natural.

**Gerardo: ¿Cuál es la fecha aproximada de de lanzamiento del SDK TotalCross? Guich:** ya está disponible la Beta4, http://www.superwaba.com.br/en/downloads\_\$.asp]

#### **Gerardo: ¿En algún momento será posible la existencia de un SDK TotalCross comunitario o Lite, tal como exite SuperWaba comunitario?**

**Guich:** El SDK es total y completamente libre. La diferencia ahora es la VM.

#### **Gerardo: ¿Cómo ves el futuro de TotalCross frente a J2me o Android? ¿Cuáles son los obstáculos a vencer a corto plazo?**

**Guich:** Android no es un problema ya que TotalCross será portado a él. En cuanto a JME, ellos tienen una API y nosotros tenemos la nuestra. El mercado es muy grande y hay espacio para todos.

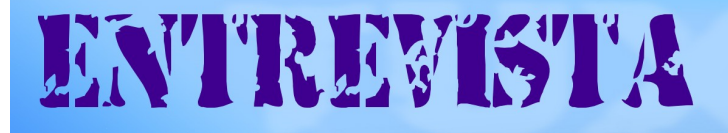

#### **Gerardo: Hablemos un poco del papel de la comunidad latinoamericana al hacer contribuciones a los proyectos SuperWaba y TotalCross.**

**Guich:** Bueno, al cambiar el modelo de negocio en 2005 la comunidad casi ha desaparecido y todas las contribuciones han cesado. Esperamos que con este nuevo modelo la comunidad resurja. Tenemos también un gran interés en cerrar acuerdos con universidades de modo que los estudiantes se formen en estas nuevas tecnologías.

#### **Gerardo: Finalmente me gustaría agradecerte el tiempo que nos has dedicado aún estando terriblemente ocupado en este momento. ¿Quieres añadir algo más?**

**Guich:** Me gustaría añadir que con TotalCross tratamos de corregir los errores del pasado. Espero que la gente entienda que somos una empresa y no una comunidad zen :-) Todo el esfuerzo para desarrollar una nueva máquina virtual ha supuesto miles de horas de arduo trabajo, falta de fines de semana, vacaciones y de estar con la familia. Nuestro objetivo es entregar a la comunidad un producto sólido que permita a la gente

entrar de forma sencilla en el desarrollo móvil.

Aprovecho además para hacer una petición a la comunidad para que contribuyan al proyecto. Las clases del nuevo SDK son de código abierto y están escritas en Java, por lo que siempre es posible mejorarlas.

Les deseo lo mejor, y un un Feliz 2009 a todos.

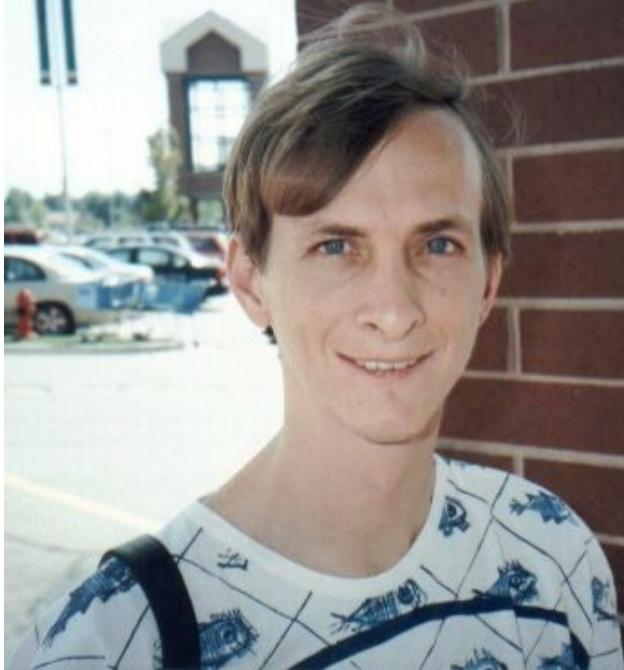

**Guilheme Campos Hazan... [www.superwaba.com.br](http://www.superwaba.com.br/) [www.totalcross.com.br](http://www.totalcross.com.br/)**

**http://groups.google.com.ar/group/superwaba-argentina -Comunidad Argentina[http://superwaba-latino.blogspot.com/-](http://superwaba-latino.blogspot.com/) Blogs Español-**

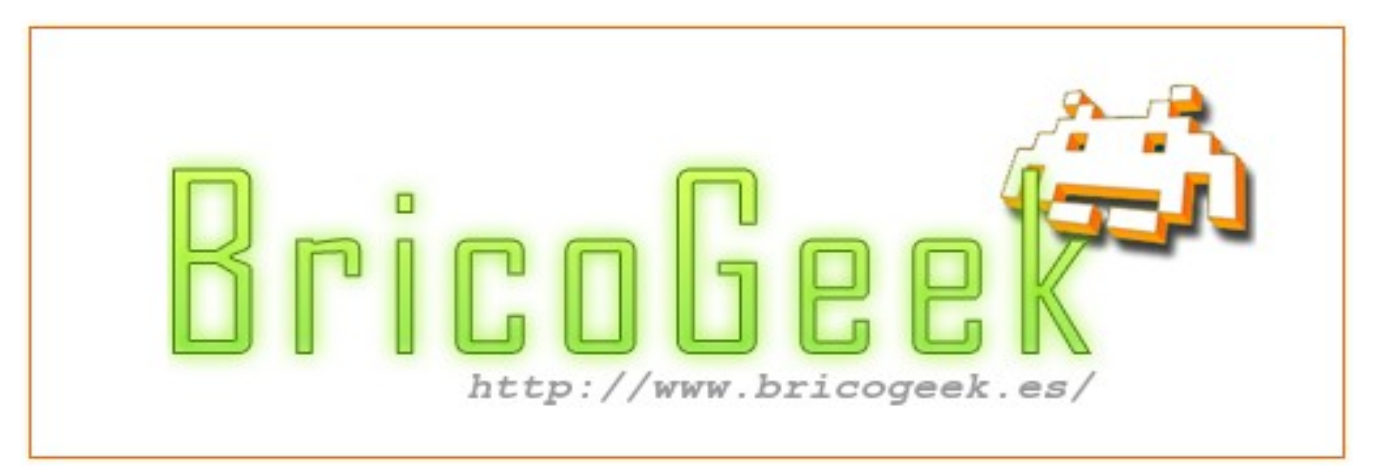

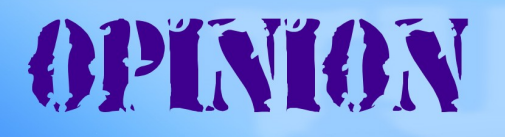

#### Presente Masivo.

En los últimos días de Diciembre y los primeros de Enero me he encontrado con un "ataque" masivo de procesadores. Repentinamente los placas de Vídeo de nVidia 9500GT bajaron a menos de 100 u\$s con 32 núcleos de procesamiento, (Como siempre un poco más aquí en Argentina). Para mejorar las cosas aparecieron Mac con placas de Vídeo 9400 y 9500, (ambas a la vez) y se anunció la creación de un chipset para micros Atom de Intel. Y los desarrollos siguen con las GTX260, GTX280 y GTX295 que llega hasta 480 núcleos por placa. Esto desata algunas cosas interesantes.

¿Se están volviendo más importantes la placa de vídeo que el procesador principal por la cantidad de núcleos en ellas?. Con el aprovechamiento de la API CUDA parece que sí. Y si bien AMD está a pocos pasos de nVidia con sus desarrollos de integración, Esto deja en desventaja a Intel que es quien tiene un desarrollo menor en placas de vídeo.

Hace unos meses nadie se imaginaba una notebook con 32 ó 64 núcleos, pero ni bien nVidia termine su nuevo chipset podríamos tener ese poder en una Netbook, (tal vez antes del 2010).

Esta es una excelente posibilidad para el desarrollo de las plataformas libres, el reconocimiento y uso en los nuevos kernel's podría incrementar la performance de muchas aplicaciones sin tener que recompilar las aplicaciones. También para algunas plataformas propietarias como Mac OSX. El peor problema se lo lleva Windows, Un virus en esa máquina podría causar una destrucción masiva de datos en muy poco tiempo :( ,y para colmo hay tantos virus para Windows.

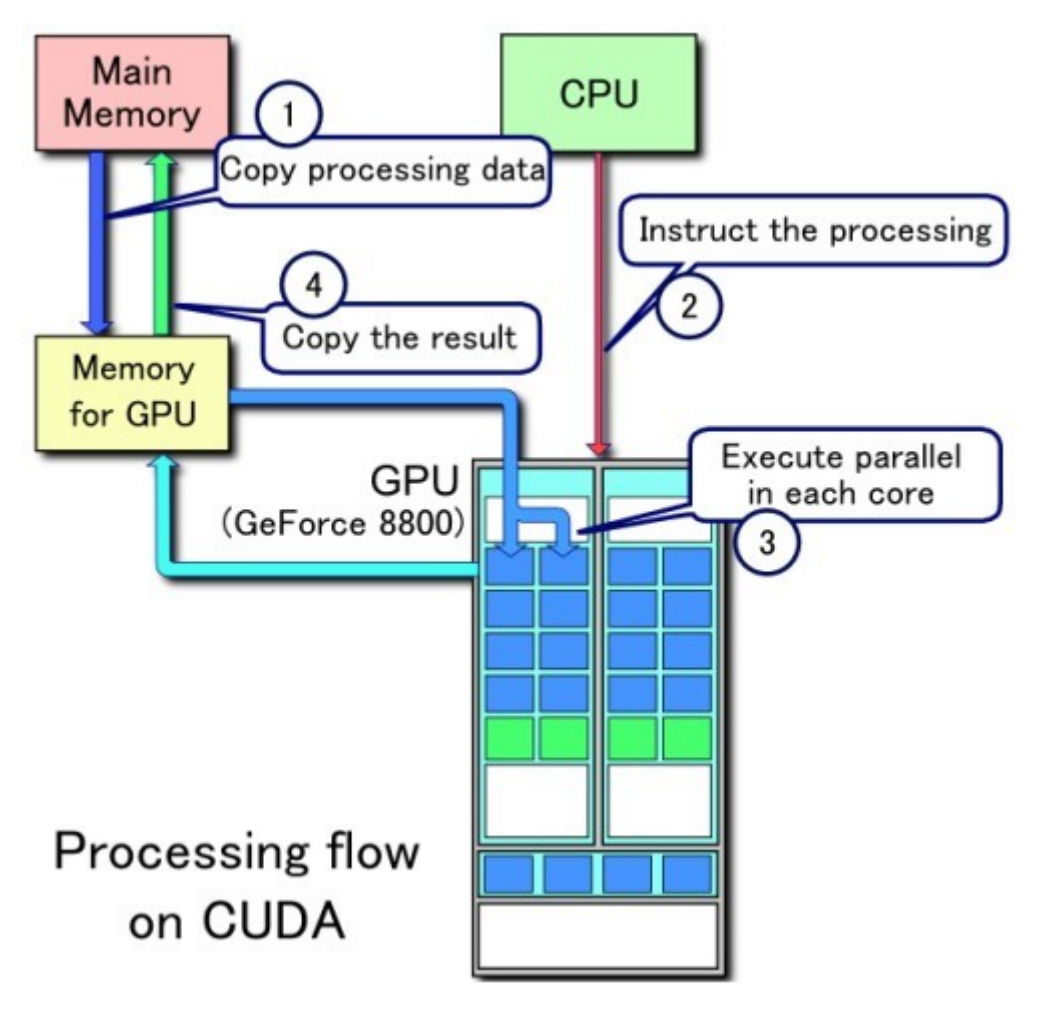

También imponen un nuevo paradigma en la tecnología, hasta ahora se creía que cuantos más bits fuera el ancho de bus de datos del procesador, sería mas potente. Pero el paralelismo ya demostró hace varios años que se puede contradecir esto. ahora nos encontramos que con estas tecnologías podría reducir al procesador central a un simple controlador general. Llevando el verdadero proceso fuera del mismo.

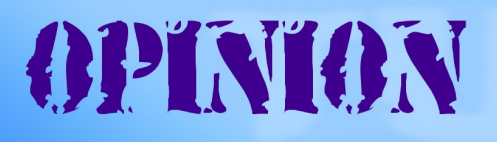

Hace 4 años un servidor con 64 núcleos era un armatoste enorme, pesado, un devorador de energía eléctrica y de refrigeración forzada. Hoy ya se puede hacer en un equipo pequeño capaz de funcionar a baterías. Y la tendencia llevará esto a los teléfonos celulares.

¿Qué vamos a hacer con tanto poder de procesamiento?, es la pregunta que se hacen muchos. pero es una pregunta que más pronto que tarde será respondida, otros cuyos proyectos eran caros e inviables por su complejidad, se verán realizados.

La idea de usar el procesador de vídeo para acelerar una CPU no es nueva. Yo la usé en 1984 con mi TI99/4A, (que tenía el intérprete Basic más lento de la época). sin embargo luego de analizar las instrucciones y los direccionamientos de memoria del procesador de vídeo, encontré que era más fácil hacer un charset y luego un vpeek para convertir un hexadecimal en decimal más rápido que con el Basic. La función inversa era con un vpoke y un charpath. todo para hacer un desensamblador de MC6800 en un micro TMS9900. (y en menos de 13 KBytes). Que linda época y eso que yo era el novato en el tema (pero siempre con alguna idea estrambótica) &:) y algunos goto :( , (Nadie es perfecto y menos al principio).

Hoy mientras se siguen vendiendo caros los procesadores de 4 núcleos, (Y prometen 6 ú 8), hay repentinamente un horizonte de procesamiento masivo acercándose muy rápido, y para muchos ya es un presente (una placa madre con 4 placas nVidia GTX295 suman 1920 núcleos, a alguien le importa si la CPU es de 1 ó 4 núcleos). Y si hasta ahora le pareció que su equipo era rápido, es mejor que en su silla le ponga un cinturón de seguridad. (Pero no un airbag debajo del teclado).

El presente Masivo está muy cerca, a un parpadeo de distancia. ¿Estamos listos?.

**Claudio De Brasi. [Doldraug@gmail.com](mailto:Doldraug@gmail.com) [http://UL64.blogspot.com](http://UL64.blogspot.com/)**

PD: Al infinito y más acá.

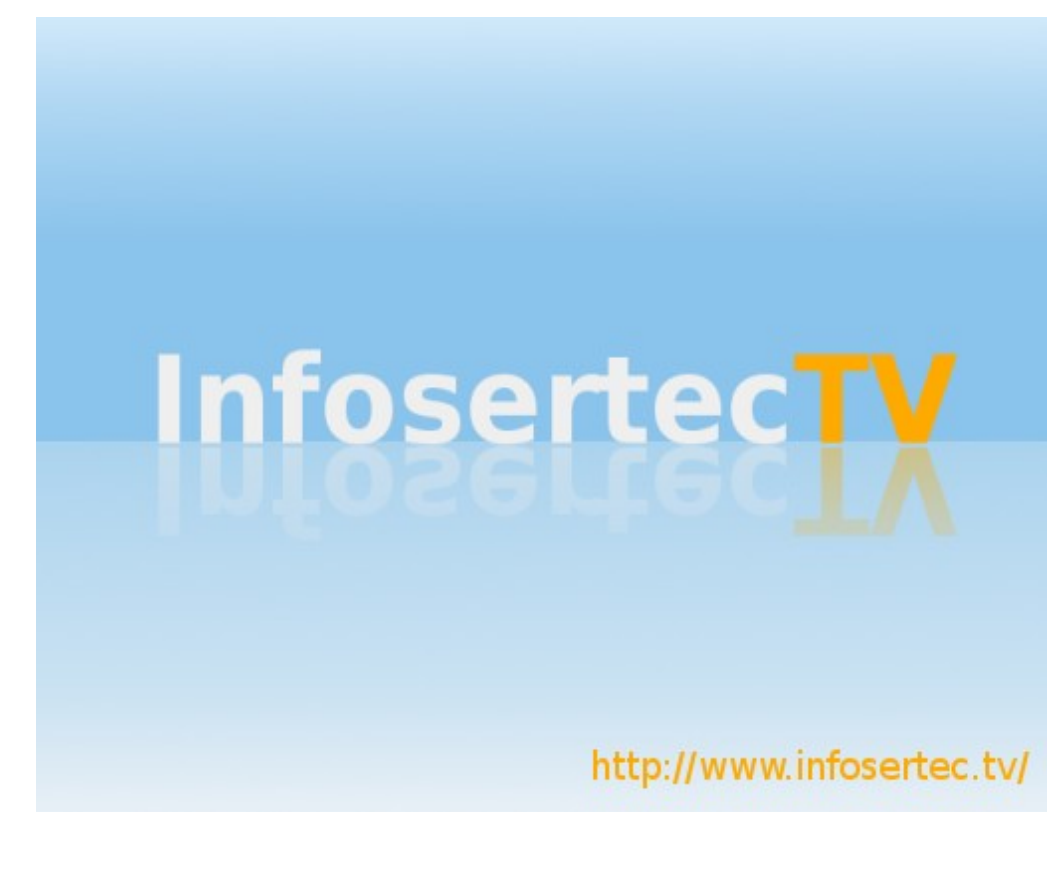

#### **Labo Xpress A La Escuela Con Linux!!!**

Bienvenidos amigos a una nueva sección de LaboXpress, en esta ocasión hablaremos sobre un tema bastante actual dado que en nuestra región comienzan las clases en poco tiempo, por lo que en este artículo veremos qué distribuciones educativas nos ofrece el amplio universo del Software Libre y por supuesto qué podemos hacer con ellas, ¿me acompañan?

#### **Edubuntu Hermana gemela de Ubuntu**

El fenomenal proyecto Ubuntu, que vio nacer a más de uno de nosotros como Linuxeros empedernidos, es hoy en día un gran proyecto que acoge muchos proyectos muy interesantes, quizás el más conocido de ellos sea Kubuntu por tratarse de un Ubuntu con KDE en vez de Gnome, pero claro no es nuestra única opción. En esta ocasión es propicio hablarles sobre Edubuntu un sistema operativo pensado para dotar a la sala de computación de nuestra escuela con un sistema libre, estable y lleno de aplicaciones educativas. Edubuntu por supuesto está basada en Ubuntu, utiliza Gnome como GUI y a diferencia que hace un par de años, hoy en día el periodo de lanzamiento es igual al de su hermano mayor (Ubuntu), los programas más destacados son sin dudas el ya famoso Gcompris que nos ofrece una muy surtida selección de actividades para los más chicos de nuestro mundo libre, y KDE Edutainment Suite entre otras opciones que ya conocernos. Para terminar, conseguir Edubuntu es muy sencillo, lo podremos descargar desde: <http://edubuntu.org/>y también cabe destacar que podemos pedir una copia gratuita mediante el servicio Shipit.

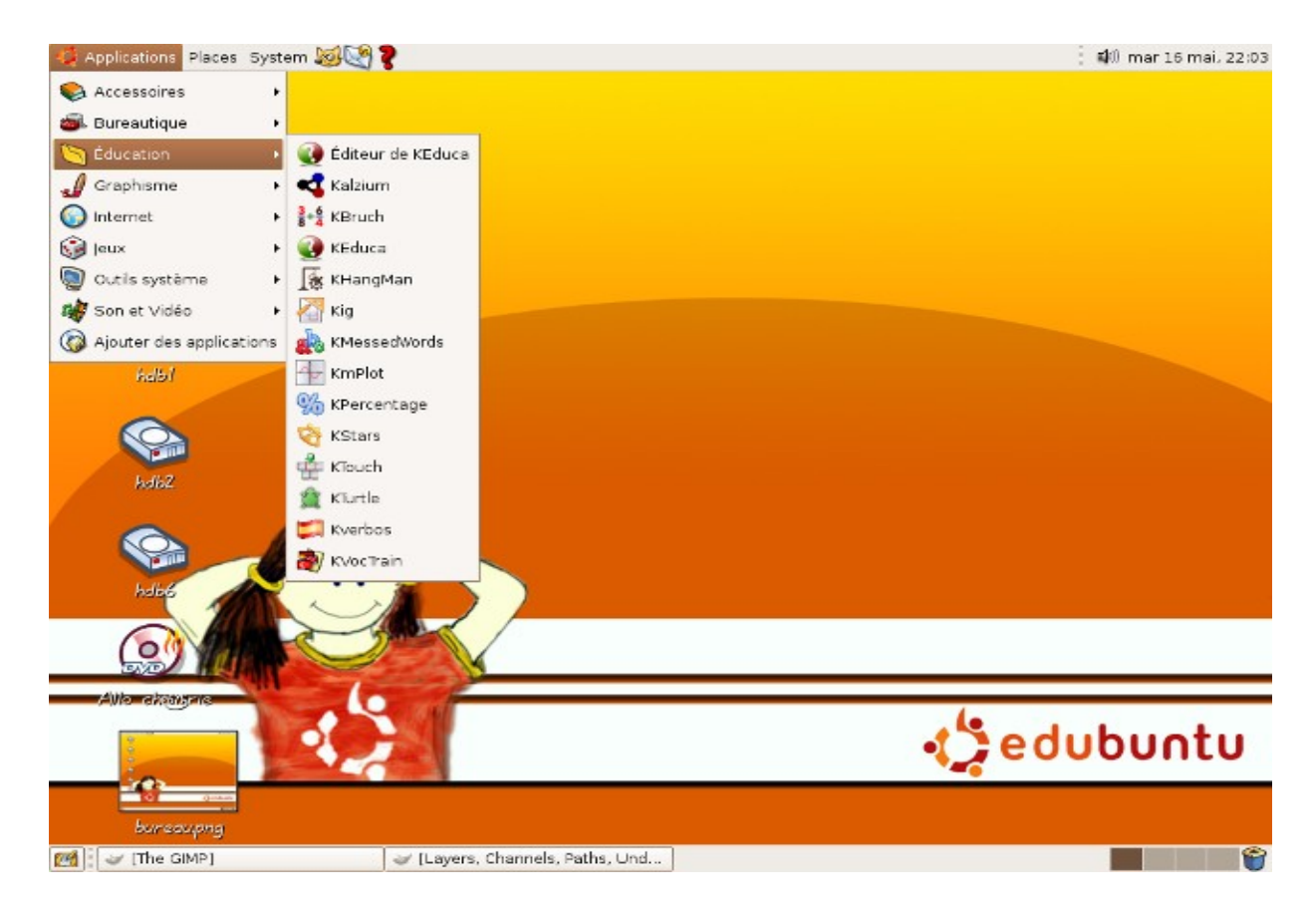

#### **Edulinux Un Linux para las escuelas de nuestro país vecino, Chile**

Si bien consideramos que la opción en la que cualquier usuario piensa de inmediato es Edubuntu, es bueno saber que la misma no está sola y podemos inclinarnos por otras interesantes opciones y Edulinux es una de ellas.

Edulinux fue desarrollado por el Instituto de Informática Educativa de la Universidad de la Frontera, de Chile. Con un objetivo muy claro, reciclar viejas computadoras que habían quedado fuera de servicio en las escuelas, por esta (a veces absurda) carrera por el rendimiento en la que estamos sumergidos, o sea, las computadoras funcionan pero no están en condiciones de correr un sistema actual propietario y en tal sentido el Software Libre tiene la respuesta. Hablar de las características técnicas es simplemente repetir lo que dijimos de las demás, aunque por supuesto sabemos de la importancia de la implementación y adaptación local del software, por eso Edulinux ya está funcionando en más de 2000 computadoras en dicho país. Un caso de éxito digno de imitar.

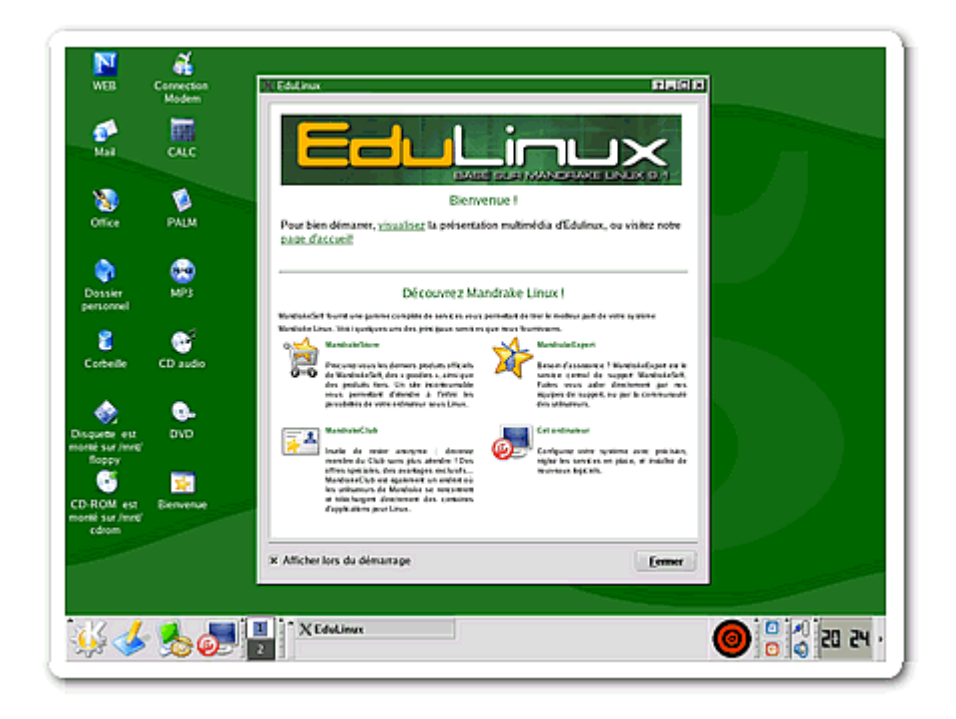

#### **Potenciando a las Pequeñas**

Es cierto, el mercado de las computadoras educativas tiene dos representantes de renombre como la Classmate PC de Intel y la OLPC, tal proyecto educativo transita hoy en día por un mar lleno de dudas y nubes muy oscuras, ¿Por qué? En realidad no por una sola cuestión sino por varias, según quien escribe, a modo de repaso puedo nombrarles las más importantes como la falta de objetivos concretos, problemas a la hora de la implementación, problemas con la integración en los proyectos curriculares, y así podríamos llenar este número de Tuxinfo sin problemas, cosa que no es mi intención. De cualquier manera, y sin importar si estamos de acuerdo o en total desacuerdo con

dichos proyectos educativos, no podemos negar que el Software Libre estuvo comprometido desde sus comienzos con la intención de que los alumnos puedan capacitarse sin tener que caer en una incesante dependencia tecnológica que hoy viven la mayoría de las escuelas del mundo.

# LAROENPRES

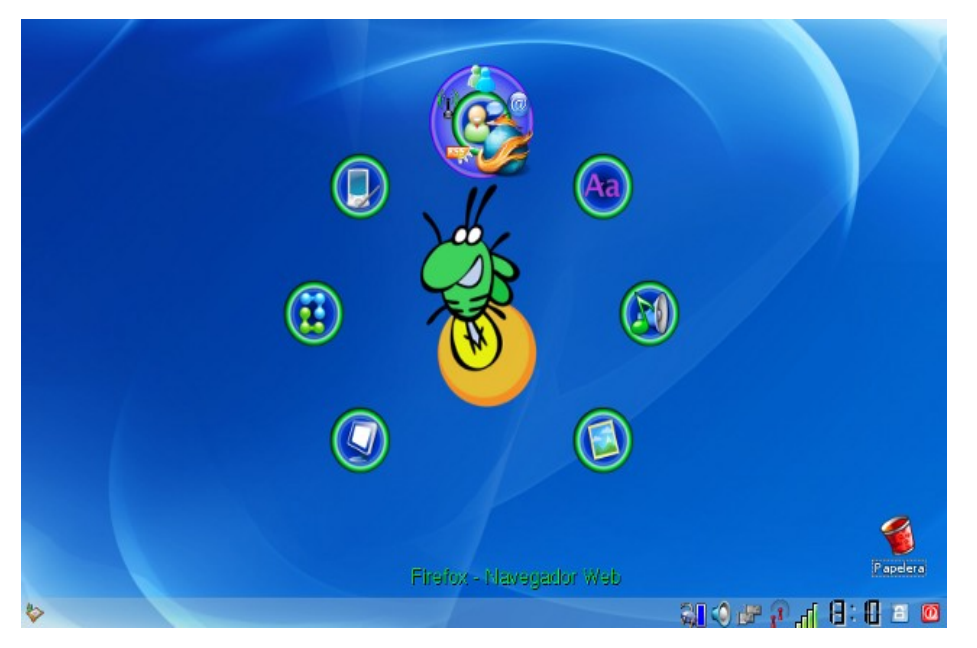

A nivel regional muchos grupos de desarrolladores de Soft Libre se interesaron en portar sus sistemas Linux a dichas Netbooks, algunos desistieron luego de algunos meses de trabajo (como por ejemplo el proyecto Ututo) y otros siguen trabajando hasta el día de la fecha. El ejemplo más representativo es el sistema operativo Linux Tuquito que desarrolló una interfaz simple de trabajo ideal para chicos en edad escolar, y otros quizás menos conocidos

pero muy importantes como Lihuen, un sistema de la Universidad Nacional de La Plata que está siendo portado para la Classmate Pc.

Obviamente no podemos vaticinar qué futuro le espera a estos proyectos educativos (Classmate y OLPC) pero a esta altura me parece que si no dan un giro inmediato… Que digo giro, un gran golpe de Timón!!!, sus días están contados, al menos como proyectos educativos propiamente dicho.

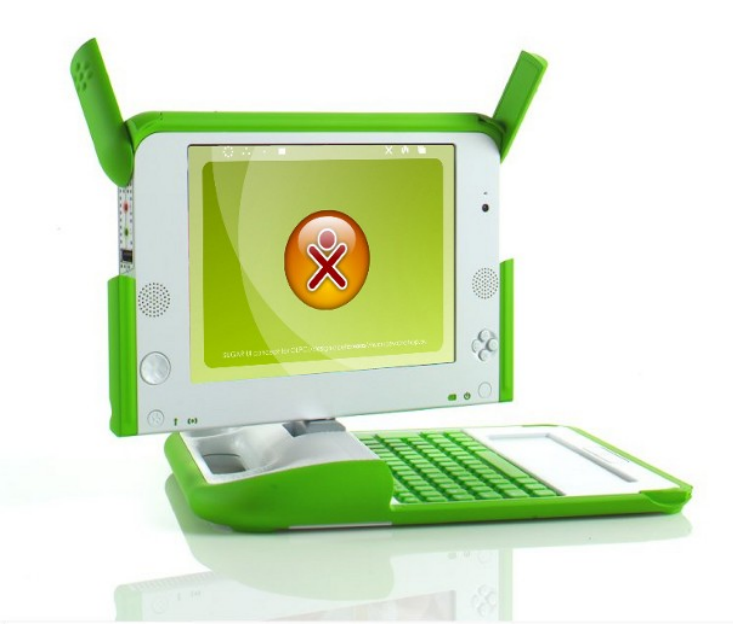

#### **Conclusión**

Nada me gustaría más que ver a las escuelas del mundo totalmente libres, con computadoras utilizando distros educativas Linux para que los alumnos no estén atados a estándares inventados. Por supuesto que dicha esperanza se ve nublada por mucho dinero en muchos bolsillos de gobernantes que no tienen la más mínima intensión de resignar su buen pasar económico en pos de la educación. ¿Hay luz al final del camino? Por supuesto que si!!!, países como Rusia que pretende migrar todas las Pcs de las escuelas hacia el Software Libre y este año, no en medio siglo… Son estos pequeños casos de éxitos los que aún nos llenan de suspiros e ilusiones, y que son suficientes como para creer que todo, algún día puede cambiar.

#### **Franco Rivero**

[franco@infosertec.com.ar](mailto:franco@infosertec.com.ar) **www.comlibre.blogspot.com**

# TUGUITO TII

#### **Tuquito 3 Tus hijos no son tuyos, son hijos de la vida, Tuquito como comunidad**

Lejos de ser algo abstracto como es el software en sí, Tuquito trata de ser algo con sentimiento, algo con vida, un generador de una comunidad de personas que ayudan a personas, definición que se convierte en una de las premisas más sólidas de Tuquito. En esta nueva etapa vamos a tratar de trazar una serie de sucesos, que en conjunto y no de forma aislada, pueden hacer algo para cambiar la realidad por un mundo más justo. Unos de los proyectos que iniciamos en Tuquito en este año es:

"Movimiento Tuquito" se define como una iniciativa que nace como parte de un compromiso social destinado a ayudar a la comunidad en donde más lo necesita, brindando nuestro apoyo a las entidades que dejan todo de sí para tender la mano a quienes se encuentran en una situación difícil o de desamparo.

"Tuquito Social - [http://tuquito.ning.com"](http://tuquito.ning.com/) un espacio donde se intenta albergar a la comunidad Tuquito, para compartir, colaborar, ayudar o simplemente conocer gente y pasar un buen momento. En este espacio cada usuario cuenta con blog, espacio para fotos, videos, foros, etc...

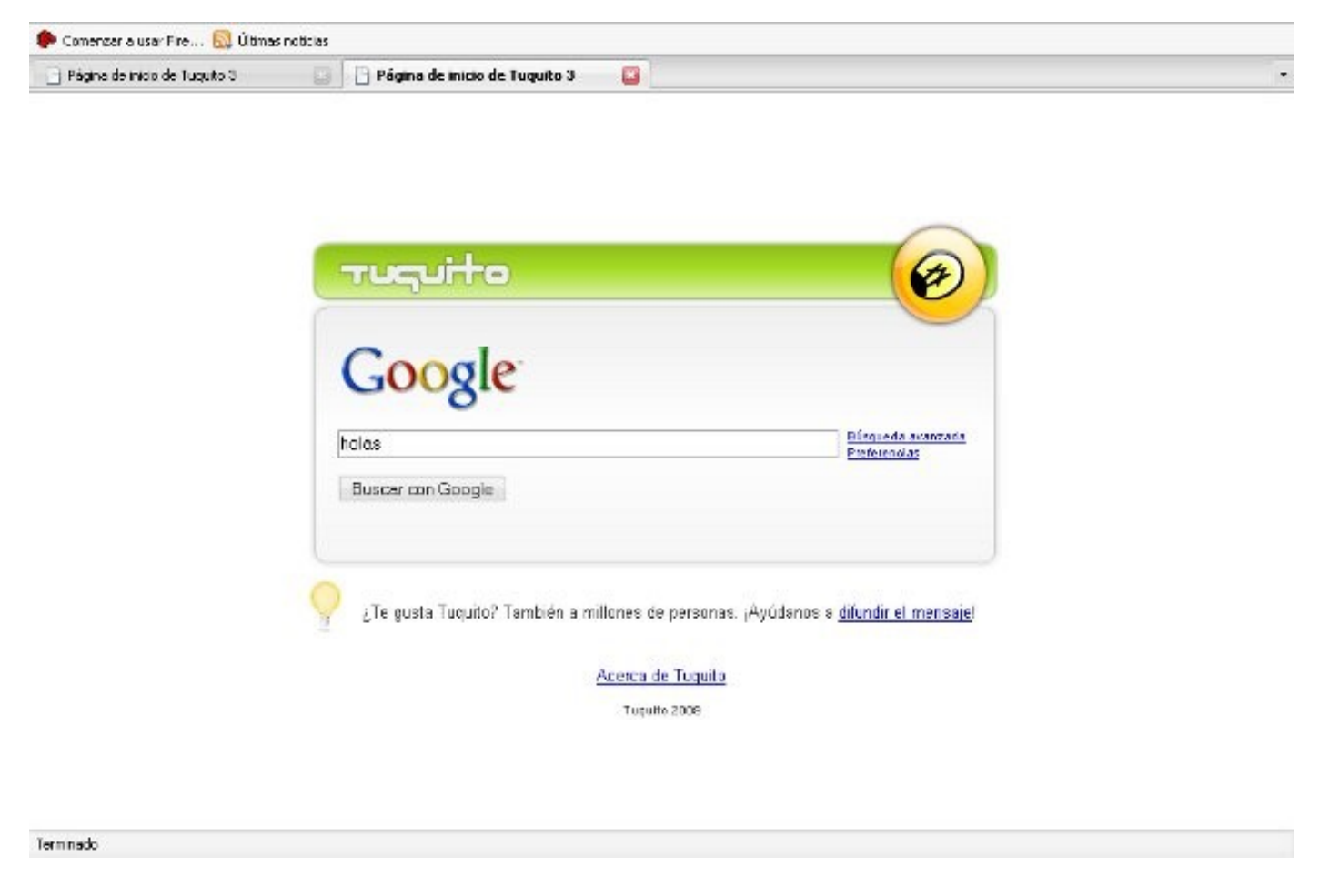

Tuquito en esta nueva etapa tenderá a convertirse en un fuerte compromiso social

# TUOUTTO TT

#### **Tuquito 3 como distribución**

#### **Tuquito y la web**

Debido a que somos amantes del desarrollo de plataformas basadas en la web, el fuerte del desarrollo de Tuquito 3 se centrará en heredar los numerosos beneficios de la web 2.0, obteniendo así una experiencia única para el usuario basada en la conectividad y comunicación. Si bien es un proceso largo y de continua mejora, en esta primera versión de Tuquito 3 se verán algunos indicios de esta iniciativa.

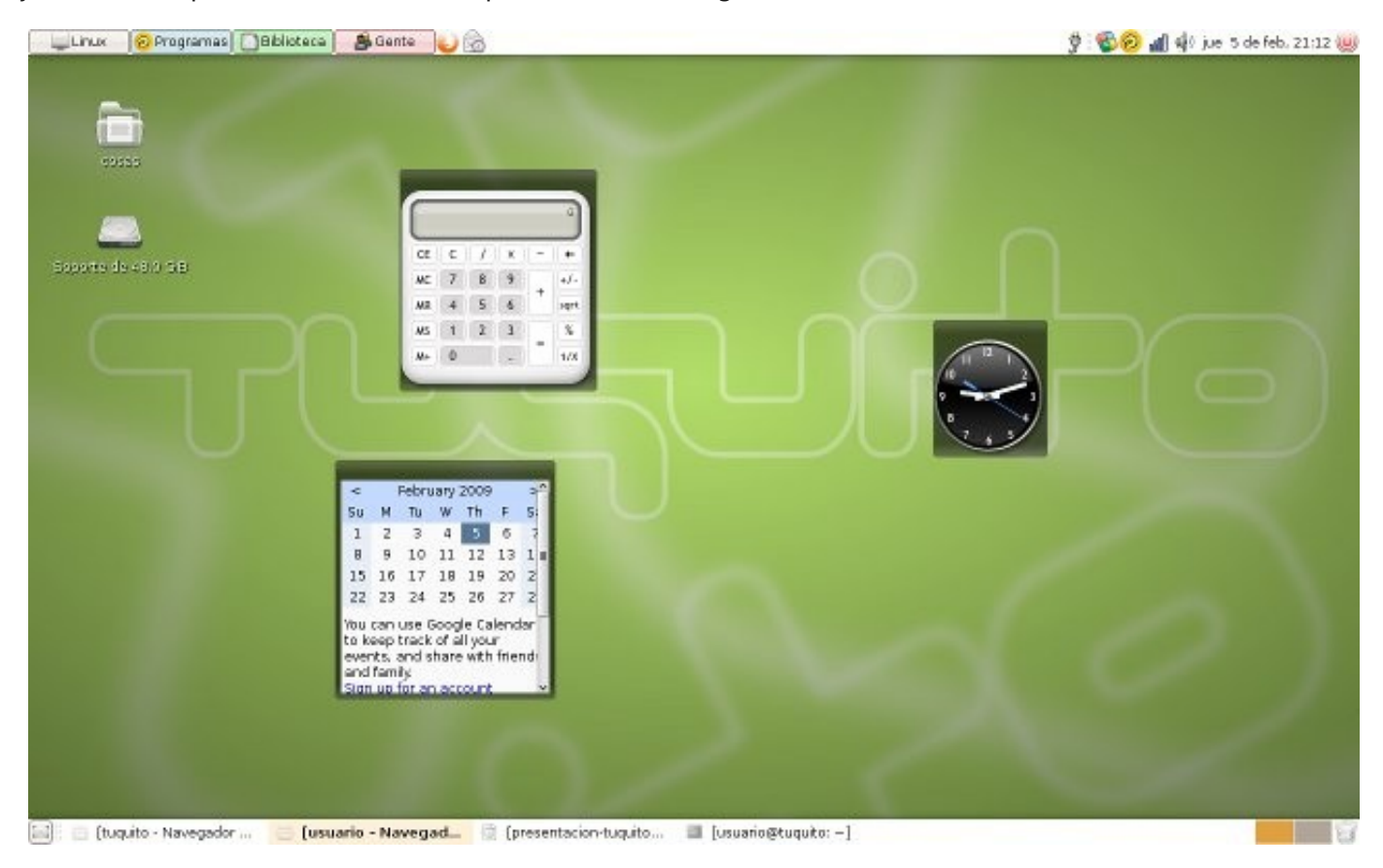

El escritorio está integrado con google gadgets, presionando F9 estos aparecen o se esconden

#### **Escritorio Social**

Siguiendo la tendencia web trataremos de implementar un concepto nuevo que se denomina "Escritorio Social", lo cual podemos definir como un escritorio integrado en su totalidad con internet, tratando de esta manera de interconectar en el escritorio a todos los Tuquitos del mundo, donde podrán compartir ideas, trucos, ayudarse entre sí, etc...

En esta imagen vemos que en el escritorio mediante el sistema de notificaciones podremos ver toda la actividad que se lleva a cabo en la plataforma de Tuquito Social [\(http://tuquito.ning.com](http://tuquito.ning.com/)

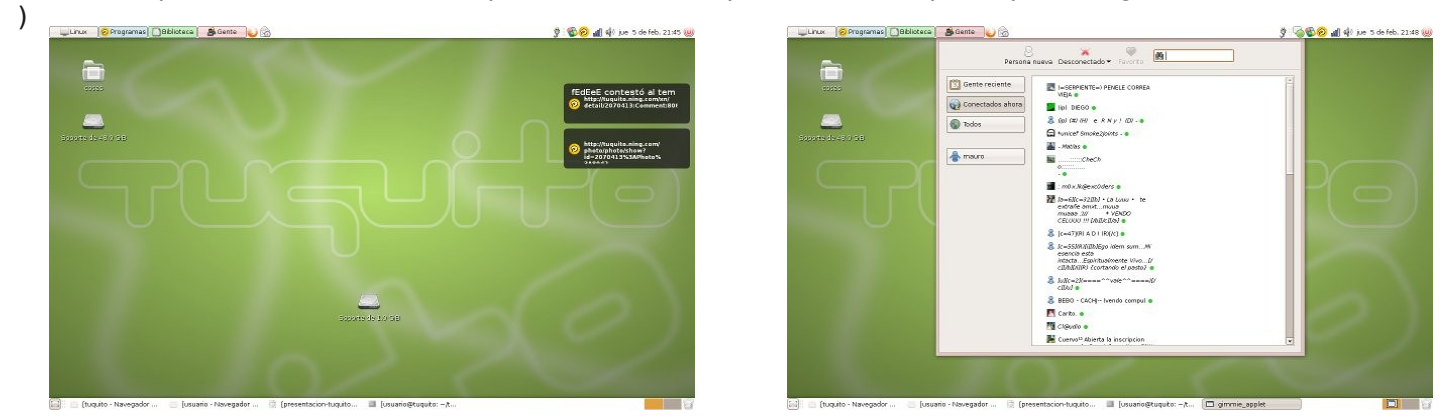

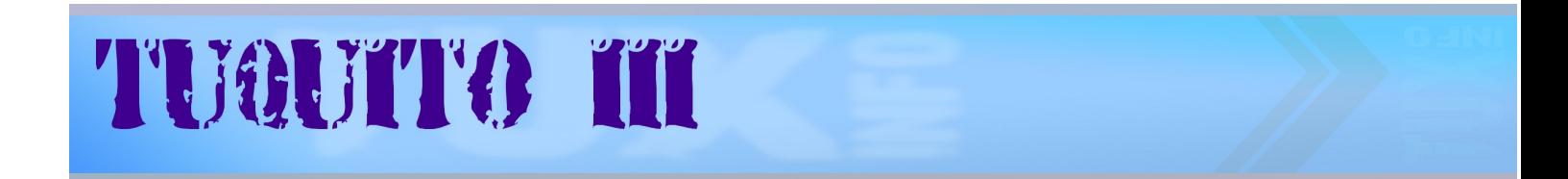

Tuquito presenta un nuevo "menú social" donde se trata de optimizar la experiencia del usuario e interconectar todo.

En esta imagen podemos ver como accedemos a los contactos de mi cuenta de mensajería desde el menú.

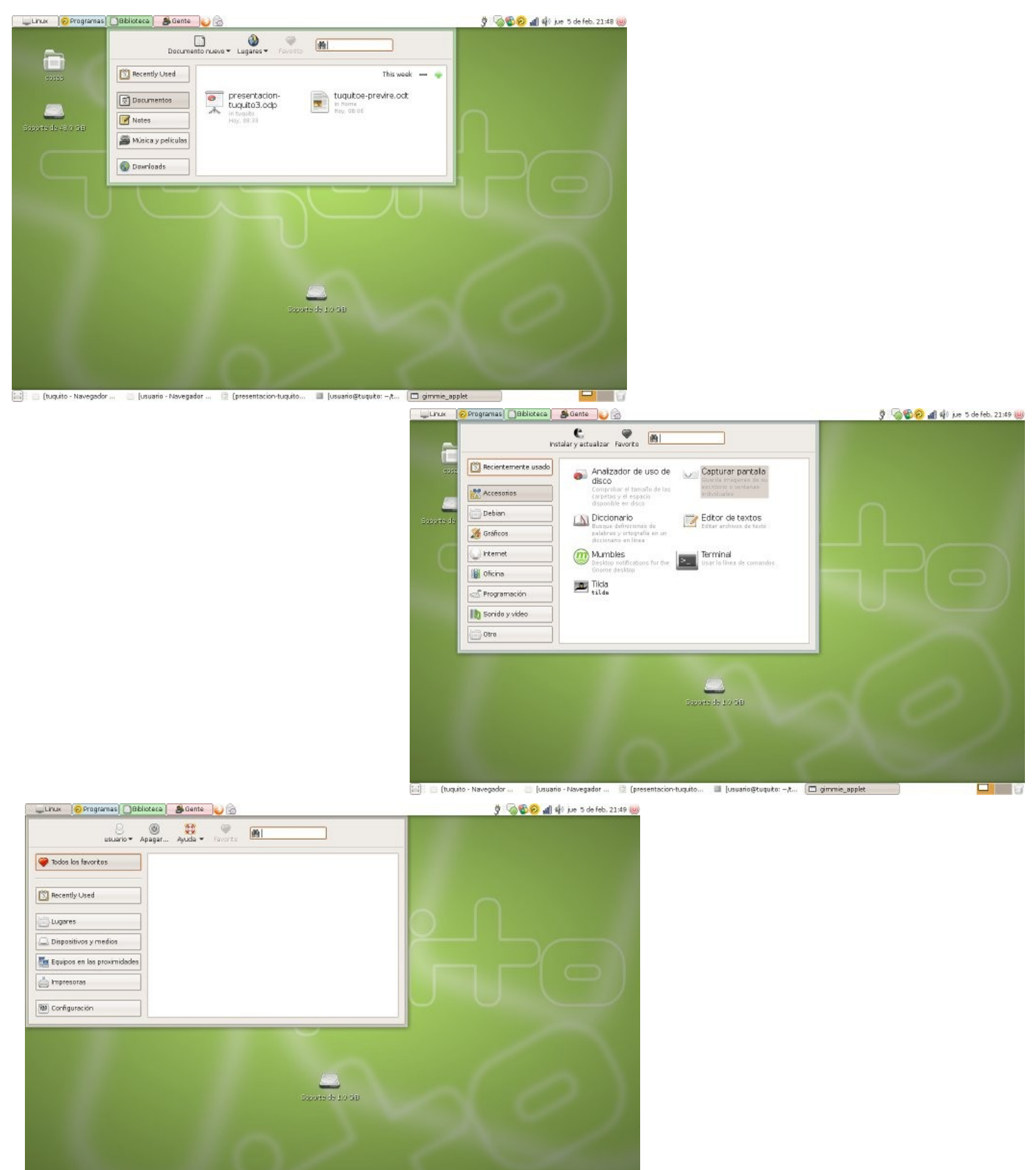

[Usuario - Navegador ... presentacion-tuquito [tuquito - Navegador ... c gimmie\_app

# TUAUTTO TI

#### **Nueva Interfaz**

En esta versión Tuquito se basará en el escritorio GNOME y se tratará de diseñar una interfaz intuitiva, elegante y a la vez potente, donde el usuario encuentre la facilidad y potencia que necesite.

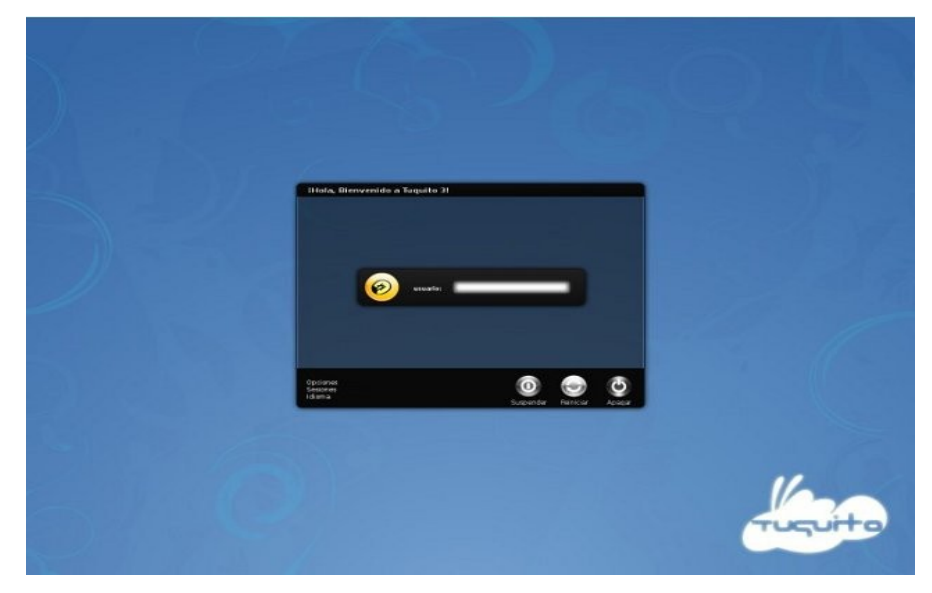

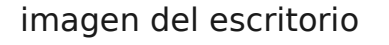

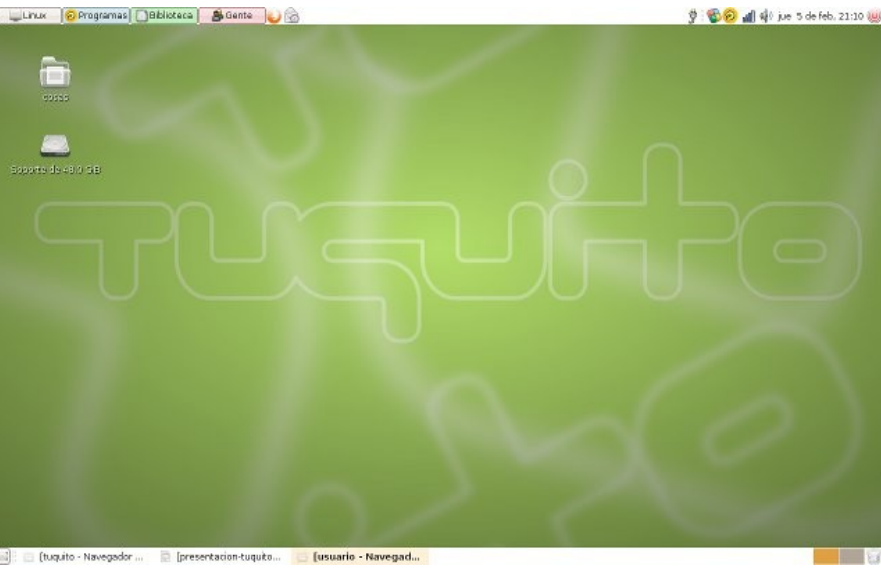

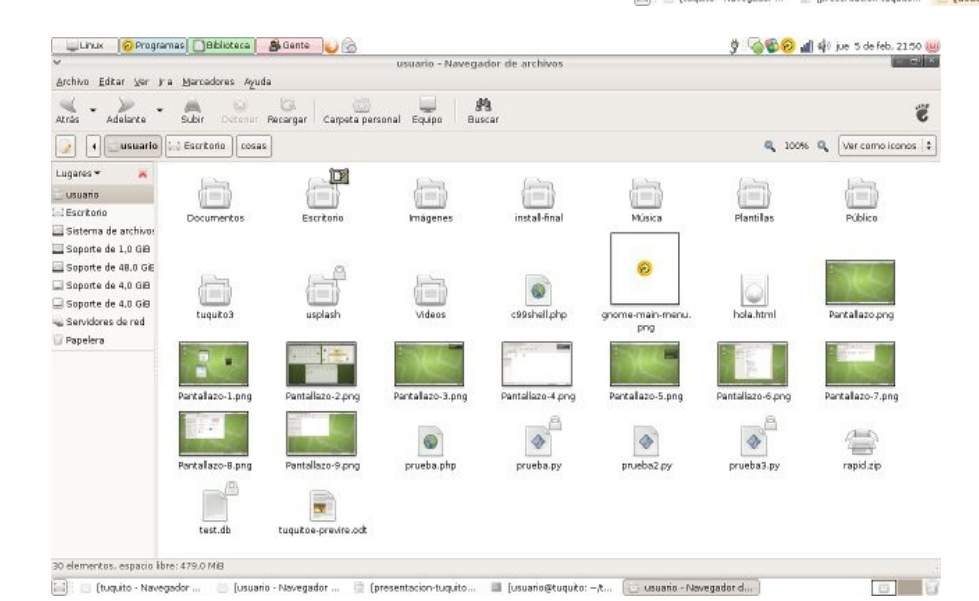

Tuquito detecta toda la actividad del sistema y nos informa mediante un bonito sistema de notificaciones

# TUOUTO III

#### **NUEVA INSTALACIÓN**

Diseña una nueva instalación mucho más gráfica, fácil y más rápida que su predecesor. Ahora con tan solo unos cuantos pasos podemos tener Tuquito listo en nuestra computadora

#### Paso a paso en la instalación

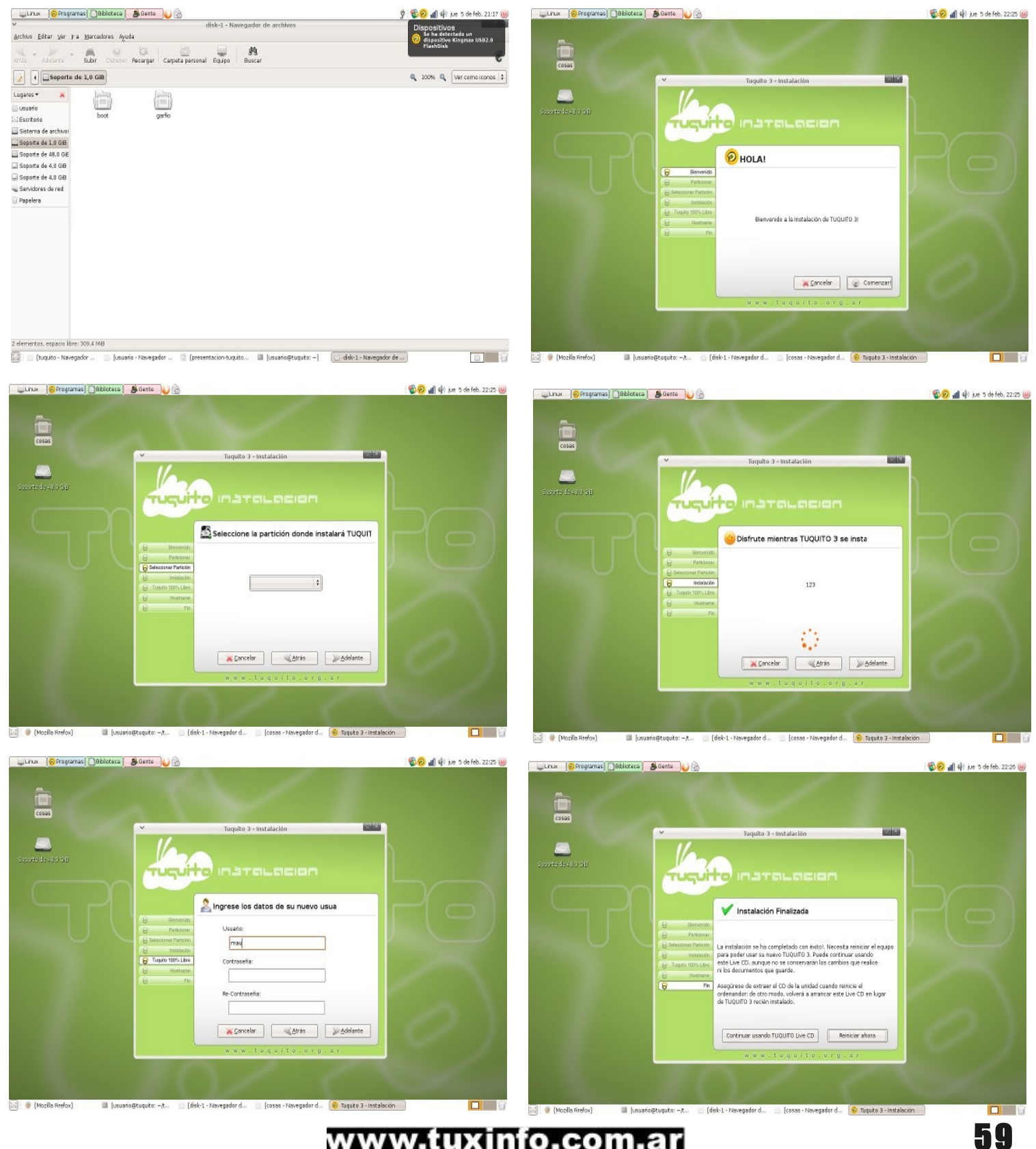

# TUAUTTO TT

#### **Nueva versión de TUCO**

Se renueva la versión de Tuco (instalador de paquetes de tuquito) ahora mucho más fácil, integrada más al escritorio y funcionando directamente con firefox.

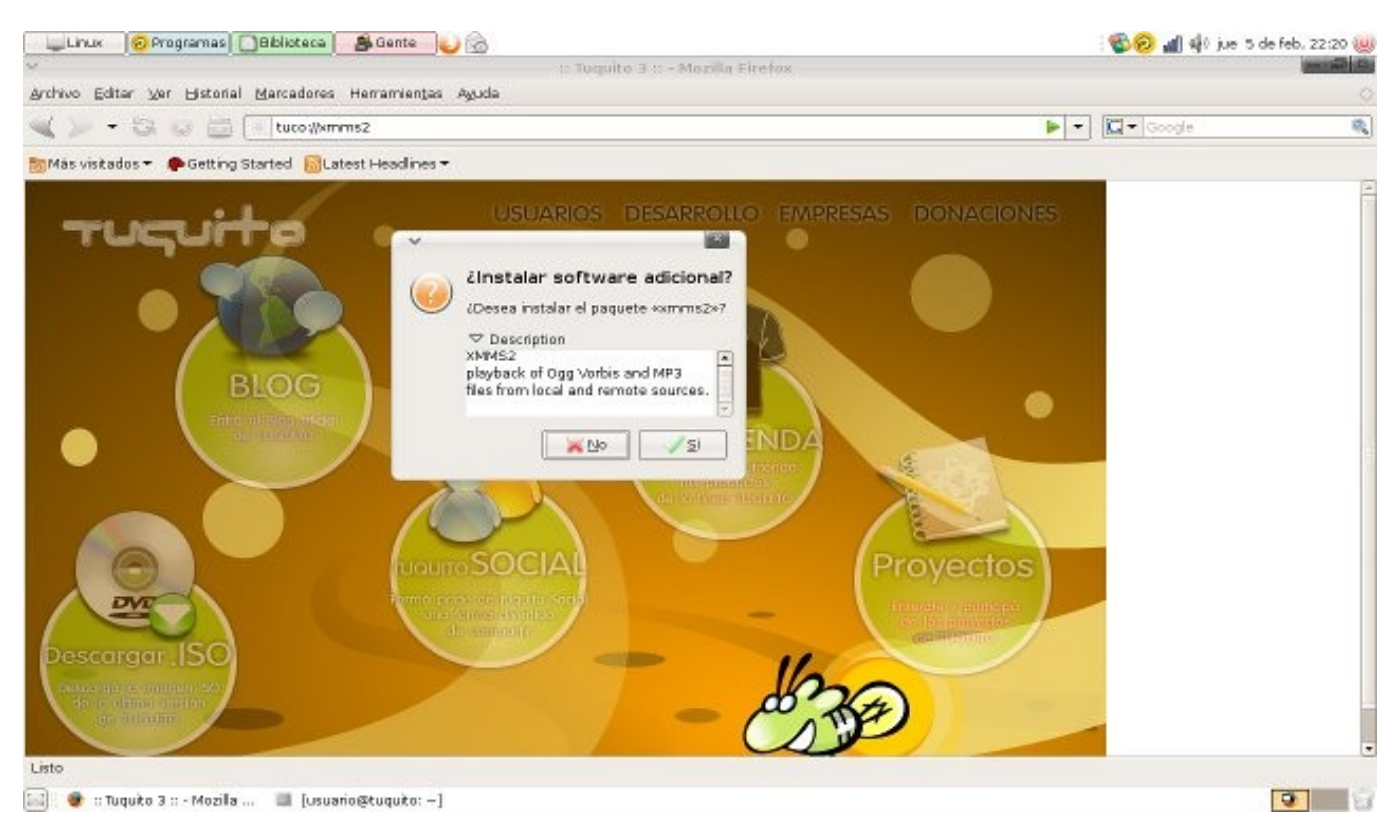

como muestra la imagen facilitará de sobremanera a la hora de sugerir instalar paquetes en foros y sitios ya que

sólo deben armar el link al estilo tuco://gnome

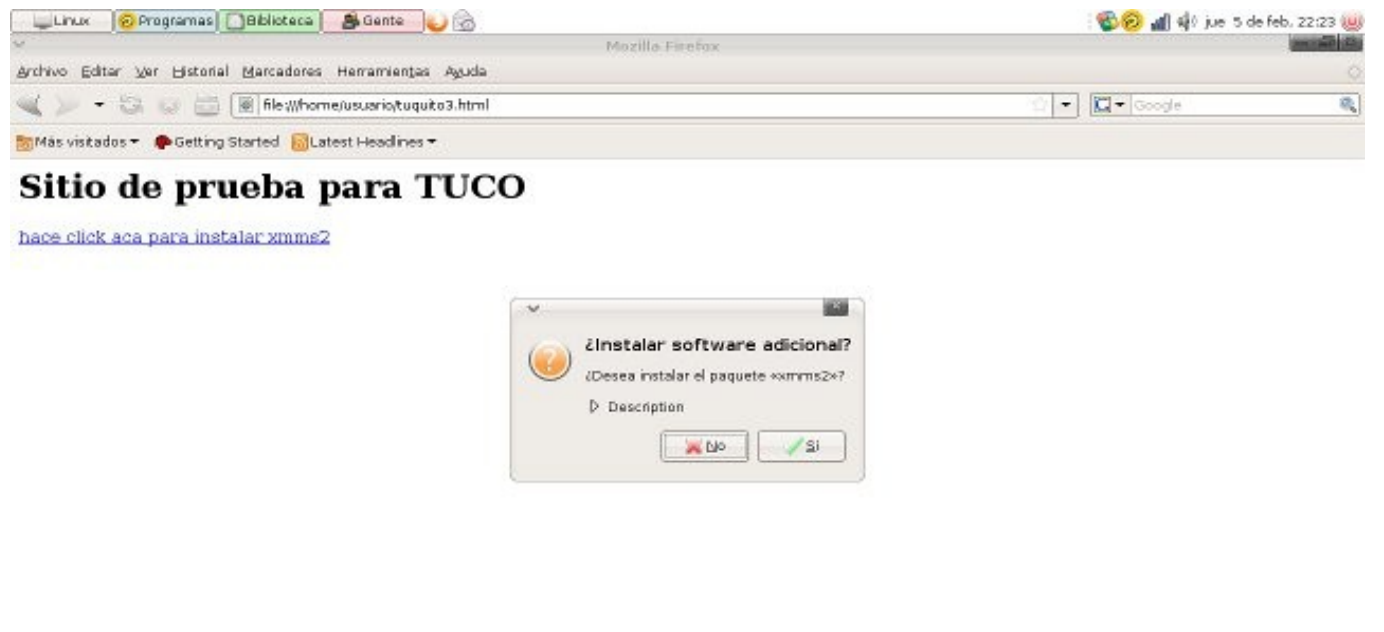

apt://wmms2

TUGUITO TII

#### **Optimizado para la conectividad**

En esta versión nos centraremos en el soporte de dispositivos móviles, modems 3g, winmodems, usb modems , etc...

#### **Versiones de Tuquito 3**

En esta etapa vamos a tratar de lanzar una versión especifica para cada rama especifica, tratando de desarrollar una base genérica para todas para conseguir su fácil mantenimiento, entre las versiones pensadas están:

- \* Tuquito Desktop: versión desktop de tuquito
- \* Tuquito Creativo: orientada al diseño gráfico
- \* Tuquito Chicos: orientada a escuelas primarias
- \* Tuquito Escuela: orientado a la tarea administrativa de las escuelas
- \* Tuquito Interweb: versión orientada a la administración de internet dentro de una red
- \* Tuquito Juegos: para los amantes de los juegos :)
- $*$  Ftc...

De esta lista estamos desarrollando actualmente Tuquito Interweb Como bien dije Tuquito Interweb es un sistema destinado a facilitar la tarea de administrar el servicio de internet de una empresa u organización con variedad de usuarios que acceden al servicio Interweb permite

- \* Restringir el horario de acceso al servicio
- \* Bloquear direcciones urls
- \* Asignar ancho de banda
- \* Auditar a los usuarios del servicio
- \* Bloquear descarga de archivos
- \* Servicios de mensajería instantánea
- \* Administrar estaciones por dirección IP o MAC-ADDRESS

Todas estas tareas se llevan a cabo por una simple y fácil interfaz web Mas información en<http://interweb.tuquito.org.ar/>

#### **Mauro Torres y Staff Tuquito. [http://tuquito.org.ar](http://tuquito.org.ar/)**

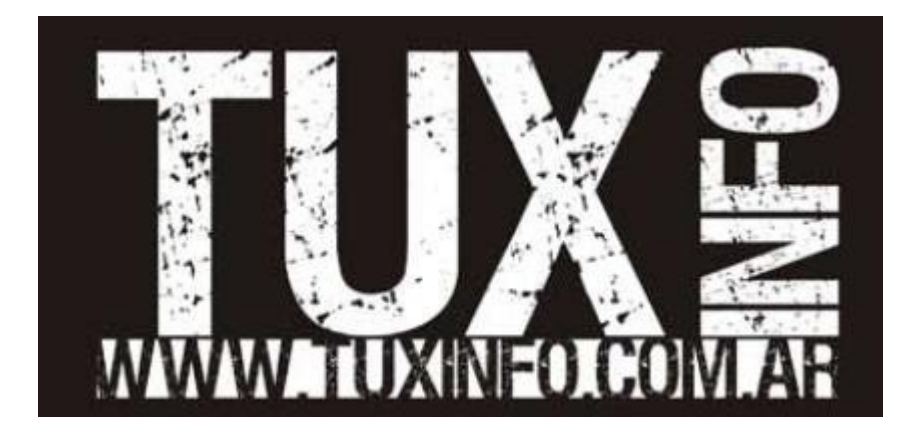

### **Damn Small Linux la distribución GNU/Linux más portable y liviana**

Damn Small Linux 4.4 es una mini distribución con la cual podremos tener operatividad completa gracias a su amplia disponibilidad de software incluido, como también de herramientas adicionales gráficas con las cuales cuenta.

Su función principal es la de ser un LiveCD completo en formato gráfico, desde XFCE 4.4.3 como manejador gráfico totalmente configurado como podremos observarlo en la figura.

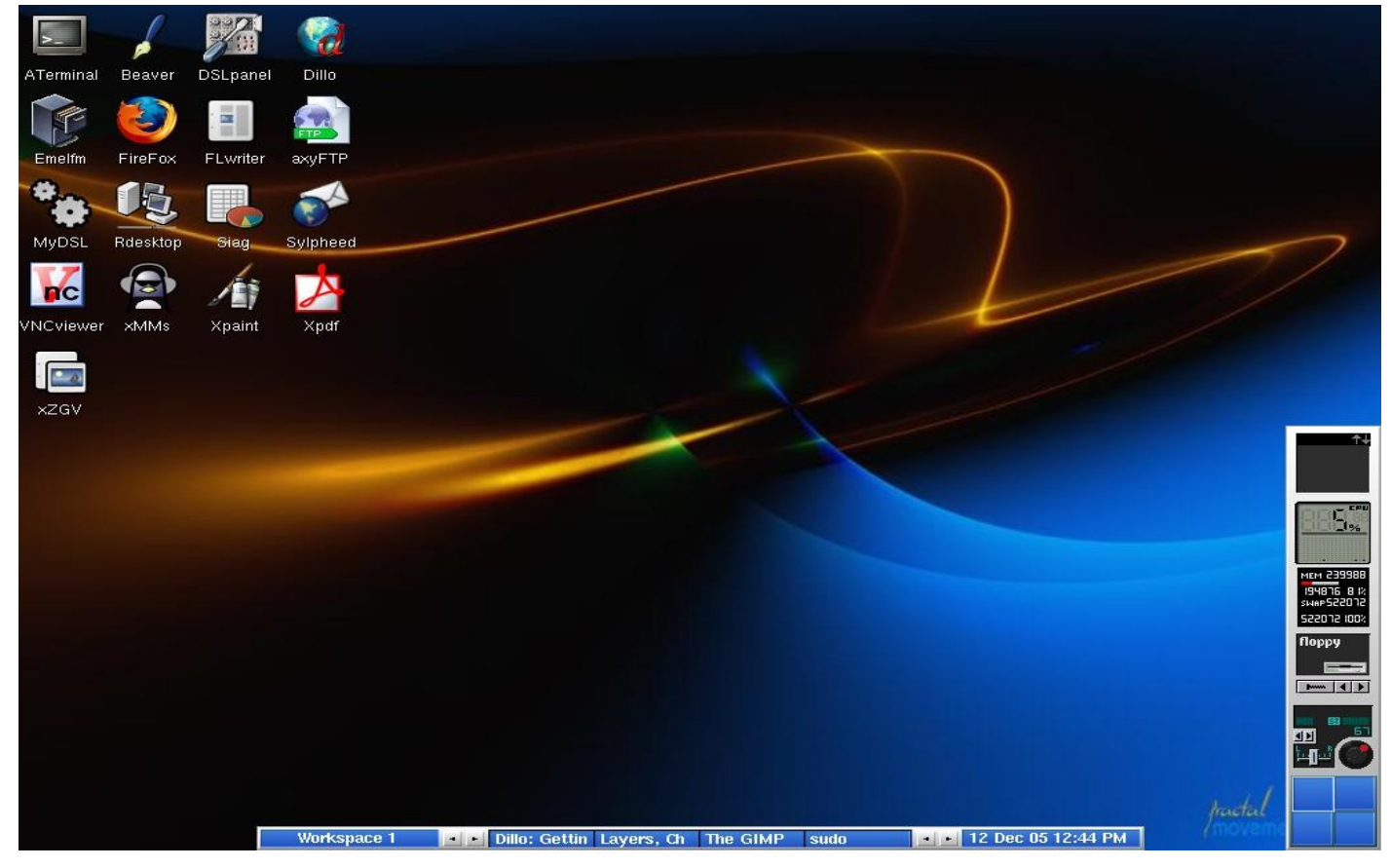

En su escritorio vemos varias utilidades con las cuales podremos realizar diferentes tareas, navegar por Internet desde Firefox 3.0.6, escuchar música desde xmms, leer documentos en formato pdf, retocar imágenes, utilizar planillas de cálculo con el potente y liviano Siag, accederemos a terminales y como si esto fuera poco desde el mismo live cd podremos activar la función apt-get para instalar cualquier aplicación de los repositorios Debian, ya que está basada en esta distribución.

Si activar apt-get resulta no muy vistosa podremos activar su GUI gráfico llamado synaptic desde el mismo menú como lo hicimos con apt-get (botón derecho del mouse, tools Enable APT o Synaptic).

Hablemos un poco de esta distribución, Damn Small Linux 4.4 está basada en Debian Linux en razón de aplicaciones incluidas y en la tecnología live cd de Knoppix.

Está centrada en un kernel 2.4.31 y su tamaño total para ser quemado en una ISO es de 50 mb.

El sitio oficial es:<http://www.damnsmalllinux.org/>

# DISTROS

y para realizar la descarga correspondiente a la última versión:

<http://www.damnsmalllinux.org/download.html>

#### **Características**

Damn Small Linux cuenta con la característica sobresaliente de poder ser utilizada en equipos con hardware reducido, 486 DX4 16 RAM de memoria 200 RAM en disco y poder ser totalmente operativo.

Esto se debe en gran parte a no utilizar aplicaciones en sus más recientes versiones como tampoco a no utilizar entornos gráficos elaborados como KDE o Gnome.

En su configuración general encontraremos un menú gráfico muy interesante llamado DSL control panel quien se encarga de todo el sistema; en muchos casos gráficos y en otros llamando script clásicos de GNU/Linux utilizados por Debian.

Un buen ejemplo es PPPOE que al hacer clic en esta opción se abrirá la clásica opción pppoeconf a la cual estamos acostumbrados los usuarios de Debian.

DSL (Damn Small Linux) está orientado a un desktop por lo cual encontrarán en sus menús opciones para tal fin, DHCPClient, (donde podremos cambiar la dirección IP de nuestra placa de red en forma dinámica) Printer setup, (configurar la impresora conectada a nuestro equipo) Netcardconfig, (configuramos directamente la placa de red y sus valores) backgrounds, (configuramos el fondo de nuestro escritorio) wlanconfig, keyboard, date/time, etc.

#### **Instalando Damn Small Linux**

Damn Small Linux cuenta con dos opciones muy interesantes para ser instalado de forma definitiva.

Una de ellas es ser instalado en el disco duro actual y la otra en un dispositivo USB (pendrive).

Para realizar esta operación sólo tendremos que contar con un espacio suficiente de 200 mb libre y accedemos a la instalación de forma muy simple desde el inicio con el ingreso de la tecla F2 para ver el menú.

O bien la forma recomendada es inicia en formato liveCD y botón derecho del mouse Install to Hard Drive,

#### **Tools**

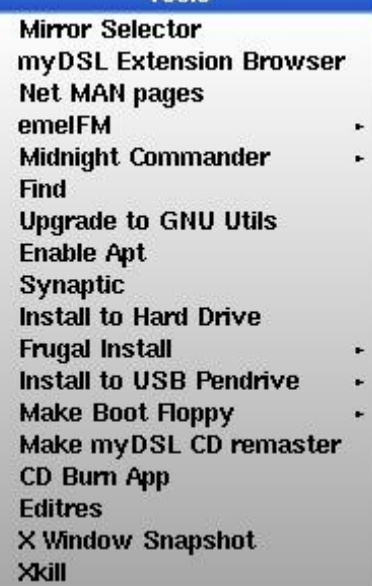

Con lo cual se presentará la pantalla en consola de configuración consultando algunos parámetros necesarios para continuar.

**IMPORTANTE.** Como todo proceso de instalación de cualquier sistema operativo puede traer aparejado la pérdida de datos, es necesario contar con backup de los datos antes de proceder con estas tareas como también tener conocimiento de las particiones existentes en nuestro disco para no equivocarnos y borrar una que utilizamos con otro sistema operativo.

# DISTROS

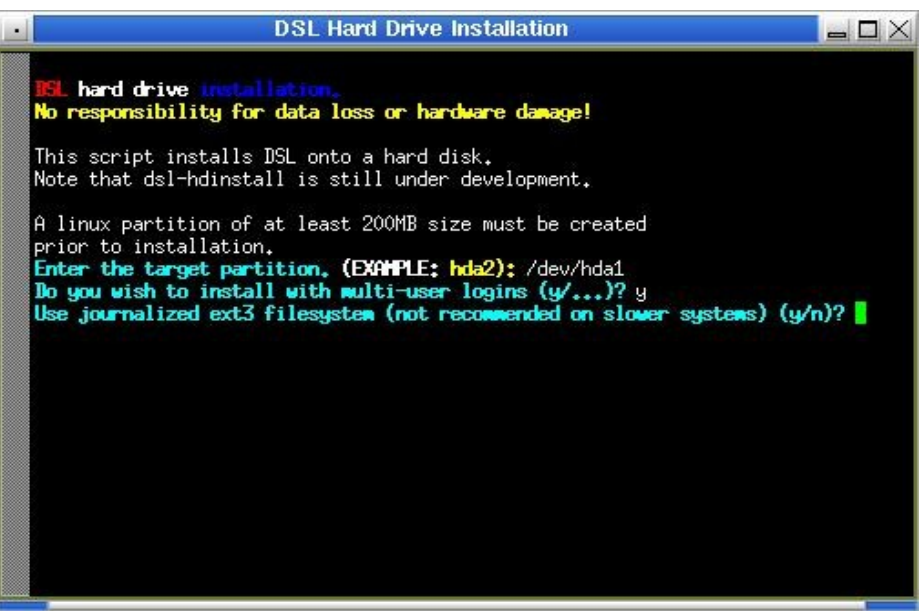

El sistema nos explica la operación siguiente y nos brinda un ejemplo, para lo cual nosotros tendremos que saber datos técnicos de nuestro disco duro instalado en el equipo.

En este caso ingresamos como partición de datos hda1, el sistema continúa con sus consultas, respondemos a ellas para continuar con la instalación.

El proceso de instalación es completado con total seguridad en un tiempo inferior a los 20 minutos (dependiendo del hardware utilizado).

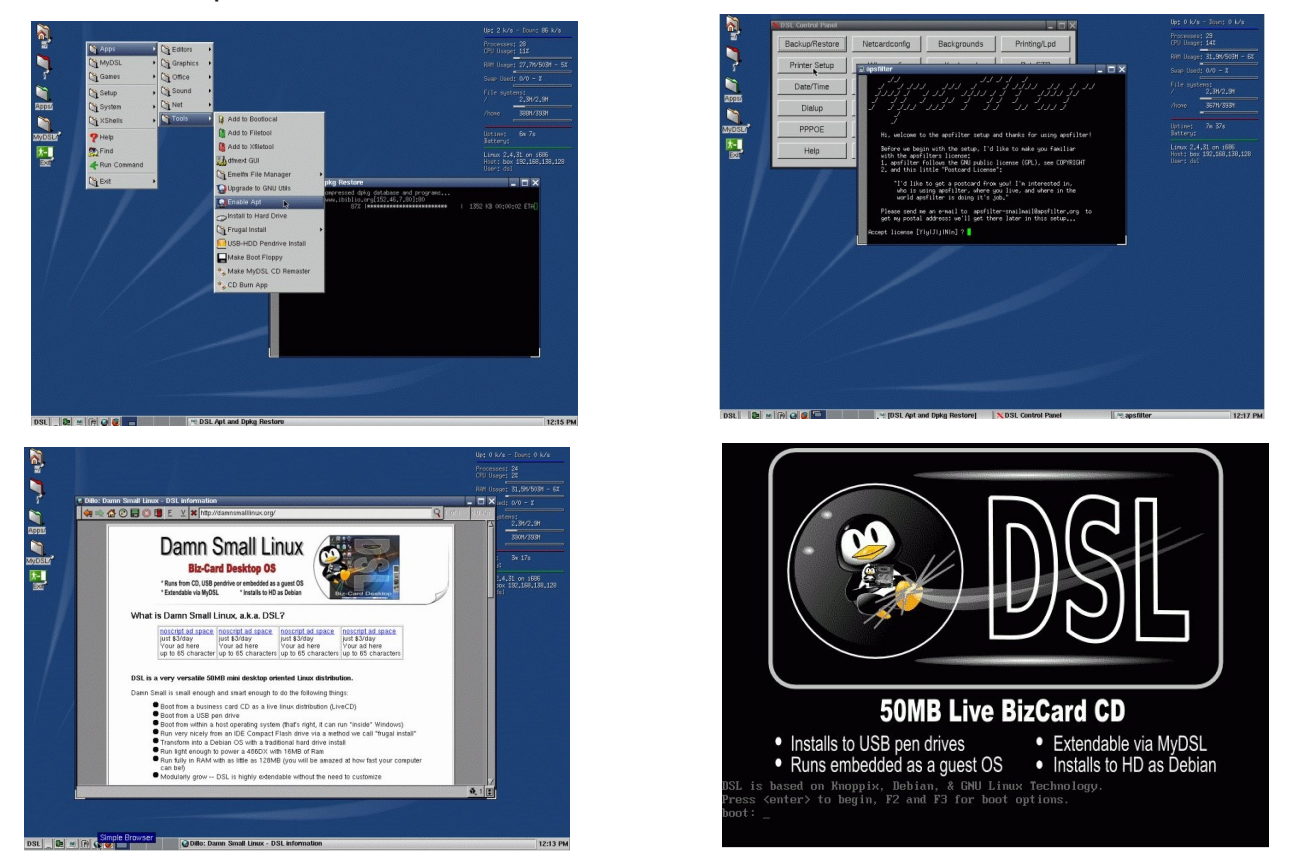

**CONCLUSIÓN. Damn Small Linux es una excelente distribución liviana para equipos humildes en hardware con un potencial gráfico sin comparación. Muy segura y con todo el poder que Debian puede brindar.** 

**Ariel M. Corgatelli** 

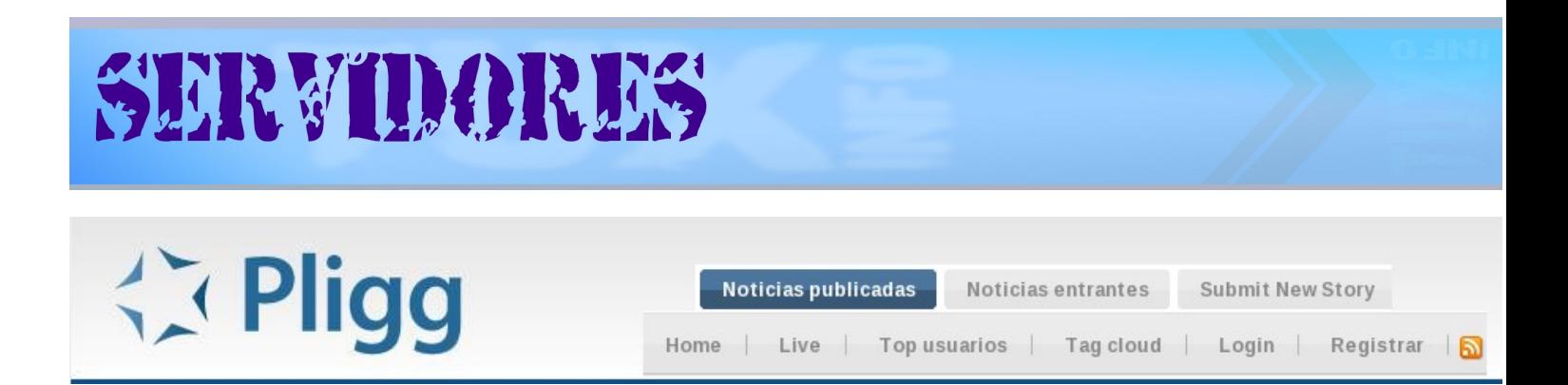

Pligg es un [CMS \(](http://es.wikipedia.org/wiki/Cms)sistema de gestión de contenidos) al mejor estilo [web 2.0](http://es.wikipedia.org/wiki/Web_2.0) combinando [marcadores sociales,](http://es.wikipedia.org/wiki/Marcadores_sociales) [blogging](http://es.wikipedia.org/wiki/Weblog) y [sindicación](http://es.wikipedia.org/wiki/Sindicaci?n) con una organización sin jerarquías, el mismo nos permite crear sitios sociales con un número ilimitado de autores, donde cada uno ingresa sus noticias y es votada por todos, el sistema es similar a portales gigantes como [digg.com](http://digg.com/) o su clon en español, [meneame.net](http://meneame.net/)

#### **Grupos**

Los grupos permiten a los usuarios compartir artículos con otros miembros que tienen un interés en común.

#### **Mensajería Privada**

Pligg incluye un módulo de mensajería privada para mejorar la comunicación interna entre los usuarios.

#### **Sistema avanzado de comentario**

No sólo puedes comentar los artículos, sino también, valorar los de otros usuarios, este efecto rankea los más importantes.

#### **Perfiles de usuario**

Cada usuario que se registre recibe su propia página de perfil en la que puede cambiar su configuración, enviar mensajes personales, añadir un avatar, hacer amigos y otras grandes características.

#### **Módulo de Sistema**

Existe ya una gran biblioteca de módulos para elegir mejorando notablemente sus funcionalidades.

#### **Plantillas Smarty** Smarty

Usamos el sistema de plantillas de Smarty para mantener nuestro código separado del diseño. Esto hace que la actualización de su sitio a la última versión de Pligg sea más fácil,

#### **Fuentes RSS**

Integra canales RSS para seguir las noticias más importantes de nuestros sitios favoritos.

Pero esto no es todo amigos, pligg utiliza el método SEO para una mejor indexación y se está trabajando para incluir múltiples idiomas.

#### **Requerimientos mínimos para instalar Pligg:**

PHP 4 (Recomendado PHP5) Base de datos SQL

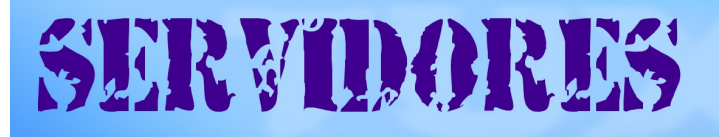

#### Ingresamos a nuestro panel de hosting

y creamos la base de datos y su correspondiente usuario. por ejemplo:

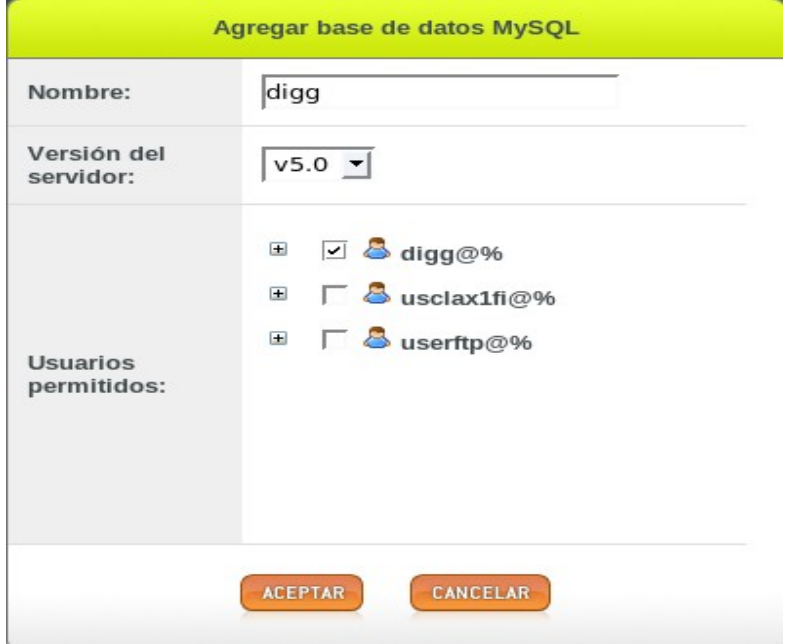

Dependiendo del hosting alquilado puede variar la interfaz para la creación de usuarios y administración con phpmyadmin.

Ingresamos a<http://www.pligg.com/>

para descargar las fuentes del sitio, haciendo click en [Download.](http://www.pligg.com/download.php) Recuerden que es muy importante descargar las versiones estables.

Ingresamos a nuestra ftp (clientes de transferencia de archivos) y agregamos los datos de nuestro host.

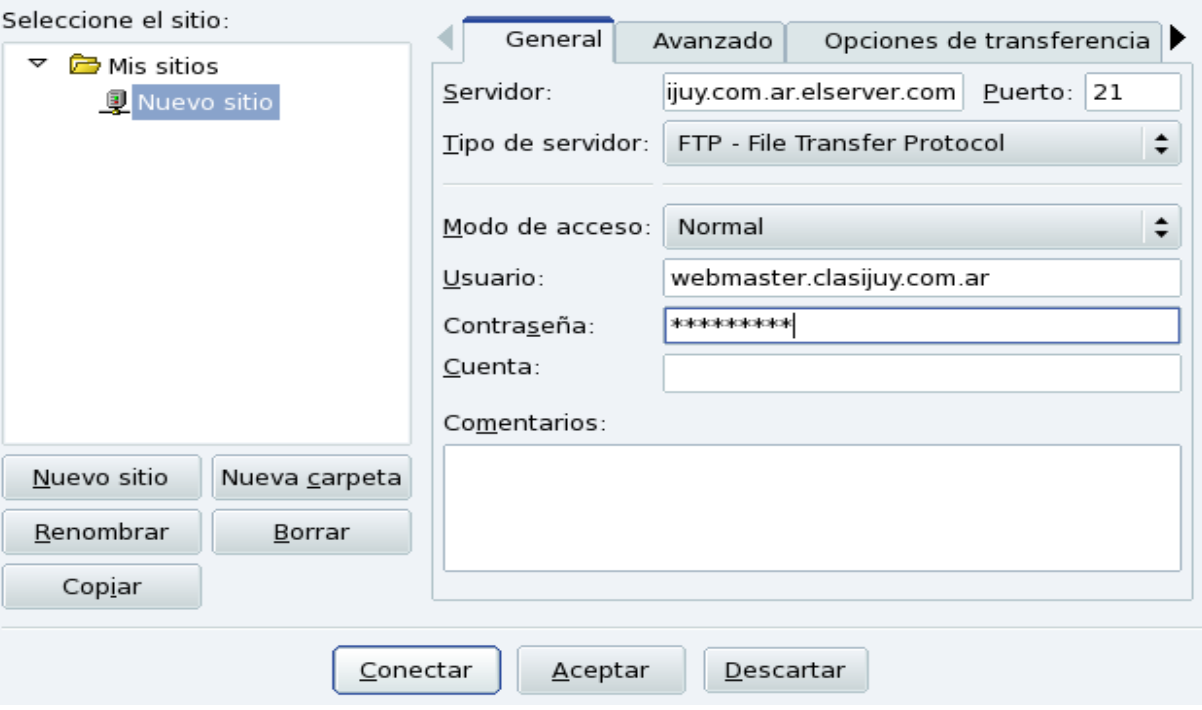

#### Ejemplo:

**Servidor:** dirección de nuestro host [\(ftp.nombre.com\)](ftp://ftp.nombre.com/) **usuario:** nombre del usuario ya creado u otorgado por el proveedor del hosting contraseña: contraseña o password del usuario. Puerto: por defecto es el número 21

Ahora si, a trasladar el archivo fuente completo a nuestro host remoto, recuerden que lo subiremos dentro del directorio llamado htdocs o también www dependiendo de nuestro hosting.

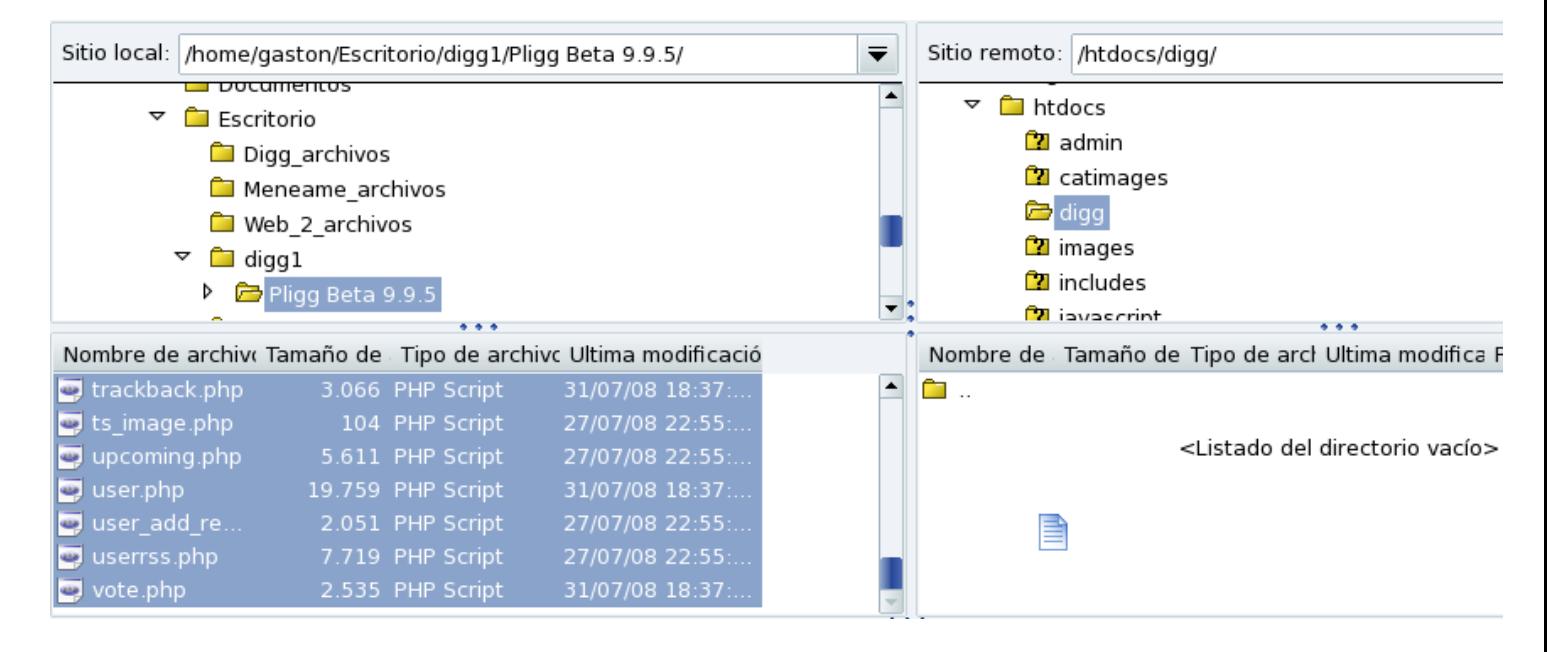

#### **Paso 1**

Una vez que el ftp nos avise que la transferencia fue todo un éxito, escribimos la dirección url de nuestro host en nuestro navegador favorito: ejemplo: http//[:www.nombredelhosting.com.ar](http://www.nombredelhosting.com.ar/)

#### **Posibles errores:**

Error: '/www/tusitio.com.ar/htdocs/digg/libs/../settings.php' was not found! Try renaming 'settings.php.default' to 'settings.php'

Please fix the above error(s), install halted!

Error: '/www/tusitio.com.ar/htdocs/digg/libs/../libs/dbconnect.php' was not found! Try renaming 'dbconnect.php.default' to 'dbconnect.php'

Please fix the above error(s), install halted!

# SERVIDORES

#### **Paso 2**

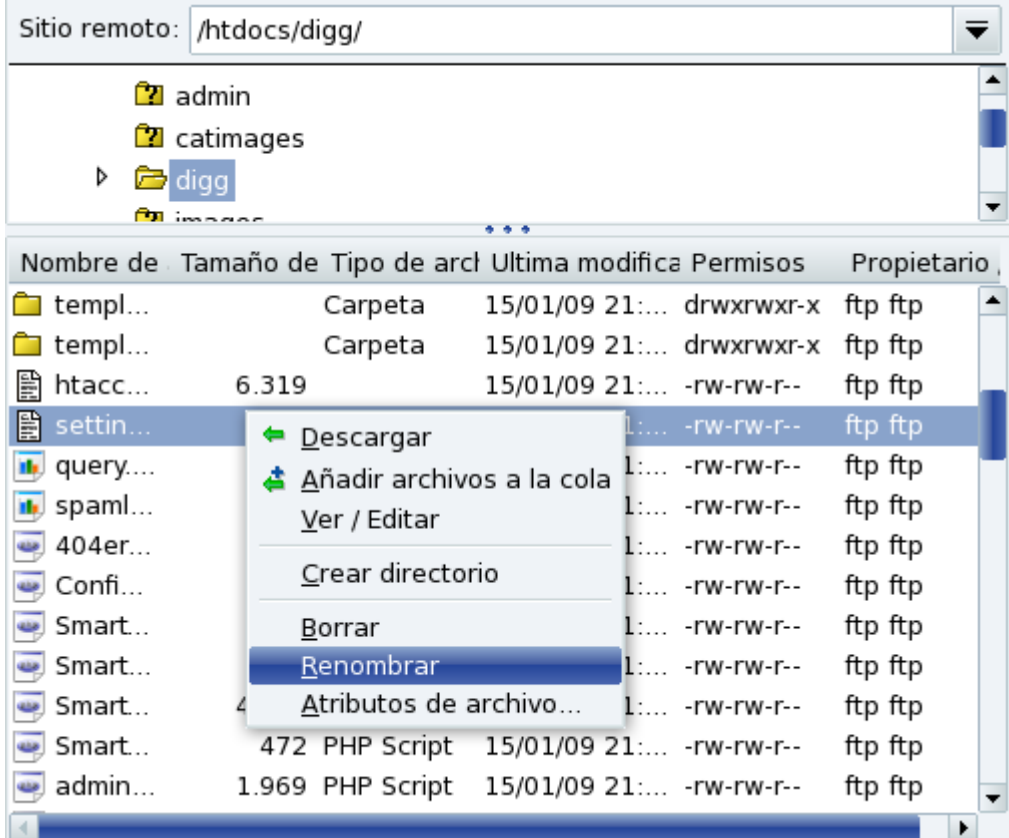

como nos informa arriba sólo renombramos los archivos 'settings.php.default' por 'settings.php' (dentro del directorio **/htdoc**s o **/ www**). Lo mismo con los archivos 'dbconnect.php.defaul t' por 'dbconnect.php' dentro del directorio **/ htdocs/libs/**

#### **Paso 3**

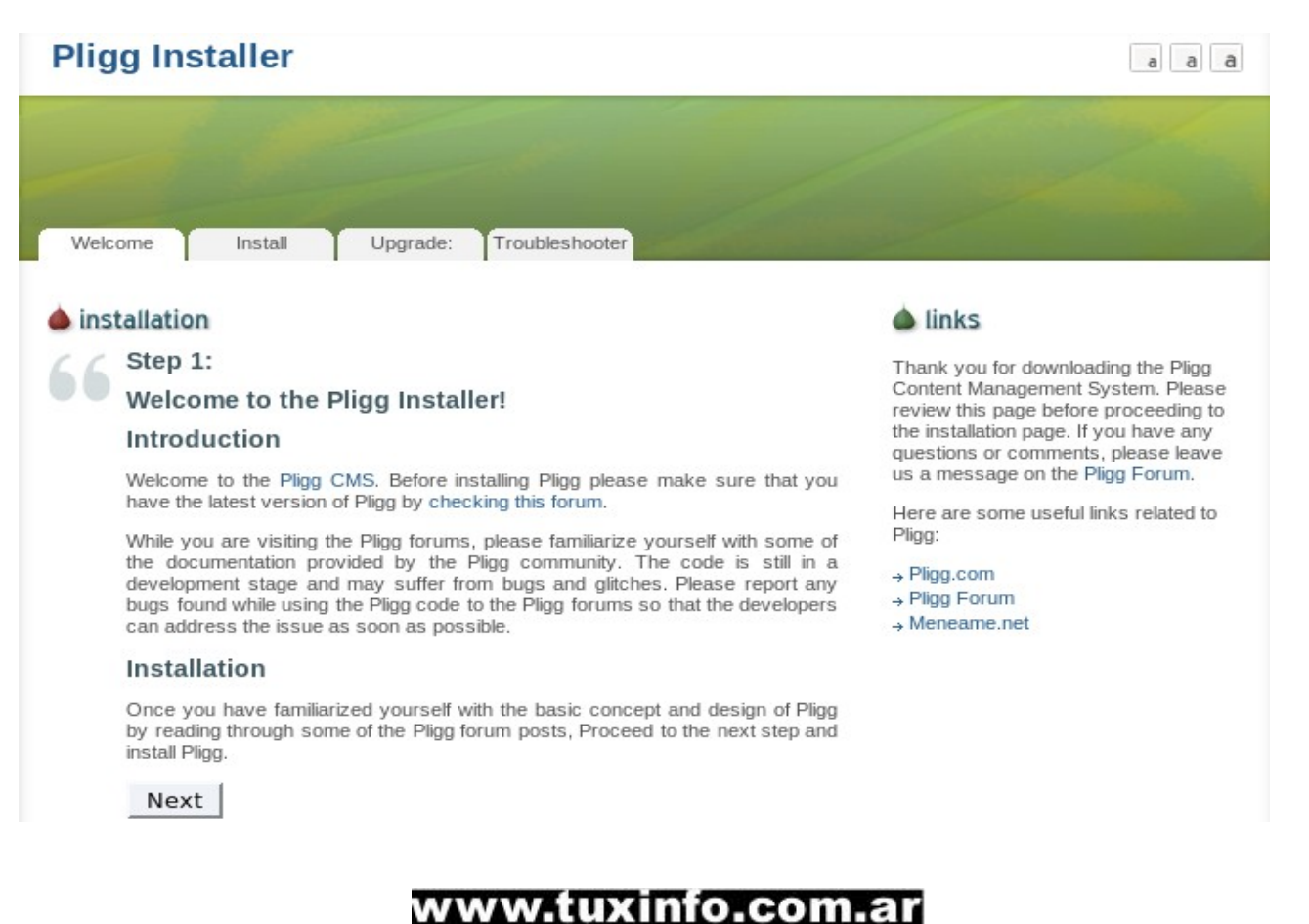

# SERVIDORES

Ingresamos nuevamente la dirección de nuestro hosting para continuar con la instalación de Pligg haciendo click en Next.

Database Name: Nombre de la base de datos

Inserting default modules... Inserting default formulas... Inserting default 'totals' data... Inserting default 'config' data...

#### **Paso 4**

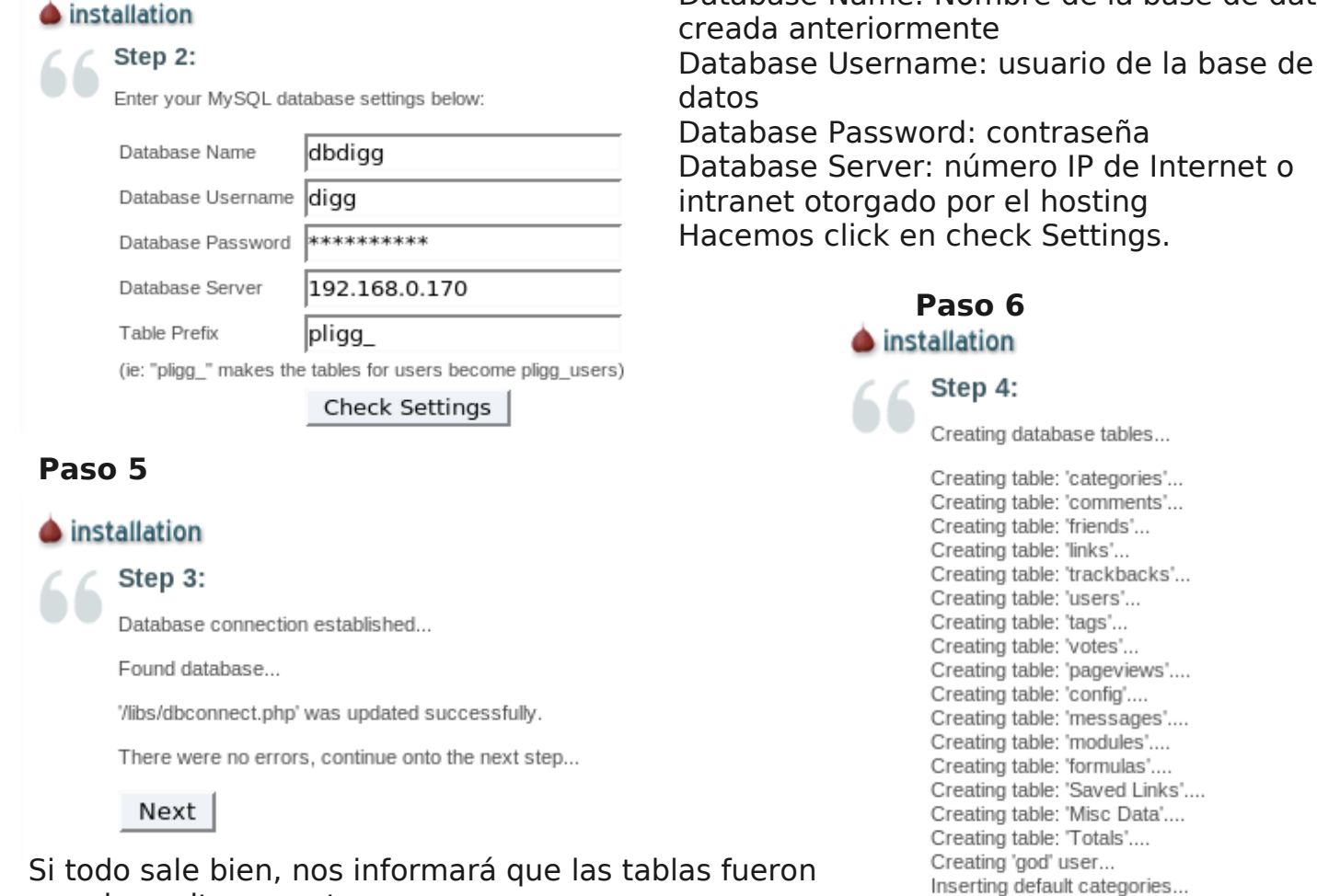

creadas exitosamente. Recuerden eliminar el archivo /install dentro del directorio principal, por defecto el nombre de **administrador es god** y la **contraseña 12345**

> Welcome, p god! Admin Home Profile Live Top users Tag cloud Logout Go Search. Published News Upcoming News Submit a new story Sort news by: Recently Popular | Top Today | Yesterday | Week | Month | Year | a Pligg beta 9 Home » Admin Admin Panel **Top Today**  $\Theta$ **Admin Panel Statistics Published News**  $\bigodot$ Pligg version: 9.9.5 Pligg Pro Shop **Current Members:**  $\mathbf{1}$ User Management **Categories**  $\Theta$ Total Links:  $\Omega$ & Category Management Published:  $\circ$ Rews Management pligg Ø Upcoming:  $\overline{0}$ Comment Management Votes:  $\Omega$ Modify Language **Latest Comments** ∍ Comments:  $\Omega$ Captcha read more File and MySQL Backup Module Management Latest submission: **Top 5 Tags** Configure Pligg Beta 9 ∍ Latest comment: P Donate to Pligg Newest Member: god read more

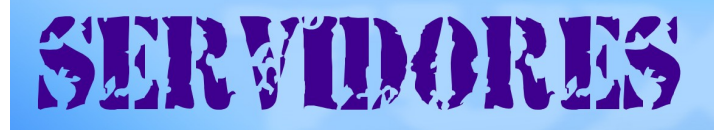

Sitio terminado, listo para administrar y disfrutar!!! La traducción del idioma al español es un poco pesada ya que lo haremos a mano parte por parte desde el panel de control **admin - Modify lenguage**

**Enlaces sitio: <http://www.pligg.com/> descarga de pligg: <http://www.pligg.com/download.php> Cliente ftp: Filezilla <http://filezilla-project.org/>**

**Gastón Diaz Administrador [www.usljujuy.org](http://www.usljujuy.org/)**

# NOSOTROS SABEMOS QUE ES LO QUE PASA POR LAS TRIPAS DE INTERNET

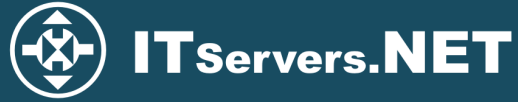

**AUDIO STREAMING SERVERS PROFESIONALES HOSTING PARA RESELERS - EXCELENTE ATENCIÓN.** 

DNS UPTIME 100% - NINGUNA CAÍDA EN 10 AÑOS (Servicio externo).

TRES NIVELES DE PANEL DE CONTROL - DIRECTADMIN: USUARIO - RESELER - ADMIN SERVIDORES MONTADOS CON SHOUTCAST Y PANEL CENTOVA.

USAMOS CentOS - 4 REDES Oc12 EN NJ-USA Y 6 EN DALLAS-TEXAS.

INSTALADOR INSTALLATRON CON DOCENAS DE SCRIPTS PARA INSTALAR SERVICIOS ONLINE **TODOS GNU'S LIBRES DE USO** 

Beneficios del DATACENTER donde tenemos nuestros servers: (Public Network Structure)<br>Multiple Internet Backbone Connections, Cisco Systems 10G Network, Cisco Guard DDOS Protection,<br>Tipping Point IPS/IDS Protection, Arbor P

Secure Out-of-Band Management via VPN, Free Server to Server Cross Connects,<br>Unlimited Bandwidth for Uploads / Downloads (entre servers), Individual Secure Private VLANs per Customer,<br>Access to Private OS Update Servers, A

**BACKUPS DIARIOS, AWSTATS, SERVICIOS A MEDIDA, SISTEMA DE TICKETS,** 3 WEBMAILS, IMAP, POP, FTP, HTTPS, FIREWALL FISICO.

SQUIRRELMAIL, ROUNDCUBE, UEBIMIAU, APACHE, PHP5, SPAMASSASSIN, SPAMCANNIBAL.

**GRACIAS POR CONSIDERAR QUE PODRÍAMOS SER SU PROVEEDOR DE HOSTING.** 

soporte@itservers.net

### www.tuxinfo.com.ar

**Hosting** 

**Streaming**<br>**Servicio** 

Calidar

# After Office **URCE**

# Cambiá tu cerveza por un CAFE

# Charlas gratuitas<br>de Tecnologías<br>Open Source

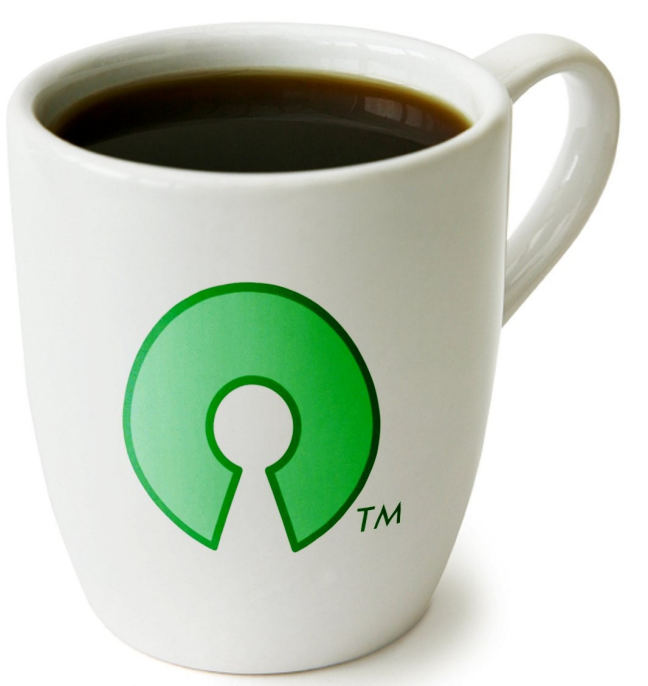

# **VILTIMOS VIERNES DEL MES**

# **Cupos Limitados**

Consultas e inscripciones: Eliana Colombera ecolomberg@centraltech.com.ar Tel: 5031.2233 int. 104

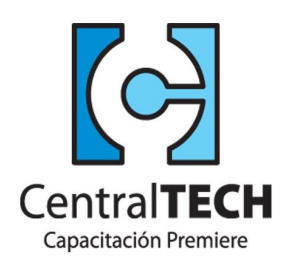

#### root: "#Viernes 27 de Marzo

#### **19 HS**

Como migrar a Linux de forma segura y sin frustraciones Disertante: Ariel Corgatelli

19:45 HS **Break** 

20:15 HS Open VPN Inicial y avanzado Disertante: Emiliano Piscitelli

## **¿**Como obtener el Pack TuxInfo, contenido, valores y enlaces de pago?

El pack se envía por correo postal certificado bajo firma del receptor en donde se garantiza la recepción del mismo (sólo Argentina).

La forma de pago desde Argentina es mediante las oficinas de pago; rapi-pago, pagofacil y bapro con un costo final de \$ 38.

Para los residentes fuera de la República Argentina comenzamos a realizar los envíos, el cual tiene un costo en dólares de Uss 28 con envío incluido (pago mediante paypal).

IMPORTANTE FORMAS DE PAGO Y ENLACES DE PAGO

Desde los siguientes enlaces encontrarán los url directos para el pago del pack, sólo debe elegir la opción correcta, si reside dentro de la República Argentina, fuera de ella, si opta por una suscripción de 6 meses, (ahorra el pago de un pack) o 12 meses (ahorra el pago de 2 packs)

En todos los casos se puede optar por una suscripción de 6 meses (con lo cual se abonaría 5 packs) o bien anual abonando el valor de 10 pack.

SOLICITAR Y ABONAR PACK 14 TUXINFO (desde Argentina mediante pago facil, rapipago, bapro) https://www.dineromail.com/Shop/Shop Ingreso.asp?NombreItem=Donacion+Tuxinfo&TipoMoneda=1&Pre

SOLICITAR Y ABONAR PACK 14 TUXINFO (fuera de Argentina, mediante Paypal) https://www.paypal.com/cgi-bin/webscr?cmd= xclick&business=arielmcorg%40gmail%2ecom&item\_name

PACK 6 MESES (desde Argentina mediante pago facil, rapipago, bapro) https://www.dineromail.com/Shop/Shop\_Ingreso.asp?Nombreltem=Donacion+Tuxinfo&TipoMoneda=1&Pre

PACK 6 MESES (fuera de Argentina, mediante Paypal) [https://www.paypal.com/cgi-bin/webscr?cmd=\\_xclick&business=arielmcorg%40gmail%2ecom&item\\_name](https://www.paypal.com/cgi-bin/webscr?cmd=_xclick&business=arielmcorg@gmail.com&item_name=Pack Tuxinfo&item_number=pack1&amount=140.00&no_shipping=0&no_note=1¤cy_code=USD&lc=AR&bn=PP-BuyNowBF&charset=UTF-8)

PACK 12 MESES (desde Argentina mediante pago facil, rapipago, bapro) https://www.dineromail.com/Shop/Shop Ingreso.asp?NombreItem=Donacion+Tuxinfo&TipoMoneda=1&Pre

PACK 12 MESES (fuera de Argentina, mediante Paypal) https://www.paypal.com/cgi-bin/webscr?cmd= xclick&business=arielmcorg%40gmail%2ecom&item\_name

#### **Desde TuxInfo en el pack correspondiente al "Número 14" encontrarán 3 DVDs**

# **PACK ESPECIAL DEBIAN LENNY 5.0 EN TODAS SUS ARQUITECTURAS. DVD 32 BITS, DVD 64 BITS** CD 32 Y 64 B ITS, L IVE CD GNOM E, L IVE CD K DE Y TODO EL **SOFTWARE QUE TRATAMOS EN ESTE** NUMERO. NO TE LO PIERDASIII

**Cualquier consulta pueden enviar un mail a [info@infotuxinfo.com.ar](mailto:info@infotuxinfo.com.ar)**

**Ariel M. Corgatelli**
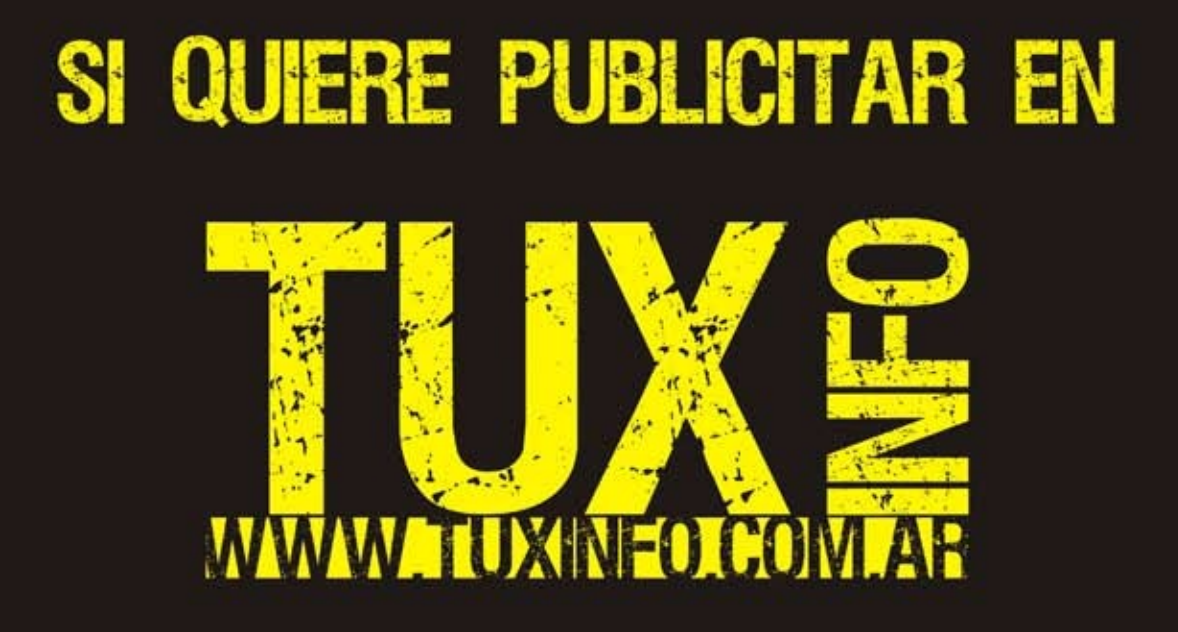

PUEDE HACERLO DE FORMA MUY SIMPLE, LLEGANDO A TODO EL MUNDO, CON LA UNICA REVISTA DIGITAL DE SOFTWARE LIBRE DE ARGENTINA

## CON TUXINFO MULTIPLICARA SUS CLIENTES

Para mayor información comunicarse vía email a.: info@tuxinfo.com.ar por skype usuario.: Infosertec

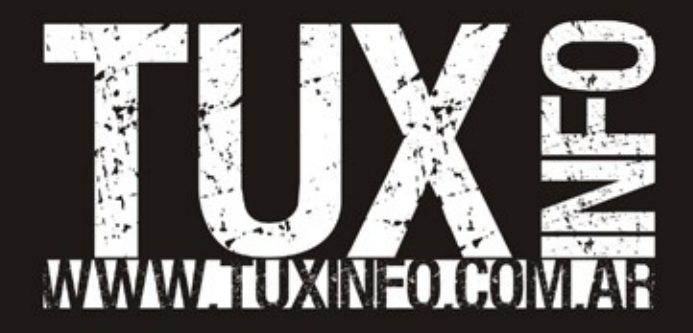